# **HANDBUCH**

# **PGV...-F200/-F200A...-B16-V15**

**Auflicht-Positioniersystem**

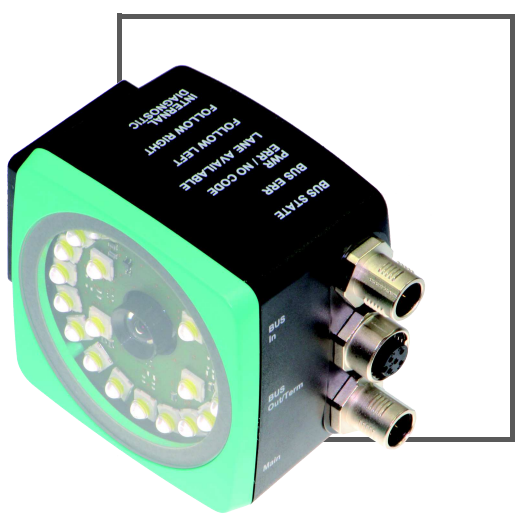

CANopen

 $C<sub>6</sub>$ 

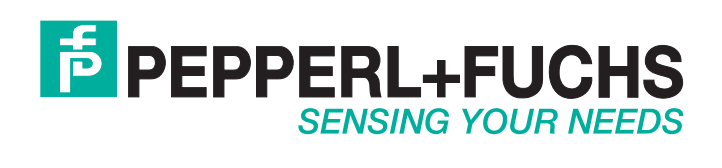

Es gelten die Allgemeinen Lieferbedingungen für Erzeugnisse und Leistungen der Elektroindustrie, herausgegeben vom Zentralverband Elektroindustrie (ZVEI) e.V. in ihrer neusten Fassung sowie die Ergänzungsklausel: "Erweiterter Eigentumsvorbehalt".

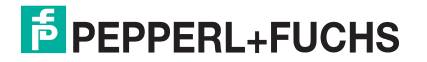

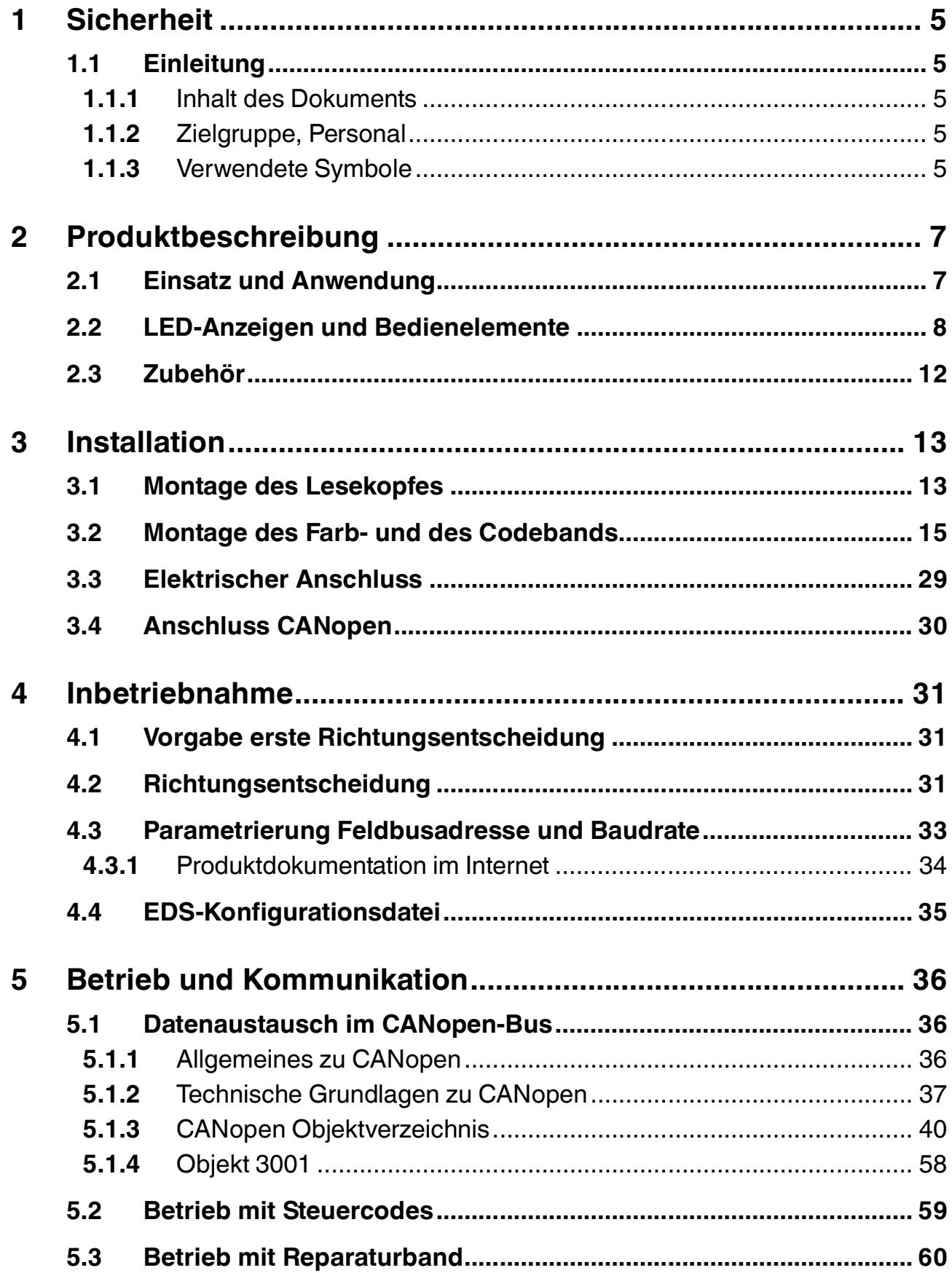

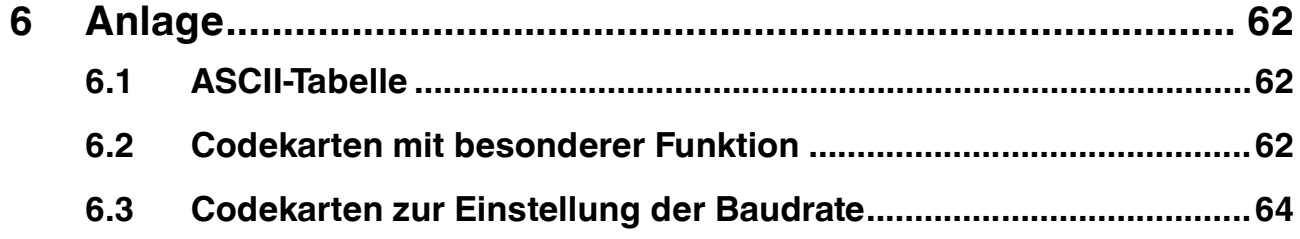

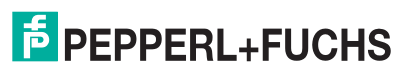

## <span id="page-4-0"></span>1 Sicherheit

## 1.1 Einleitung

## 1.1.1 Inhalt des Dokuments

<span id="page-4-2"></span><span id="page-4-1"></span>Dieses Dokument beinhaltet Informationen, die Sie für den Einsatz Ihres Produkts in den zutreffenden Phasen des Produktlebenszyklus benötigen. Dazu können zählen:

- Produktidentifizierung
- Lieferung, Transport und Lagerung
- Montage und Installation
- Inbetriebnahme und Betrieb
- Instandhaltung und Reparatur
- Störungsbeseitigung
- Demontage
- Entsorgung

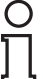

## *Hinweis!*

Dieses Dokument ersetzt nicht die Betriebsanleitung.

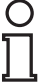

#### *Hinweis!*

Entnehmen Sie die vollständigen Informationen zum Produkt der Betriebsanleitung und der weiteren Dokumentation im Internet unter www.pepperl-fuchs.com.

Die Dokumentation besteht aus folgenden Teilen:

- Vorliegendes Dokument
- Betriebsanleitung
- Datenblatt

Zusätzlich kann die Dokumentation aus folgenden Teilen bestehen, falls zutreffend:

- EU-Baumusterprüfbescheinigung
- EU-Konformitätserklärung
- Konformitätsbescheinigung
- Zertifikate
- Control Drawings
- <span id="page-4-3"></span>■ Weitere Dokumente

### 1.1.2 Zielgruppe, Personal

Die Verantwortung hinsichtlich Planung, Montage, Inbetriebnahme, Betrieb, Instandhaltung und Demontage liegt beim Anlagenbetreiber.

Nur Fachpersonal darf die Montage, Inbetriebnahme, Betrieb, Instandhaltung und Demontage des Produkts durchführen. Das Fachpersonal muss die Betriebsanleitung und die weitere Dokumentation gelesen und verstanden haben.

<span id="page-4-4"></span>Machen Sie sich vor Verwendung mit dem Gerät vertraut. Lesen Sie das Dokument sorgfältig.

## 1.1.3 Verwendete Symbole

Dieses Dokument enthält Symbole zur Kennzeichnung von Warnhinweisen und von informativen Hinweisen.

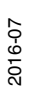

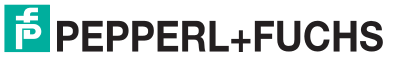

5

## **Warnhinweise**

Sie finden Warnhinweise immer dann, wenn von Ihren Handlungen Gefahren ausgehen können. Beachten Sie unbedingt diese Warnhinweise zu Ihrer persönlichen Sicherheit sowie zur Vermeidung von Sachschäden.

Je nach Risikostufe werden die Warnhinweise in absteigender Reihenfolge wie folgt dargestellt:

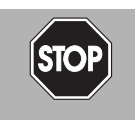

## *Gefahr!*

Dieses Symbol warnt Sie vor einer unmittelbar drohenden Gefahr.

Falls Sie diesen Warnhinweis nicht beachten, drohen Personenschäden bis hin zum Tod.

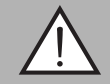

### *Warnung!*

Dieses Symbol warnt Sie vor einer möglichen Störung oder Gefahr.

Falls Sie diesen Warnhinweis nicht beachten, können Personenschäden oder schwerste Sachschäden drohen.

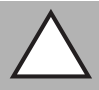

## *Vorsicht!*

Dieses Symbol warnt Sie vor einer möglichen Störung.

Falls Sie diesen Warnhinweis nicht beachten, kann das Produkt oder daran angeschlossene Systeme und Anlagen gestört werden oder vollständig ausfallen.

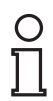

## **Informative Hinweise**

*Hinweis!*

Dieses Symbol macht auf eine wichtige Information aufmerksam.

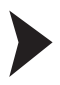

#### Handlungsanweisung

Dieses Symbol markiert eine Handlungsanweisung. Sie werden zu einer Handlung oder Handlungsfolge aufgefordert.

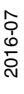

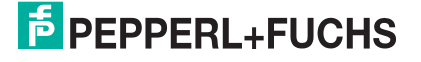

## 2 Produktbeschreibung

## 2.1 Einsatz und Anwendung

## <span id="page-6-1"></span><span id="page-6-0"></span>**Bestimmungsgemäße Verwendung**

Dieses Gerät stellt zusammen mit einem auf dem Boden aufgeklebten Farbband, Codebändern und Tags mit aufgedruckten DataMatrix-Codes ein hochauflösendes Spurverfolgungs- und Positioniersystem dar. Es kann überall dort eingesetzt werden, wo fahrerlosen Transportsystemen (FTS) die genaue Positionierung an markanten Positionen entlang einer vorgegebenen Spur ermöglicht werden soll.

Der Lesekopf ist Teil des Positioniersystems im Auflichtverfahren von Pepperl+Fuchs. Er besteht unter anderem aus einem Kameramodul und einer integrierten Beleuchtungseinheit. Damit erfasst der Lesekopf ein auf dem Boden aufgeklebtes Farbband oder eine aufgemalte Farbspur zur Spurverfolgung. Zur Navigation innerhalb eines Rasters erkennt der Lesekopf Data-Matrix-Tags. Der Lesekopf erkennt ebenfalls Steuercodes und Positionsmarken, welche in Form von Data-Matrix-Codes auf einem selbstklebenden Codeband aufgedruckt sind. Data-Matrix-Codebänder und Data-Matrix-Tags haben Vorrang vor Farbbändern bzw. Farbspuren.

Die Montage des DataMatrix-Codebands erfolgt stationär anstelle des Farbbands oder parallel dazu. Der Lesekopf befindet sich an einem fahrerlosen Transportsystem (FTS) und leitet dieses entlang des Farbbands.

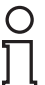

#### *Hinweis!*

#### *Priorität*

DataMatrix-Codebänder und Data-Matrix-Tags haben Vorrang vor Farbbändern bzw. Farbspuren.

Wenn der Lesekopf ein DataMatrix-Codeband oder Data-Matrix-Tags im Sichtfeld erkennt, werden Farbbänder bzw. Farbspuren im Sichtfeld ignoriert.

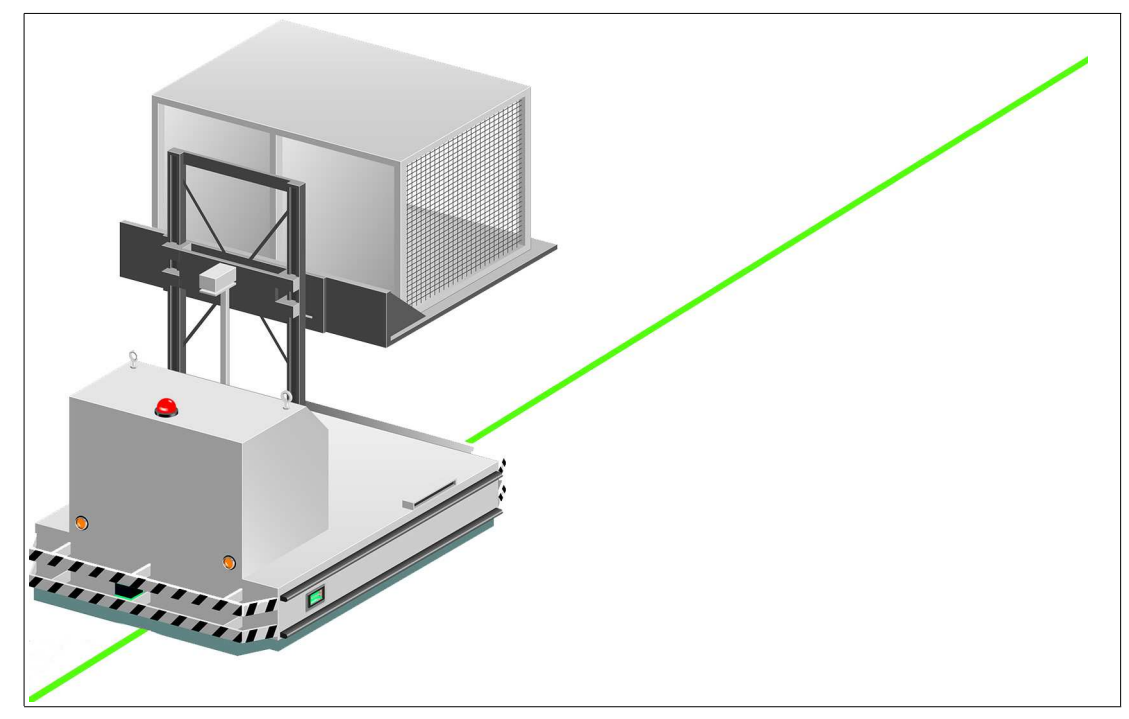

Abbildung 2.1 Fahrerloses Transportsystem mit grünem Farbband

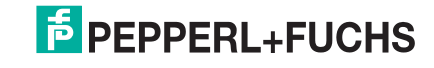

## **Tag-Modus**

Neben der Spurverfolgung können Sie den Lesekopf im Tag-Modus betreiben. Dabei erkennt der Lesekopf Data-Matrix-Tags, die typischerweise in einem Raster auf dem Boden aufgeklebt sind. Die einzelnen Data-Matrix-Tags sind durchnummeriert und enthalten Positionsinformationen. Der Lesekopf meldet die Positionn des FTS in Bezug auf den Nullpunkt des Data-Matrix-Tags an die Steuerung weiter.

Der Tag-Modus ermöglicht dem FTS, sich in einem beliebig großem Raster zu bewegen, ohne die Verfahrwege mit Spurbändern zu markieren.

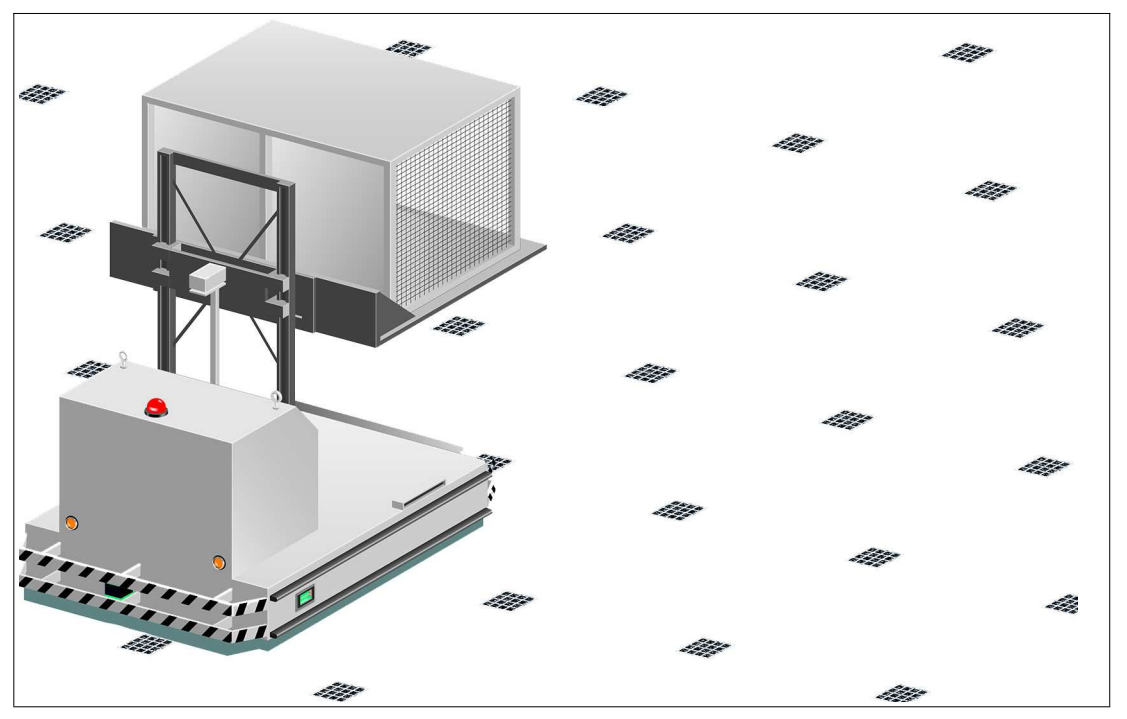

Abbildung 2.2 Fahrerloses Transportsystem mit Data-Matrix-Tags

Der Lesekopf wechselt selbstständig zwischen dem Tag-Modus und der Spurverfolgung. Dadurch kann ein Transportsystem aus einem Data-Matrix-Tag-Raster über eine Farb- oder Data-Matrix-Spur in ein weiteres Data-Matrix-Tag-Raster geführt werden.

<span id="page-7-0"></span>Durch seine umfassende und einfache Parametrierfähigkeit und durch die konfigurierbaren Ein- und Ausgänge kann der Lesekopf optimal an die jeweilige Anwendung angepasst werden.

## 2.2 LED-Anzeigen und Bedienelemente

Der Lesekopf PGV... ist zur optischen Funktionskontrolle und zur schnellen Diagnose mit 7 Anzeige-LEDs ausgestattet. Für die Aktivierung des Parametriermodus verfügt der Lesekopf über 2 Tasten an der Geräterückseite. Taster 1 ist mit ADJUST und Taster 2 mit CONFIG beschriftet.

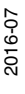

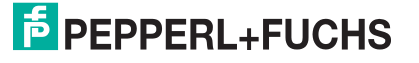

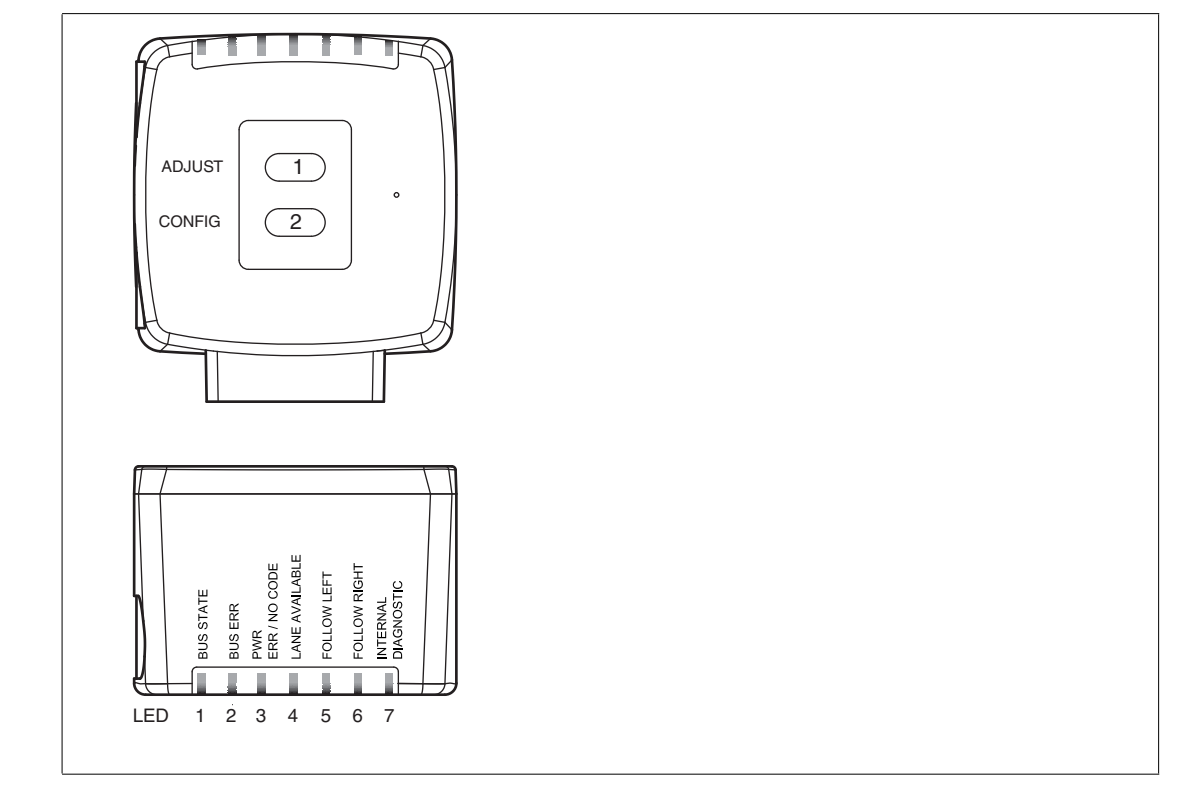

Abbildung 2.3

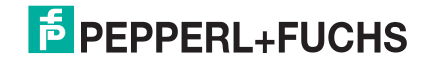

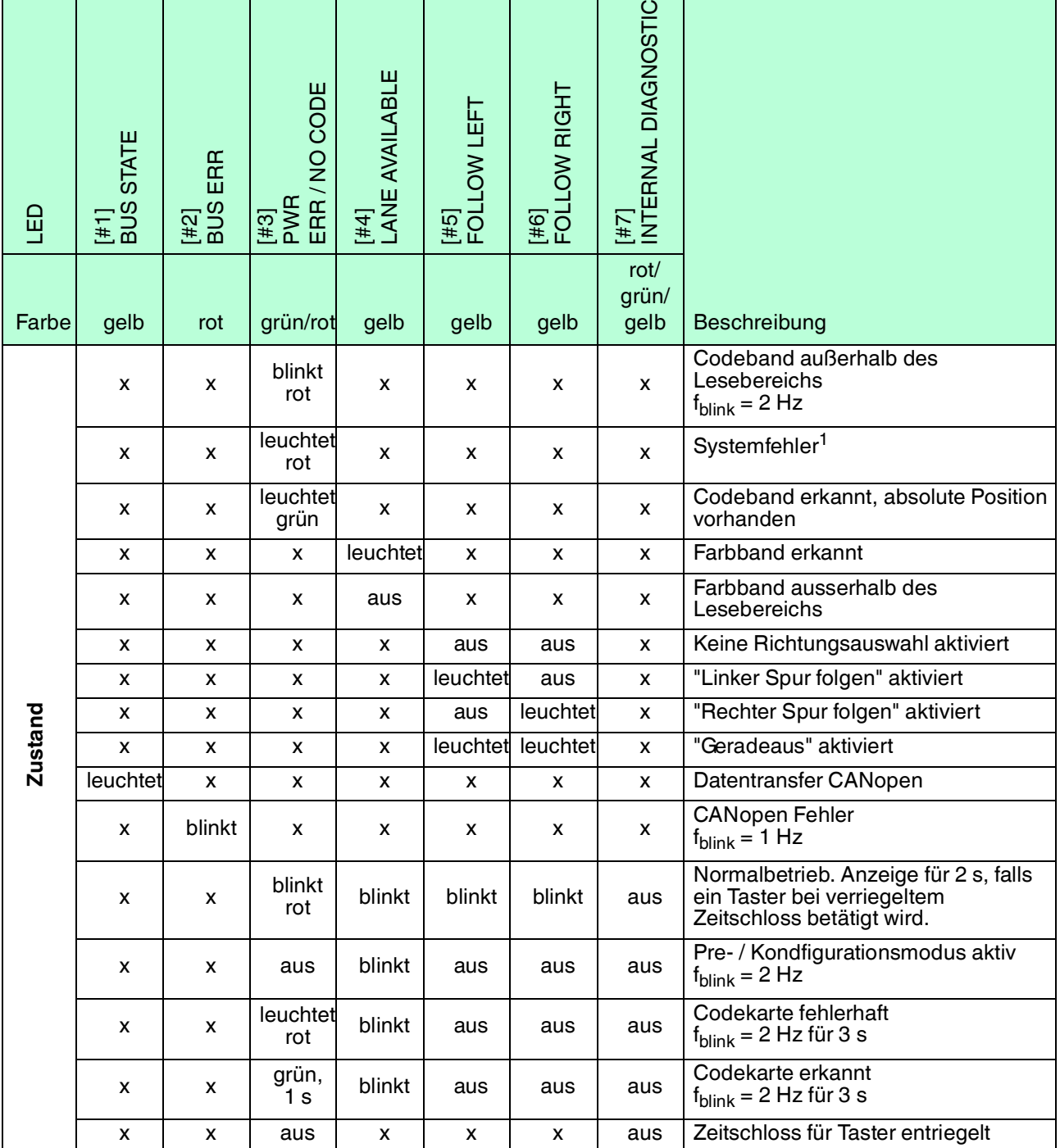

1.z. B. keine Spur ausgewählt

x = LED-Status hat keine Bedeutung

#### **Funktionsanzeige CANopen**

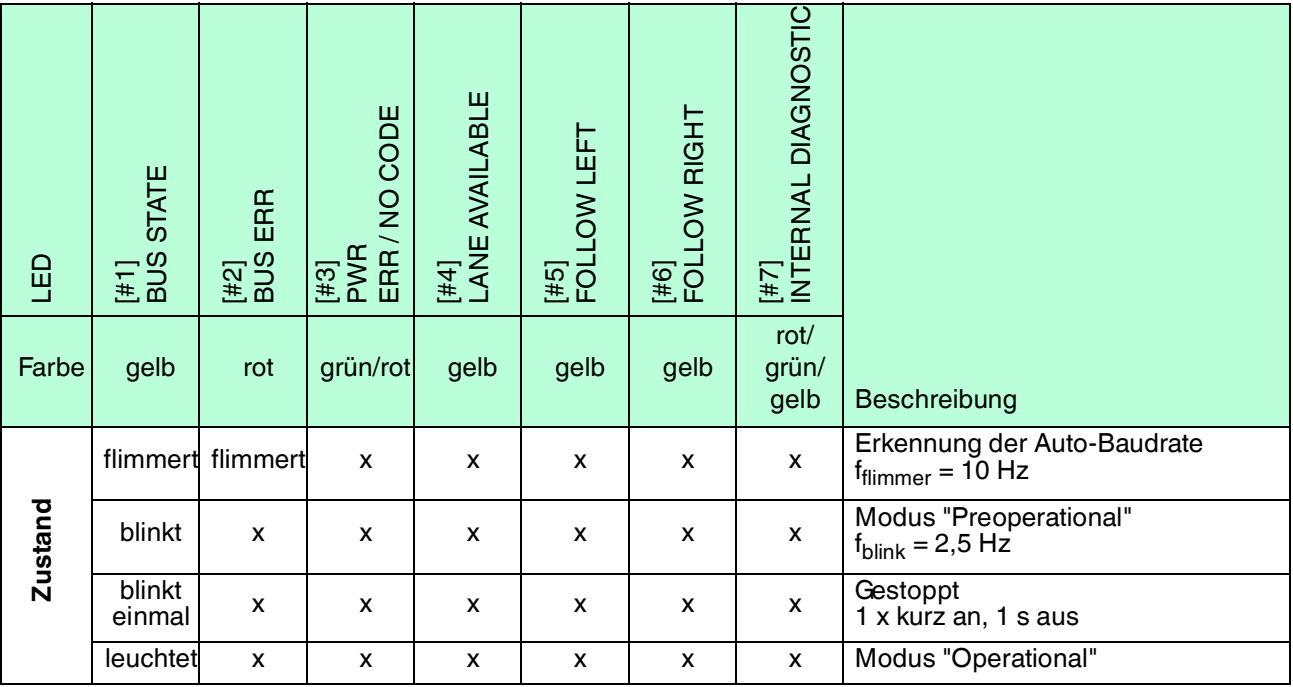

x = LED-Status hat keine Bedeutung

#### **Fehleranzeige CANopen**

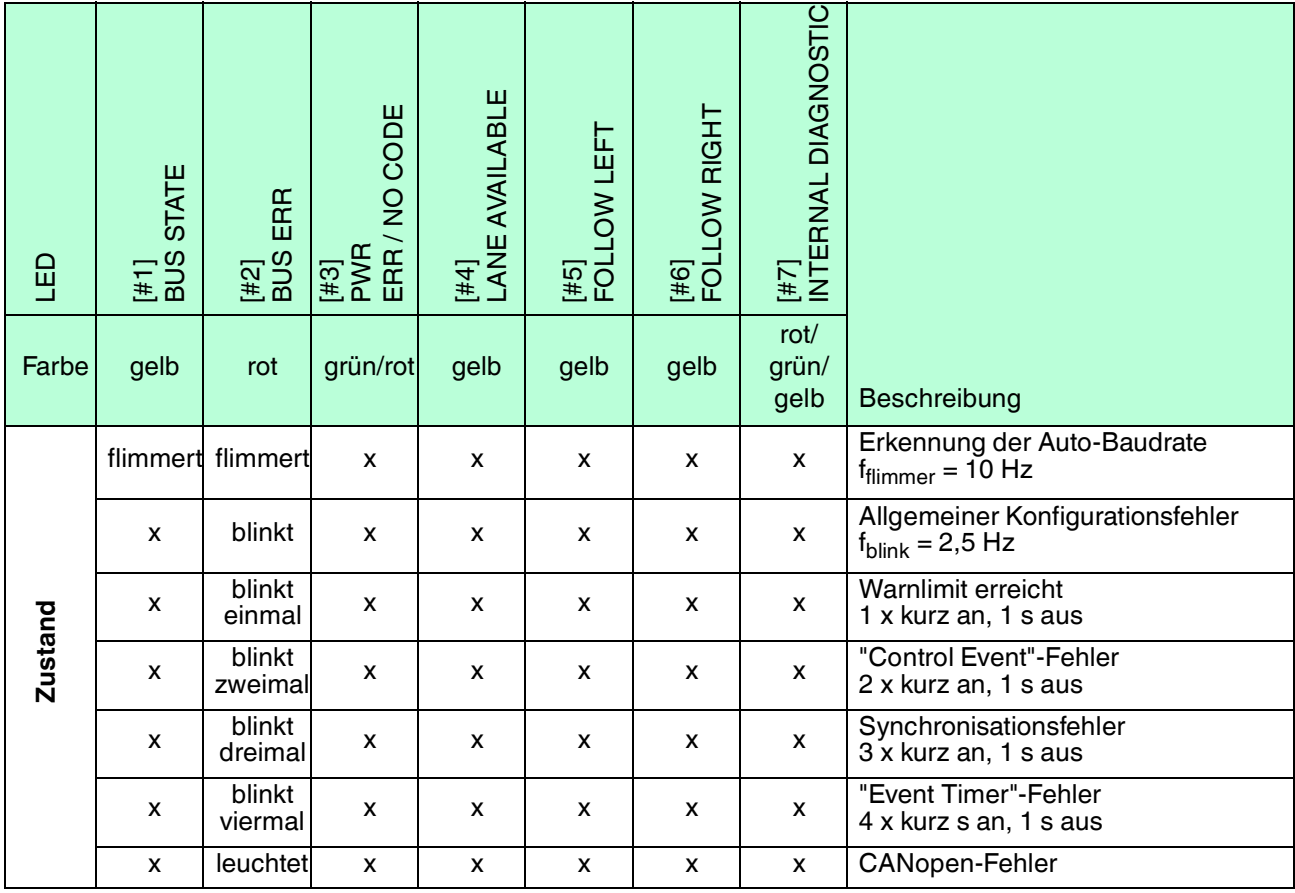

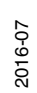

x = LED-Status hat keine Bedeutung

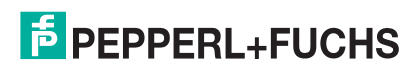

## 2.3 Zubehör

<span id="page-11-0"></span>Passendes Zubehör bietet Ihnen enormes Einsparpotenzial. So sparen Sie nicht nur bei der Erstinbetriebnahme viel Zeit und Arbeit, sondern auch beim Austausch und Service unserer Produkte.

Falls harte äußere Umgebungsbedingungen herrschen, kann entsprechendes Zubehör von Pepperl+Fuchs die Lebensdauer der eingesetzten Produkte verlängern.

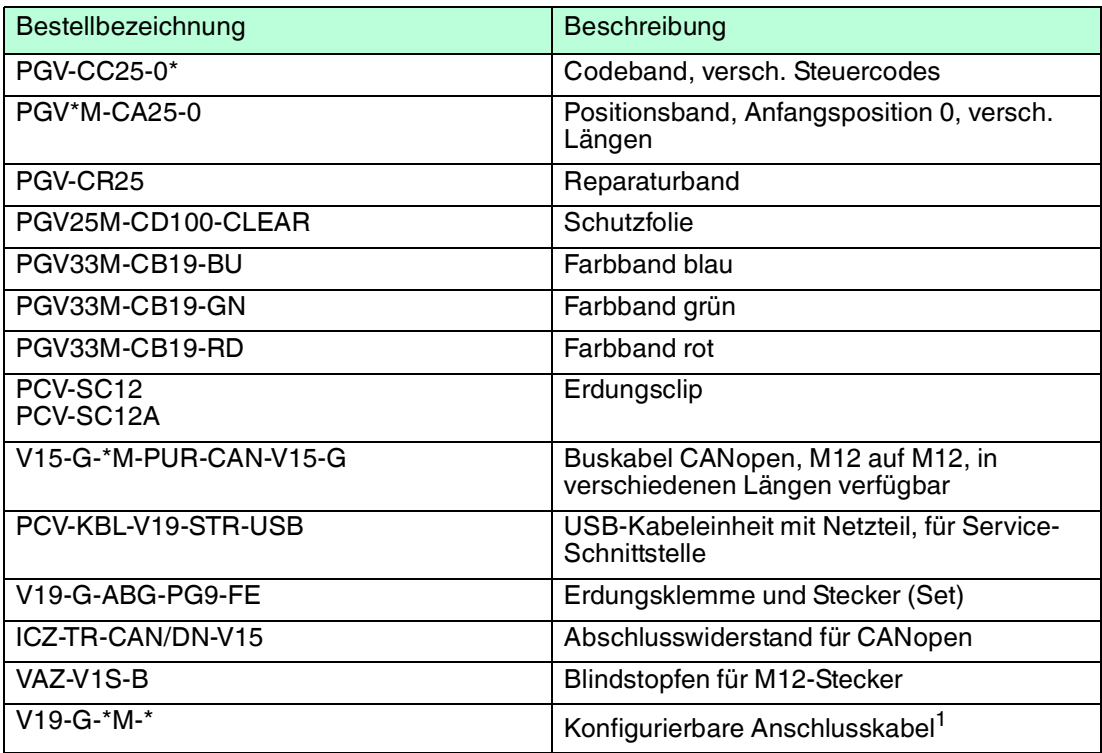

1.wenden Sie sich an Ihren Ansprechpartner bei Pepperl+Fuchs

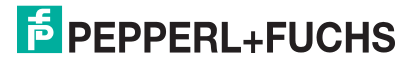

## 3 Installation

## 3.1 Montage des Lesekopfes

<span id="page-12-1"></span><span id="page-12-0"></span>Montieren Sie den Lesekopf PGV... am fahrerlosen Transportsystem. Die Befestigung erfolgt mit 4 Schrauben am Befestigungsflansch des Lesekopfes. Montieren Sie den Lesekopf so, dass die Optik des Lesekopfes mit Ringlicht und Kameramodul zum Farbband hin ausgerichtet ist.

Die Stabilität der Montage muss so beschaffen sein, dass im laufenden Betrieb der Schärfentiefebereich des Lesekopfes nicht verlassen wird.

Der Abstand des Lesekopfes zum Boden sollte dem Leseabstand des Lesekopfes entsprechen.

#### **Optimaler Leseabstand**

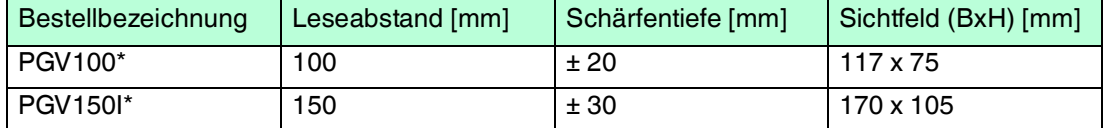

### **Hysterese**

Wenn der Lesekopf ein Farbband erfasst hat, kann sich dieses Farbband innerhalb des Sichtfensters in Y-Richtung vom Nullpunkt entfernen. Der maximale Y-Wert, bei dem der Lesekopf diesen Abstand noch erfassen kann, ist in der folgenden Tabelle als **Y-Wert Out** bezeichnet.

Wenn der Lesekopf auf ein Farbband einschwenkt, kann der Lesekopf den Abstand des Farbbands zum Nullpunkt erst erfassen, wenn das Farbband einen bestimmten Abstand zum Nullpunkt unterschreitet. Dieser Abstand ist in der folgenden Tabelle als **Y-Wert In** bezeichnet. Der Unterschied zwischen Y-Wert Out und Y-Wert In ist die Hysterese. Siehe "[Abstandsausgabe"](#page-17-0) auf Seite [18.](#page-17-0)

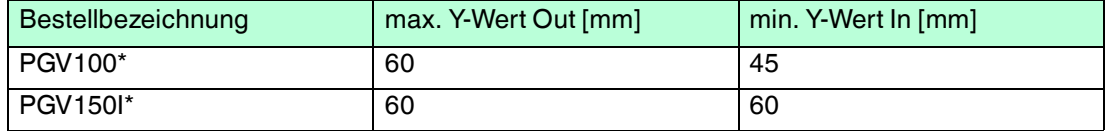

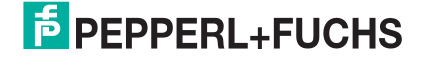

## **Abmessungen, Lesekopf**

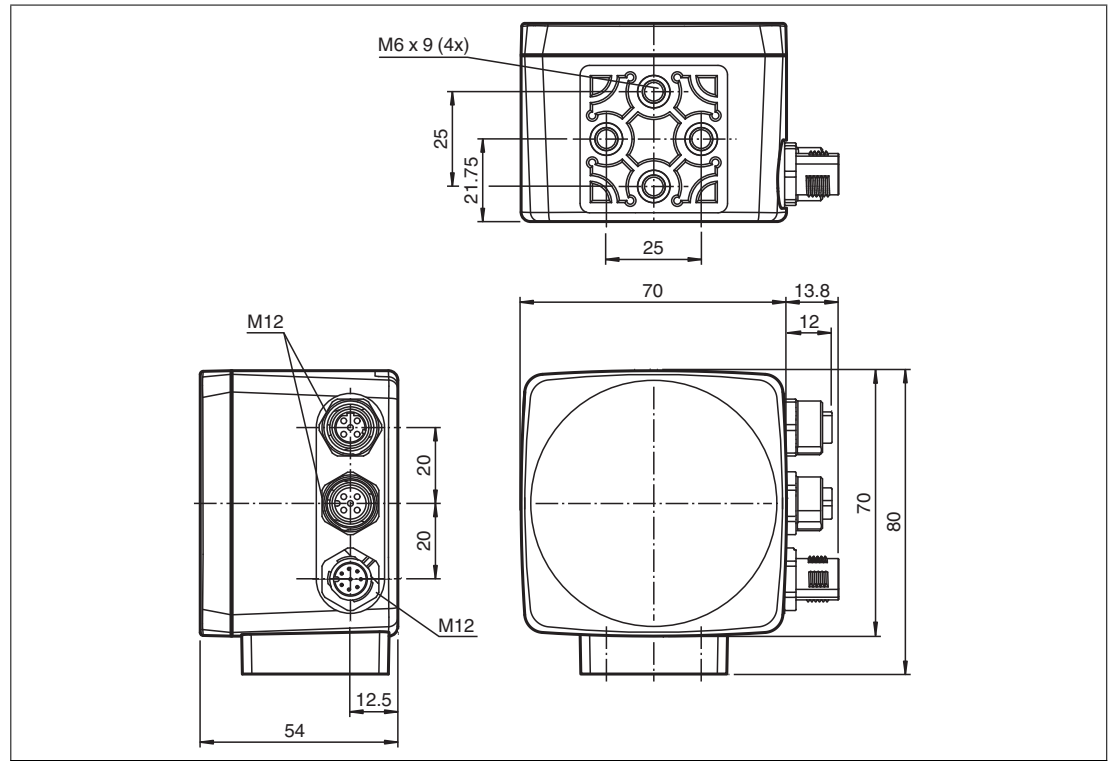

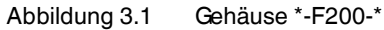

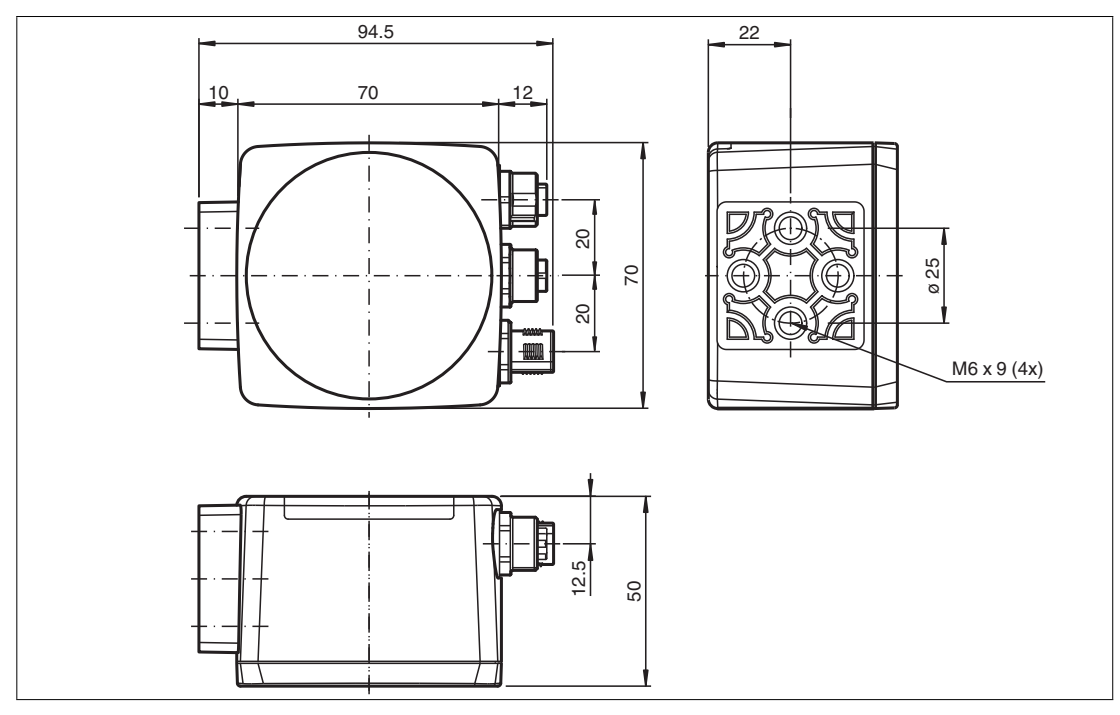

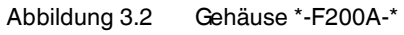

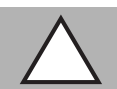

#### *Vorsicht!*

Wählen Sie die Länge der Befestigungsschrauben so, dass die Einschraubtiefe in die Gewindeeinsätze am Lesekopf max. 8 mm beträgt!

Der Einsatz längerer Schrauben kann zu einer Beschädigung des Lesekopfes führen.

2016-07

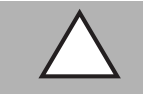

#### *Vorsicht!*

Das maximale Drehmoment der Befestigungsschrauben darf 9 Nm nicht übersteigen!

<span id="page-14-0"></span>Ein Anziehen der Schrauben mit größerem Drehmoment kann zu einer Beschädigung des Lesekopfes führen.

## 3.2 Montage des Farb- und des Codebands

## **Farbband**

Das Farbband muss flexibel, formanpassungsfähig, matt und abriebfest sein.

Das Farbband muss folgenden Spezifikationen entsprechen:

- Bandbreite 10 mm ... 40 mm
- Farbe des Bands
	- $\bullet$  Blau = RAL 5015
	- $\bullet$  Grün = RAL 6032
	- Rot = RAL 3001
- Banddicke > 0.1 mm die Banddicke ist nicht relevant für die Funktion des Lesekopfs.
- Bruchlast > 25 N/cm
- Bruchdehnung > 180 %
- Klebkraft > 2 N/cm
- Temperaturbeständigkeit -20 °C ... 70 °C

Befestigen Sie das Farbband so auf dem Boden, dass die folgenden Bedingungen erfüllt werden:

- DataMatrix-Codebänder zur Positionierung werden anstatt des Farbbands aufgebracht.
- DataMatrix-Steuercodes werden parallel zum Farbband verlegt.

### **Auswahl der Farbe**

Wählen Sie die Farbe des Farbbands so, dass der Kontrast der Bodenfarbe zur Farbe des Farbbands möglichst groß ist. Im Idealfall verwenden Sie die Komplementärfarbe.

Durch die integrierte Beleuchtung des Lesekopfs erscheinen manche Bodenfarben in der Kamera anders. Wenn Sie Probleme mit der Farbauswahl des Farbbands haben, kontaktieren Sie Ihren Ansprechpartner bei Pepperl+Fuchs.

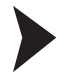

#### Montage des Farbbands

- 1. Reinigen Sie den Untergrund von fettigen oder öligen Anhaftungen und von Staub.
- 2. Vergewissern Sie sich, dass der Untergrund trocken, sauber und tragfähig ist.
- 3. Beachten Sie beim Montieren des Farbbands den folgenden Abschnitt "Grundlegendes" und ggf. die Anweisungen des Farbband-Herstellers.

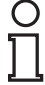

### *Hinweis!*

#### *Priorität*

DataMatrix-Codebänder und Data-Matrix-Tags haben Vorrang vor Farbbändern bzw. Farbspuren.

Wenn der Lesekopf ein DataMatrix-Codeband oder Data-Matrix-Tags im Sichtfeld erkennt, werden Farbbänder bzw. Farbspuren im Sichtfeld ignoriert.

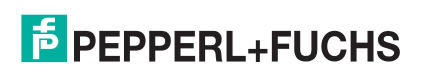

## **Reinigung Farbband / Codeband**

Starke Verschmutzung der Farb- bzw. Codebänder kann zu Beeinträchtigung der Erkennung durch den Lesekopf führen. Reinigen Sie die Farb- und Codebänder ggf. mit Isopropanol. Bei stärkerer Verschmutzung können Sie einen nicht-aggresiven Kunststoffreiniger verwenden, z. B. von Caramba®.

#### *Hinweis!*

Verwenden Sie beim Reinigen keinen starken Druck, um ein Polieren der Oberfläche zu vermeiden. Eine glänzende Oberfläche des Farb- bzw. Codebands führt zur Beeinträchtigung bei der Erkennung durch den Lesekopf.

## **Grundlegendes**

Der Lesekopf erkennt ein Farbband auf einem Boden als Spur. Die Breite des Farbbands muss zwischen 10 mm und 40 mm liegen, die Default-Breite beträgt 18 mm. Der Nullpunkt liegt in der Mitte des Farbbands. Sie können 3 festgelegte Farben verwenden. Siehe Abschnitt "Farbband"

Die Bewegungsrichtung des Sensors ist immer in X-Richtung. Im Sichtfeld des Sensors deutet X nach oben.

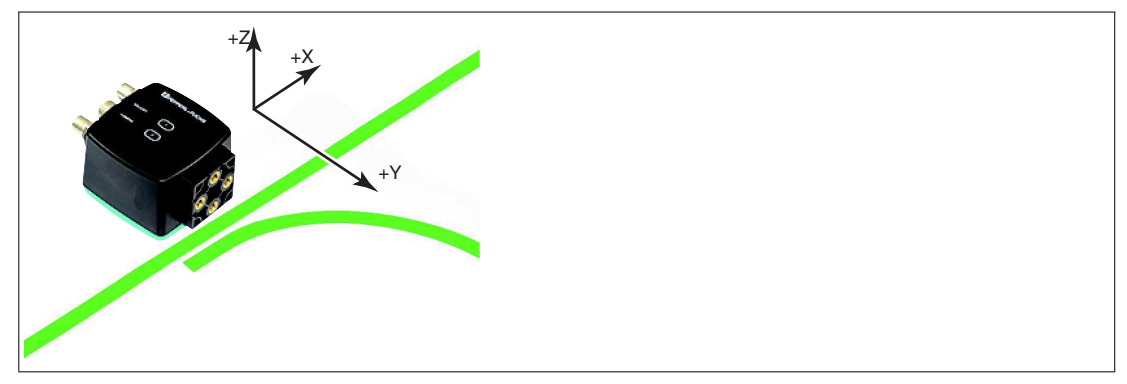

Abbildung 3.3 Sichtfeld und Koordinaten des Sensors

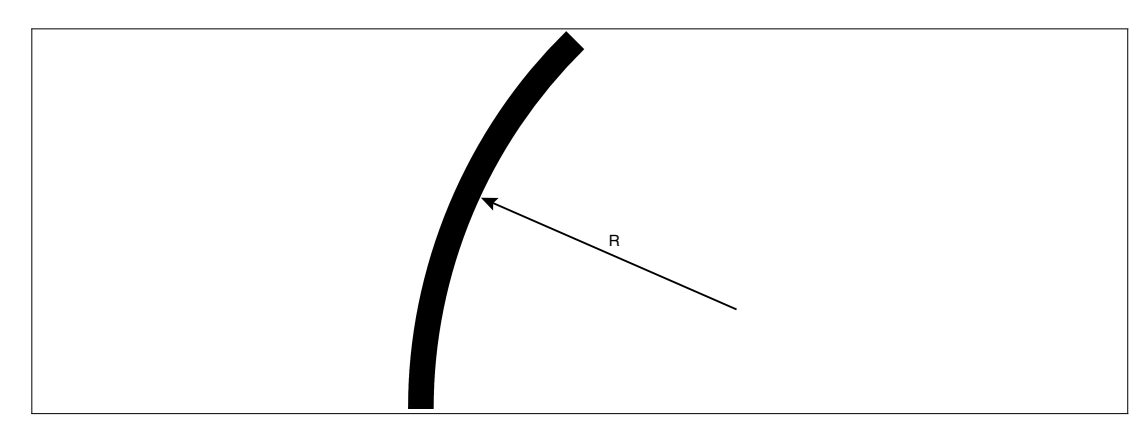

Abbildung 3.4 Kurvenradius R ≥ 50 cm

Wählen Sie einen Kurvenradius, der dem Wendekreis Ihres fahrerlosen Transportsystems gerecht wird. Das Farbband muss sich immer im Lesefenster des Lesekopfs befinden.

## **Winkelausgabe**

#### *Hinweis!*

Winkel werden als Absolutwerte angegeben. Dabei berechnet sich der jeweilige Wert aus der gewählten Auflösung "Angle Resolution". Ein Winkel von **60°** wird bei einer Auflösung vom 0,1° als  $60^{\circ}/0.1^{\circ} = 600$  ausgegeben.

2016-07

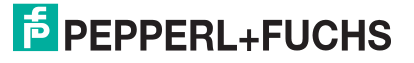

Der Lesekopf erkennt eine Änderung des Winkels des Farbbands und des DataMatrix-Codebands und gibt diesen Wert an die Steuerung weiter. Der ausgegebene Wert unterscheidet sich bei Farbbändern und DataMatrix-Codebändern.

#### **Farbband**

Der Lesekopf erkennt den Winkel in Bezug zur verfolgten Spur mit einer Auflösung von 360 (entspricht 1°). Der Winkel wird relativ zur verfolgten Spur angegeben, da ein Farbband keine Richtungsinformation beinhaltet. Der ausgegebene Winkel umfasst den Bereich von -45° bis 45°. Die Auflösung beträgt 1°.

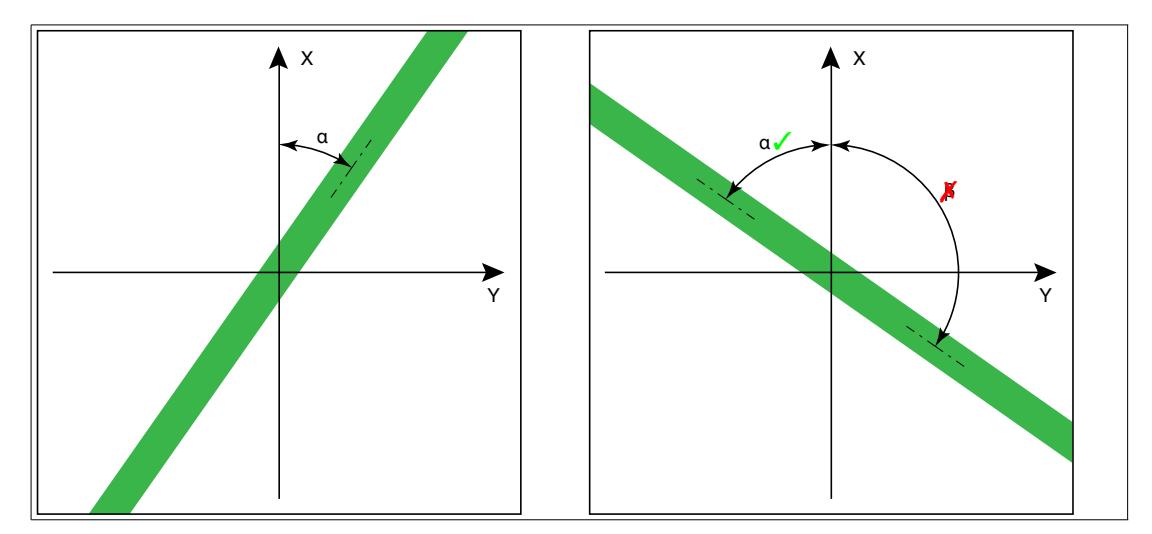

Abbildung 3.5 relative Winkel

#### **DataMatrix-Codeband**

Der Lesekopf erkennt den absoluten Winkel in Bezug zur verfolgten Spur mit einer maximalen Auflösung von 0,1°. Der Winkel wird absolut zur verfolgten Spur angegeben, da ein DataMatrix-Codeband eine Richtungsinformation enthält. Der ausgegebene Winkel umfasst den Bereich von 0° bis 360°. Die Auflösung kann auf die folgenden Werte eingestellt werden:

- $0,1^\circ$
- $0.2^\circ$
- $0.5^\circ$
- 1°

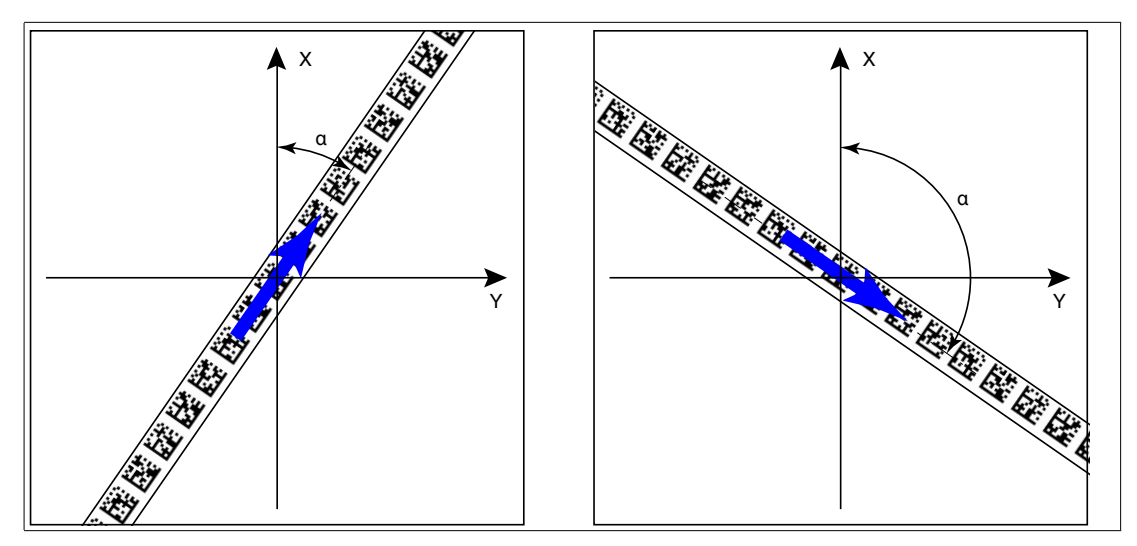

Abbildung 3.6 absolute Winkel

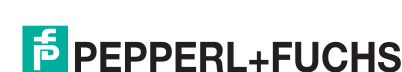

2016-07

## <span id="page-17-0"></span>**Abstandsausgabe**

Der Lesekopf erkennt den Abstand zum Nullpunkt in Y-Richtung eines Farbbands oder eines DataMatrix-Codebands und gibt diesen Wert an die Steuerung weiter. Der ausgegebene Wert unterscheidet sich bei Farbbändern und DataMatrix-Codebändern aufgrund der fehlenden X-Position bei Farbbändern.

### **Farbband**

Der Lesekopf gibt als Abstand den Y-Wert aus, bei dem das Farbband die Y-Achse schneidet.

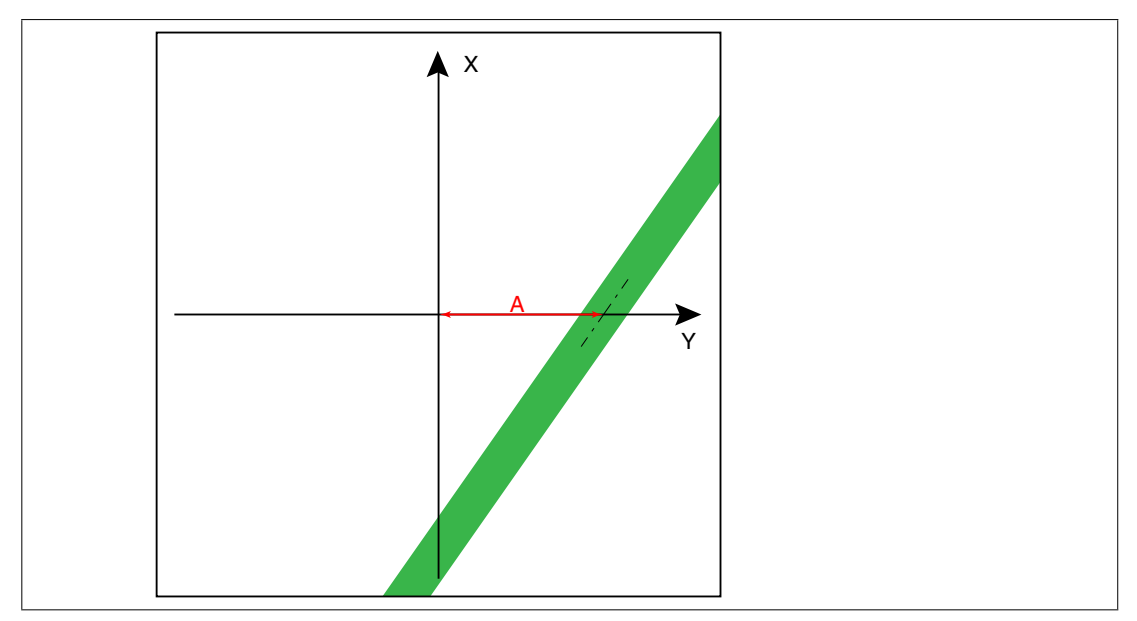

Abbildung 3.7 Abstand A bei Farbband

#### **DataMatrix-Codeband**

Der Lesekopf gibt den senkrechten Abstand des Nullpunkts relativ zum DataMatrix-Codeband aus.

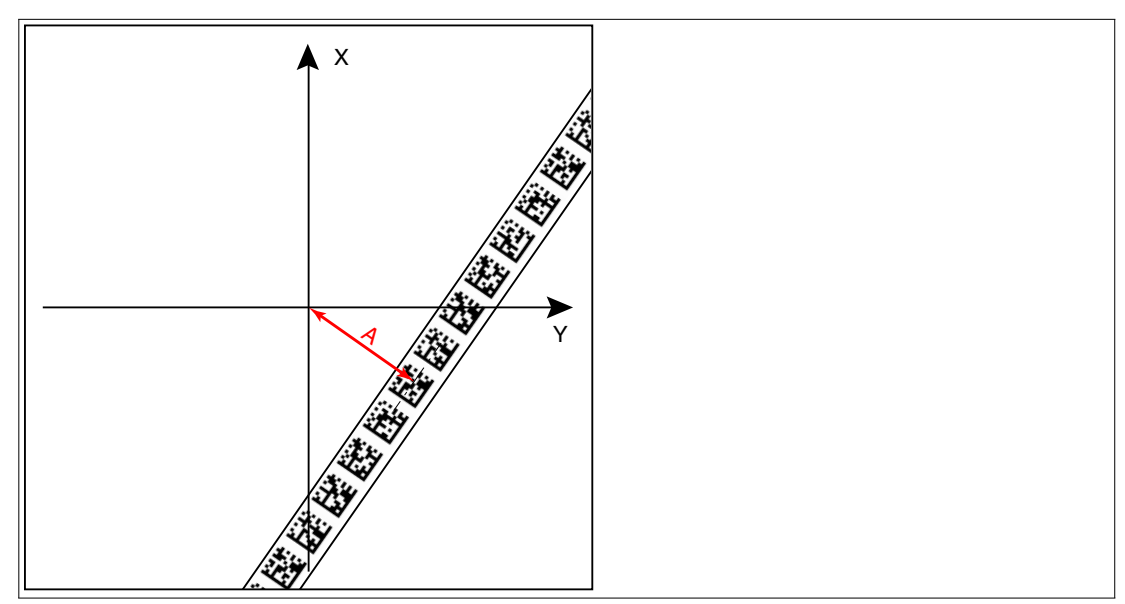

Abbildung 3.8 Abstand A bei DataMatrix-Codeband

#### **Abzweigungen**

Erkennt der Lesekopf am unteren Rand des Sichtfeldes eine Spur und am oberen Rand des Sichtfeldes zwei Spuren, so deutet der Lesekopf dies als Abzweigung.

Erkennt der Lesekopf am unteren Rand des Sichtfeldes zwei Spuren und am oberen Rand des Sichtfeldes eine Spur, so deutet der Lesekopf dies als Einmündung.

Abzweigungen bzw. Einmündungen können wie folgt dargestellt werden:

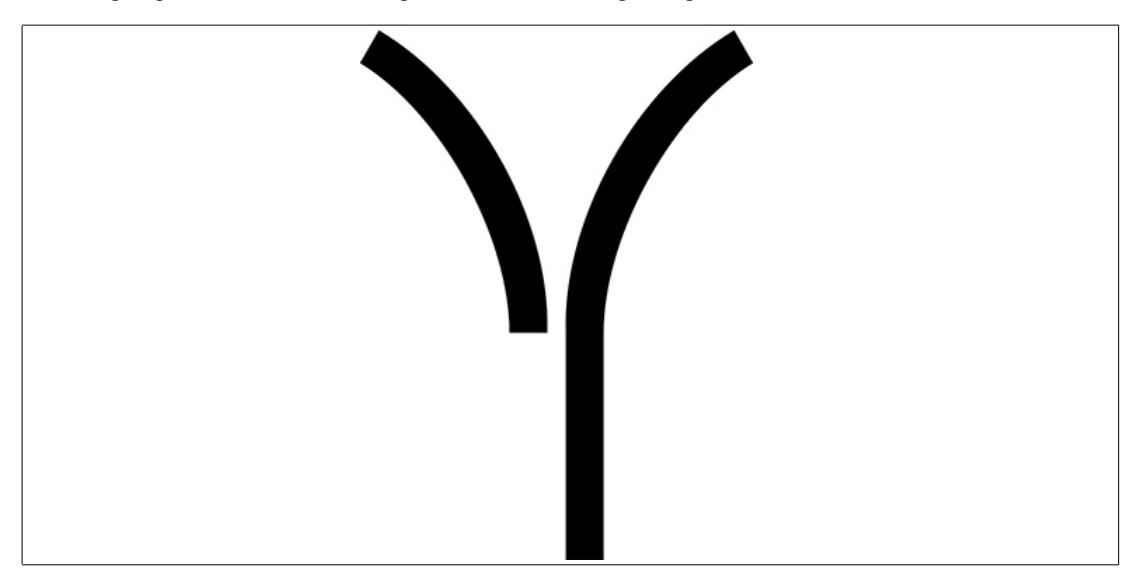

Abbildung 3.9 Separate Spur zweigt ab / mündet ein

Der Lesekopf kann aufgrund der Spur und möglichen Abzweigungen folgende Richtungsentscheidungen treffen:

- Linker Spur folgen
- **Geradeaus**
- Rechter Spur folgen

Die Richtungsentscheidung wird über die Steuerung an den Lesekopf gemeldet. Wenn keine Richtungsentscheidung vorliegt, gibt der Lesekopf eine Fehlermeldung aus.

#### **Codebänder zur Steuerung und Positionierung**

Der Lesekopf kann neben der Spurverfolgung auch DataMatrix-Codes erkennen. Dabei werden sowohl Steuer- als auch Positionsinformationen ausgewertet. DataMatrix-Steuercodes werden als Eventmarker verwendet. Steuercodes geben z. B. Informationen zu Abzweigungen an. DataMatrix-Codebänder zur Positionierung geben die absolute Position des Lesekopfs an.

Beachten Sie folgende Bedingungen:

DataMatrix-Codebänder zur Positionierung werden anstatt des Farbbands verlegt.

DataMatrix-Steuercodes werden parallel zum Farbband oder DataMatrix-Positionscode verlegt.

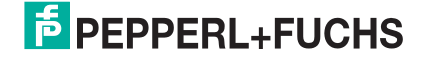

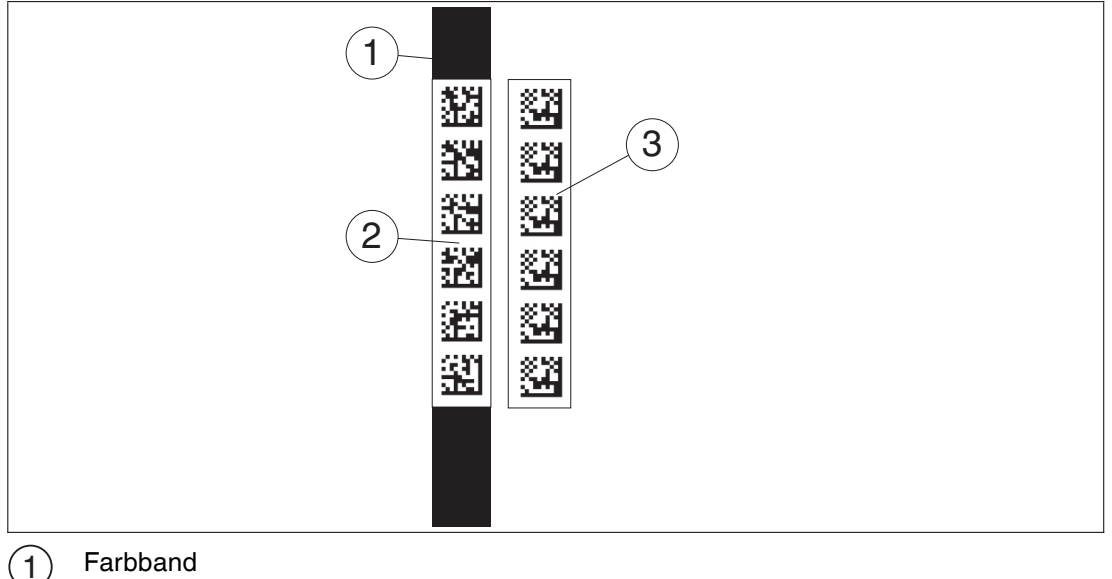

Farbband

2  $\sqrt{3}$  DataMatrix-Positionscode

DataMatrix-Steuercode

werden:

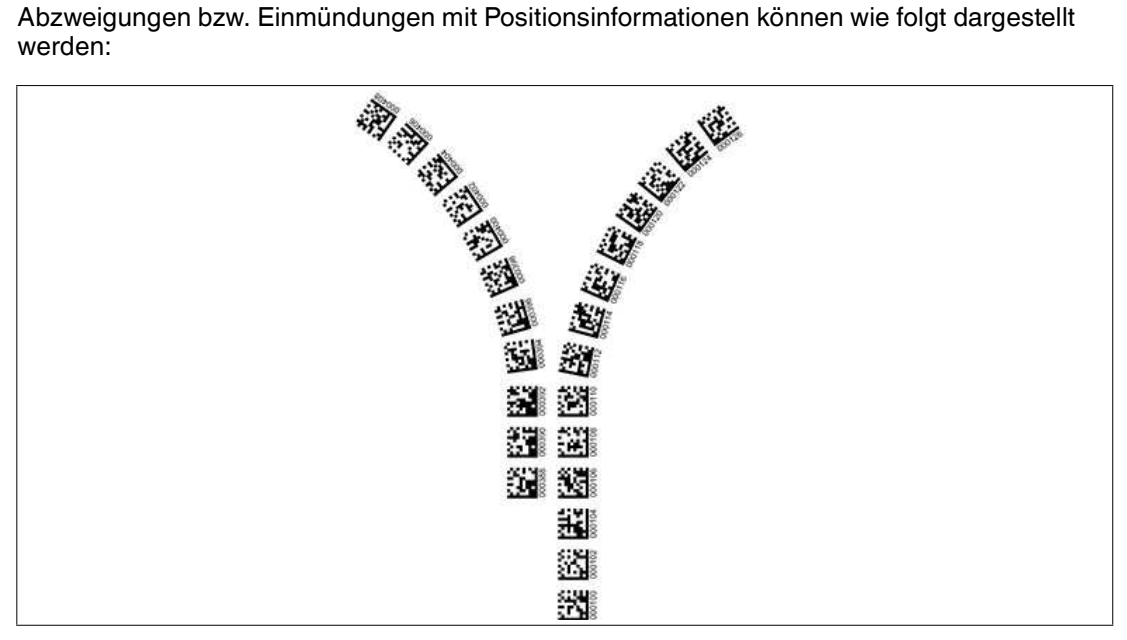

Abbildung 3.10 Separate Spur zweigt ab / mündet ein

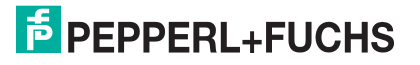

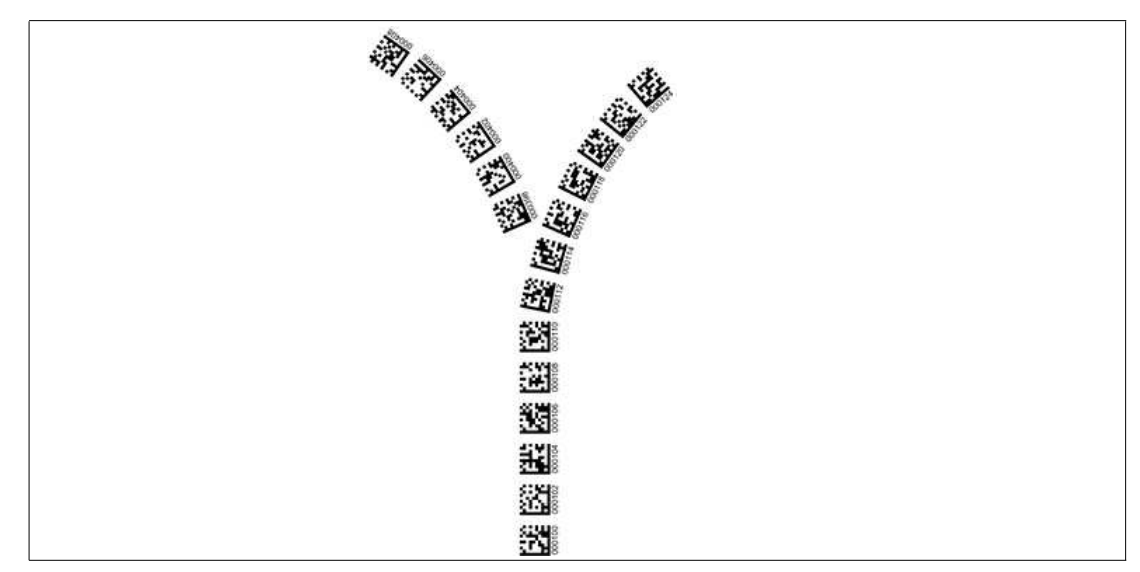

Abbildung 3.11 Gleiche Spur zweigt ab / mündet ein

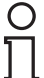

#### *Hinweis!*

#### *Richtungsentscheidung*

Die Richtungsentscheidung an einer Abzweigung eines DataMatrix-Codebands bleibt so lange erhalten, bis sich der Lesekopf um mehr als 50 cm von der Abzweigung entfernt hat. Innerhalb einer Abzweigung ist das Ändern der Richtungsentscheidung nicht möglich!

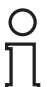

## *Hinweis!*

#### *Priorität*

DataMatrix-Codebänder und Data-Matrix-Tags haben Vorrang vor Farbbändern bzw. Farbspuren.

Wenn der Lesekopf ein DataMatrix-Codeband oder Data-Matrix-Tags im Sichtfeld erkennt, werden Farbbänder bzw. Farbspuren im Sichtfeld ignoriert.

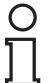

#### *Hinweis!*

#### *Abzweigungen/Einmündungen mit DataMatrix-Positionscode*

Beachten Sie die folgenden Vorgaben 1 m vor und nach Abzweigungen oder Einmündung einer Spur mit Positionscode:

- Die Positionscodes der Hauptspur muss für 2 m kontinuierlich verlaufen, die Positionscodes der abzweigenden bzw. einmündenden Spur muss für 1 m kontinuierlich verlaufen. Dabei gibt der Lesekopf den X-Wert des DataMatrix-Codebands aus, dass über die Richtungsentscheidung vorgegeben ist. Siehe Kapitel [4.1.](#page-30-1)
- Sie dürfen kein Reparaturband verwenden.
- Sie dürfen kein Farbband verwenden.
- Die Differenz der Absolutposition der Hauptspur zu der Anfangsposition der abzweigenden bzw. einmündenden Spur muss größer als 1 m sein.

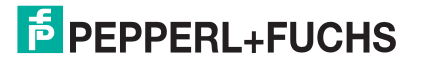

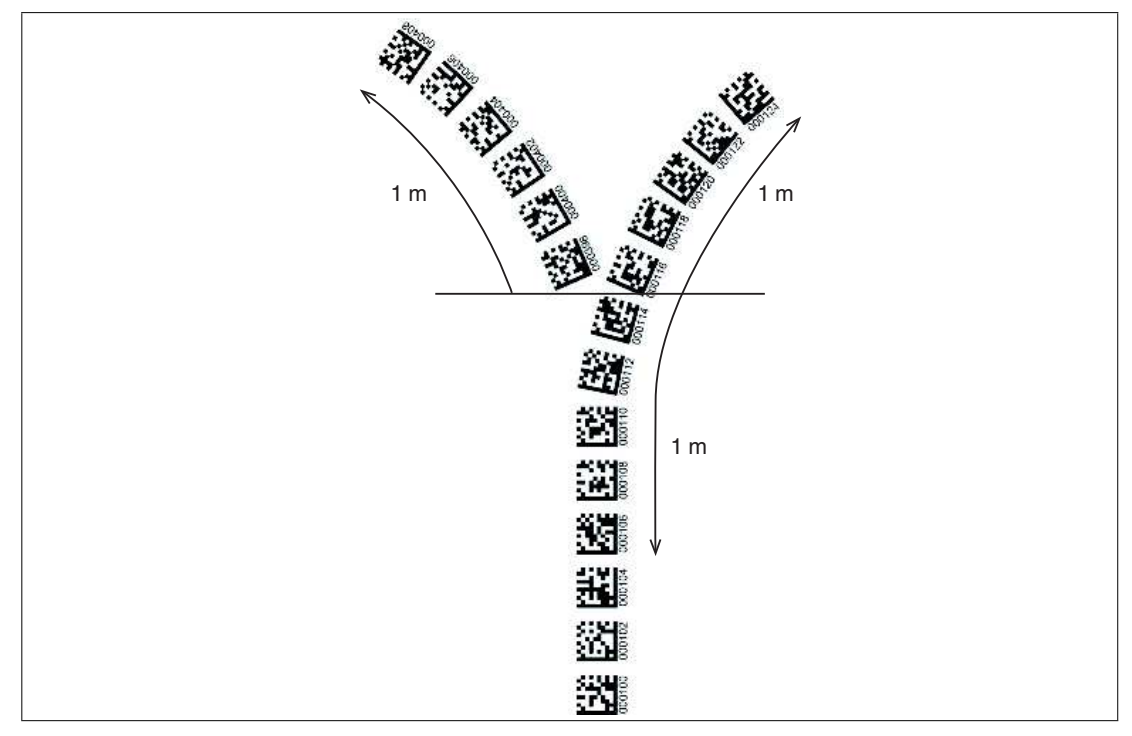

Abbildung 3.12 Abstände

## **Verhalten des Lesekopfs bei Abzweigungen und Kurven**

Je nach Art der Abzweigung und der vorgegebenen Spur verhält sich der Lesekopf unterschiedlich. Der Lesekopf muss die aktuell anstehende Richtungsentscheidung kennen.

Eine zweite Spur zweigt von der geraden Spur nach links ab:

Der Lesekopf folgt er der geraden Spur, wenn die Richtungsentscheidung "Rechter Spur folgen" getroffen wurde.

Eine zweite Spur zweigt von der geraden Spur nach rechts ab:

Der Lesekopf folgt er der geraden Spur, wenn die Richtungsentscheidung "Linker Spur folgen" getroffen wurde.

Eine einzelne Spur mit Positionscode biegt nach links oder rechts ab:

Der Lesekopf folgt dem Positionscode, wenn die Richtungsentscheidung "geradeaus" getroffen wurde.

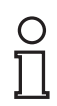

#### *Hinweis!*

#### *Informationsverlust*

Achten Sie darauf, dass DataMatrix-Codes bei einer Abzweigung nicht übereinander geklebt sind, da ansonsten Informationsverlust droht.

Eine Mischung von Spuren aus Farbband und DataMatrix-Codes an Abzweigungen bzw. Einmündungen ist nicht zulässig.

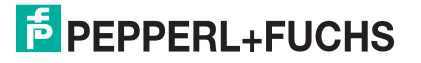

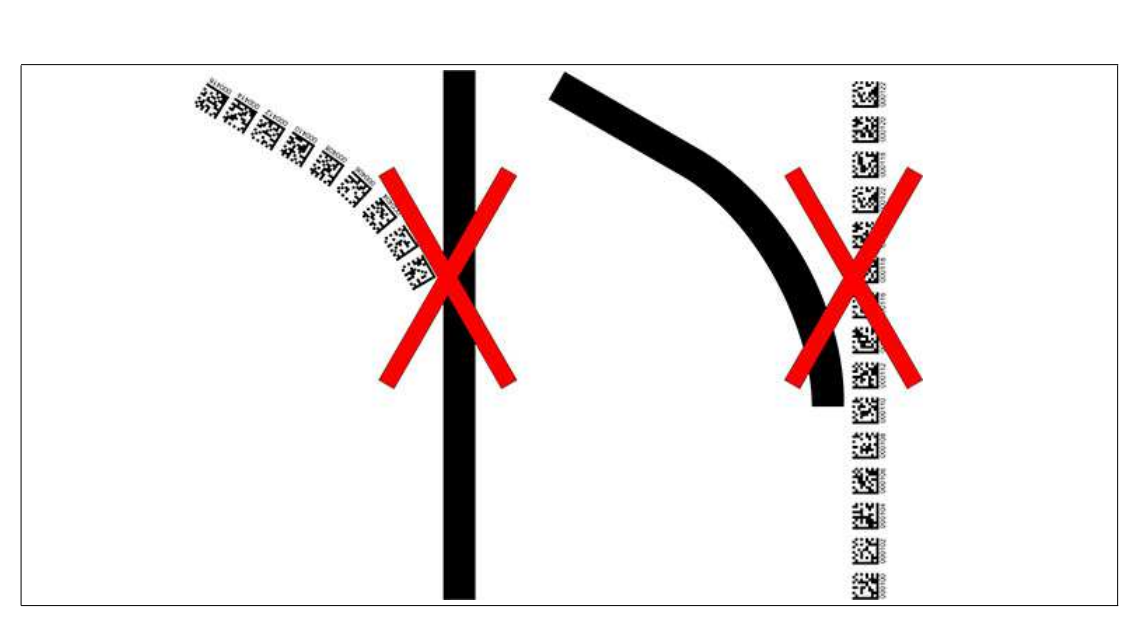

Abbildung 3.13 Mischung von Spuren aus Farbband und DataMatrix-Codes

Steuercodes können in unmittelbarer Nähe einer Abzweigung mit DataMatrix-Codes zur muss dabei direkt neben der führenden Spur montiert werden.

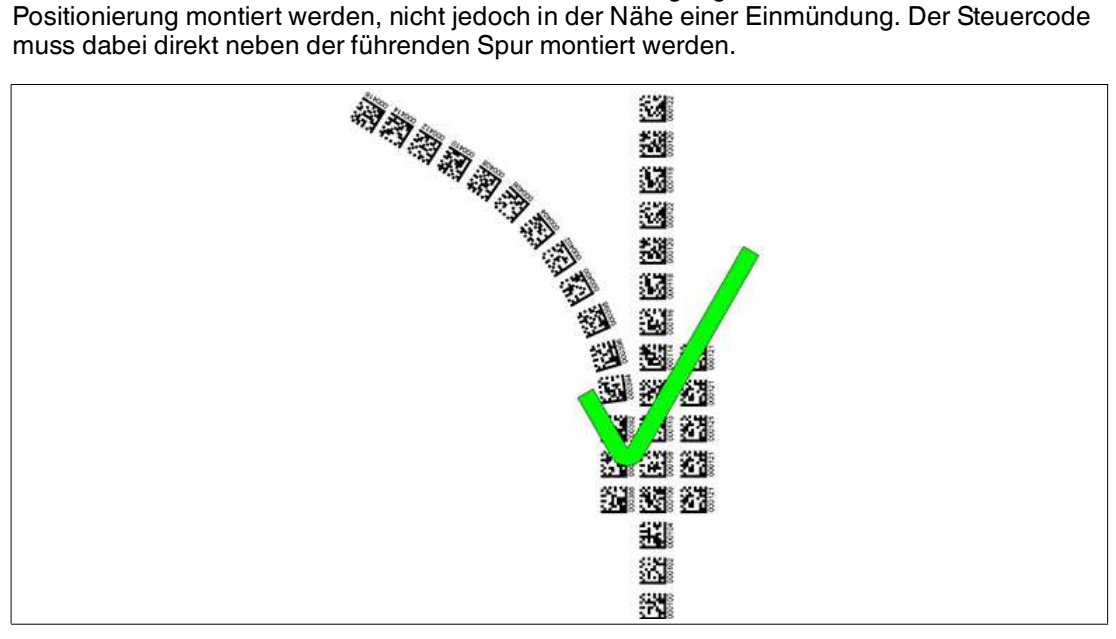

Abbildung 3.14 Abzweigung mit Steuercode

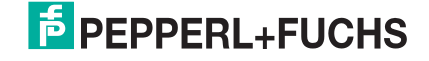

## **Abstände**

Damit der Lesekopf Farbbänder und DataMatrix-Codes eindeutig erkennen und zuordnen kann, müssen Sie bei der Montage der Spuren Mindest- und Maximalabstände einhalten.

Der Versatz V zwischen Positionscodes einer Spur darf nicht größer als 5 mm sein.

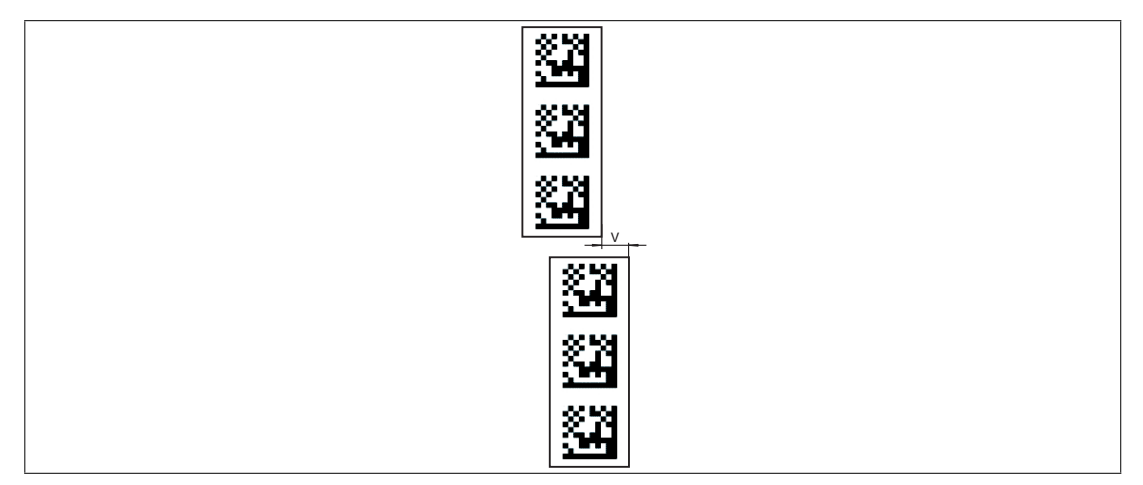

Abbildung 3.15 Versatz: 0 mm  $\leq$  V  $\leq$  5 mm

Der Abstand D zwischen den Farbbändern bei einer Abzweigung bzw. Einmündung als separate Spur darf nicht größer als 15 mm sein. Der Abstand verringert sich, wenn das führende Farbband vom Lesekopf nicht mittig im Lesefenster erfasst werden kann.

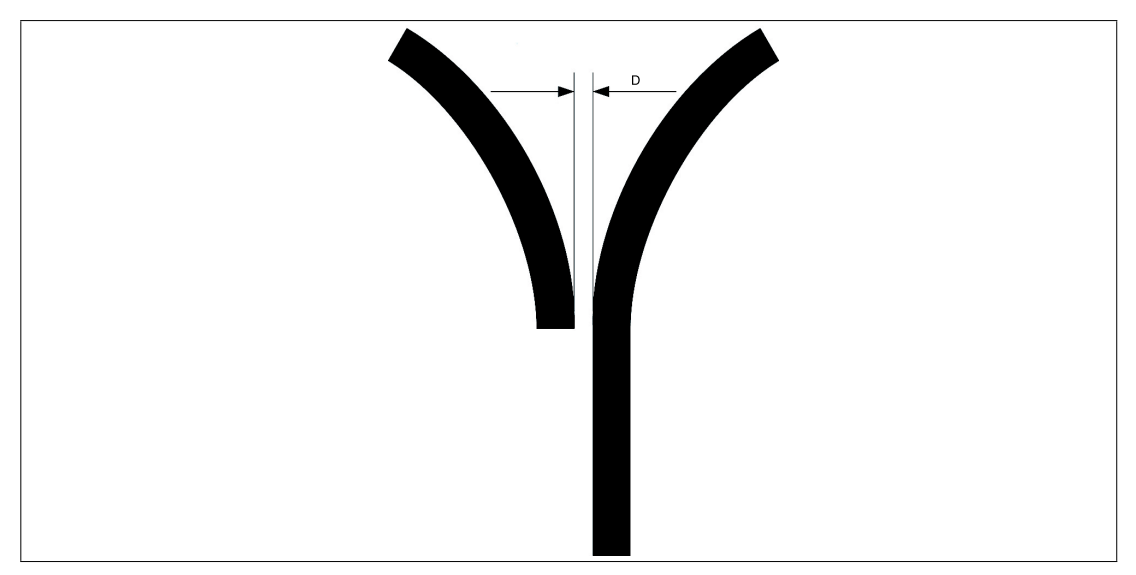

Abbildung 3.16 Abstand: 7,5 mm ≤ D ≤ 15 mm

Der Abstand zwischen den DataMatrix-Codebändern bei einer Abzweigung bzw. Einmündung als separate Spur muss zwischen 0 mm und 5 mm liegen.

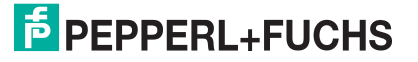

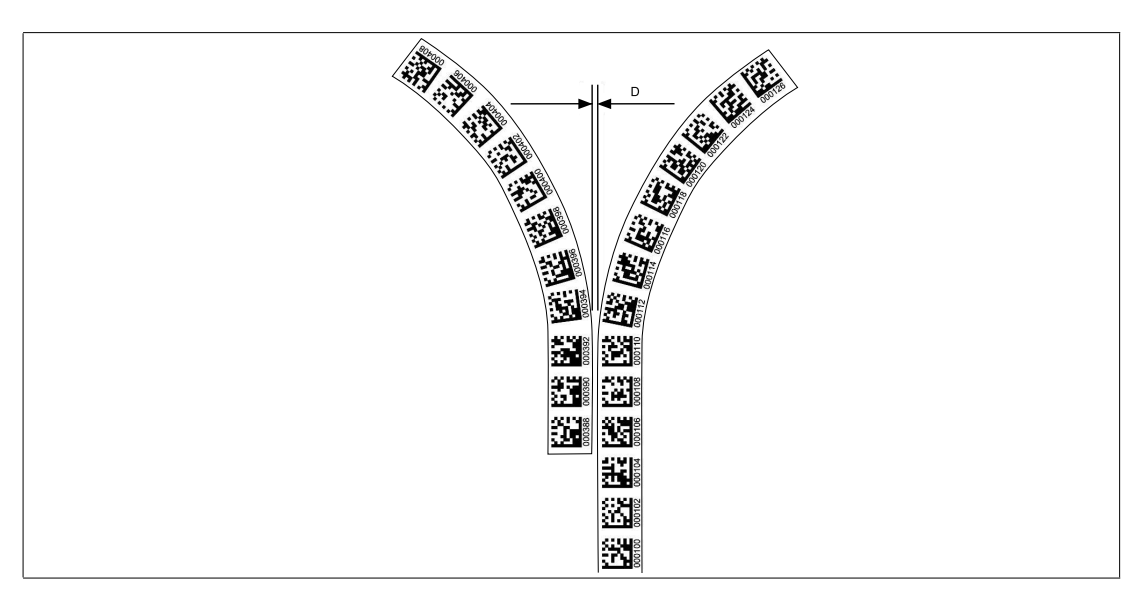

Abbildung 3.17 Abstand: 0 mm ≤ D ≤ 5 mm

Der Abstand zwischen einem Farbband und einem DataMatrix-Steuercode muss zwischen 0 mm und 5 mm liegen.

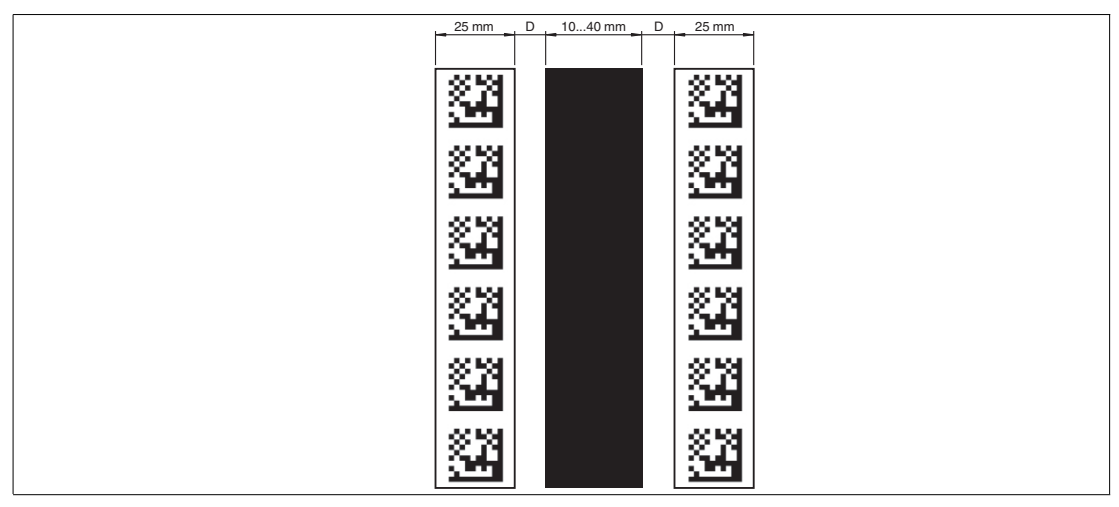

Abbildung  $3.18$  0 mm  $\leq D \leq 5$  mm

Der Abstand zwischen einem DataMatrix-Positionscode und einem DataMatrix-Steuercode muss zwischen 0 mm und 5 mm liegen.

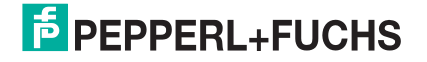

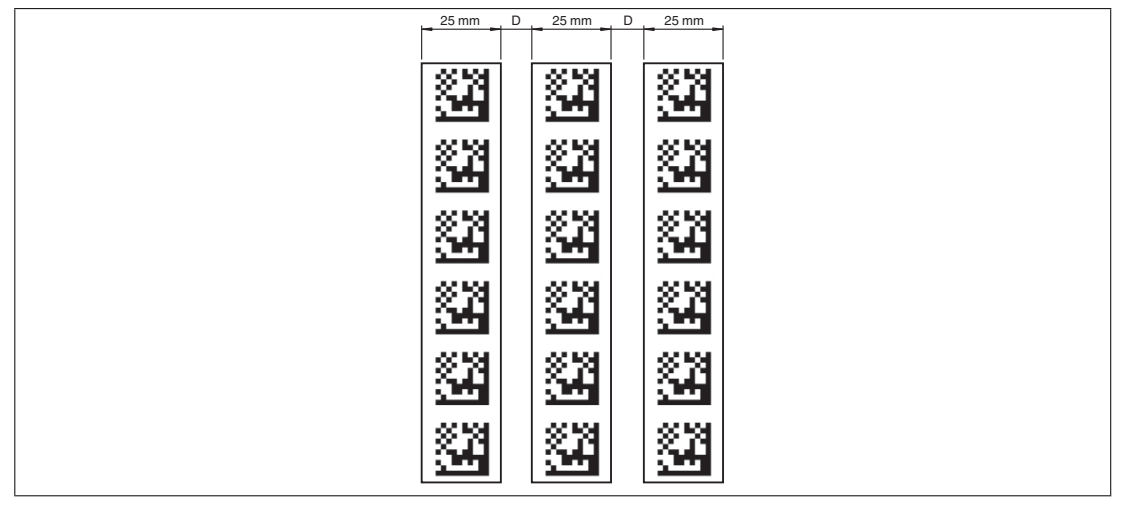

Abbildung 3.19 0 mm  $\leq D \leq 5$  mm

Eine Spur kann beliebig oft von einem Farbband zu einem DataMatrix-Codeband und zurück wechseln. Der Abstand zwischen dem Farbband und dem Rand des DataMatrix-Codes muss zwischen 0 mm und 10 mm liegen

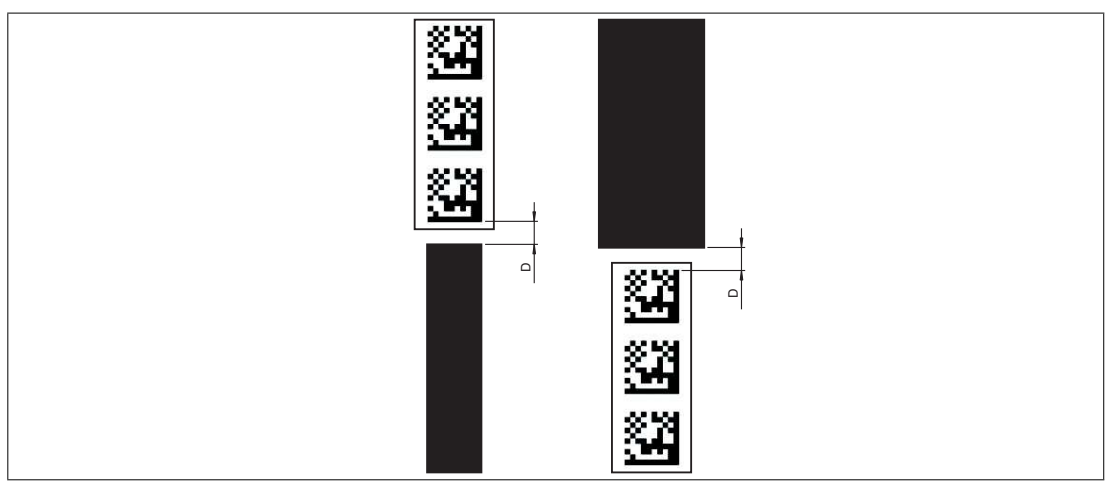

Abbildung 3.20 0 mm  $\leq D \leq 10$  mm

Der Y-Wert ändert sich nicht, wenn das Farbband und das DataMatrix-Codeband ausgerichtet sind. Beachten Sie dabei, dass die Mittellinie des Farbbands und die Mittellinie des DataMatrix-Codes auf einer Linie liegen.

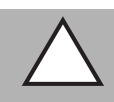

#### *Vorsicht!* Ausrichtung

Der DataMatrix-Code befindet sich nicht auf der Mittellinie des Codebands.

Das Codeband besteht aus silikonfreier Polyesterfolie. Am unteren Rand des Codebands finden Sie alle 100 mm eine Positionsmarkierung (siehe "Abmessungen, Codeband"). Diese Positionsmarkierung dient u. a. dem exakten Positionieren des Codebands bei der Montage. Die Rückseite des Codebands trägt einen permanent haftenden modifizierten Klebstoff auf Acrylatbasis. Bringen Sie das selbstklebende Codeband entlang des gewünschten Verfahrweges an. Gehen Sie dazu wie folgt vor:

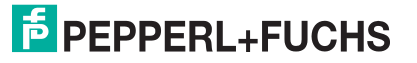

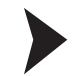

#### Montage des Codebands

- 1. Reinigen Sie den Untergrund von fettigen oder öligen Anhaftungen und von Staub.
- 2. Vergewissern Sie sich, dass der Untergrund trocken, sauber und tragfähig ist.
- 3. Ziehen Sie die Schutzfolie am Anfang des Codebands einige Zentimeter weit ab. Setzen Sie das Codeband exakt an der gewünschten Startposition auf den Untergrund und drücken Sie es an.
- 4. Kleben Sie nun das Codeband entlang des gewünschten Verfahrweges. Ziehen Sie die Schutzfolie immer nur so weit ab, dass das Codeband nicht unbeabsichtigt verklebt. Achten Sie beim Verkleben des Codebands darauf, dass sich keine Falten oder Blasen bilden.

Nach 72 Stunden ist der Kleber des Codebands ausgehärtet.

#### *Hinweis!*

#### *Thermische Ausdehnung des Codebands*

Das verklebte Codeband passt sich in seiner Wärmeausdehnung dem Wärmeausdehnungskoeffizienten des Untergrundes an.

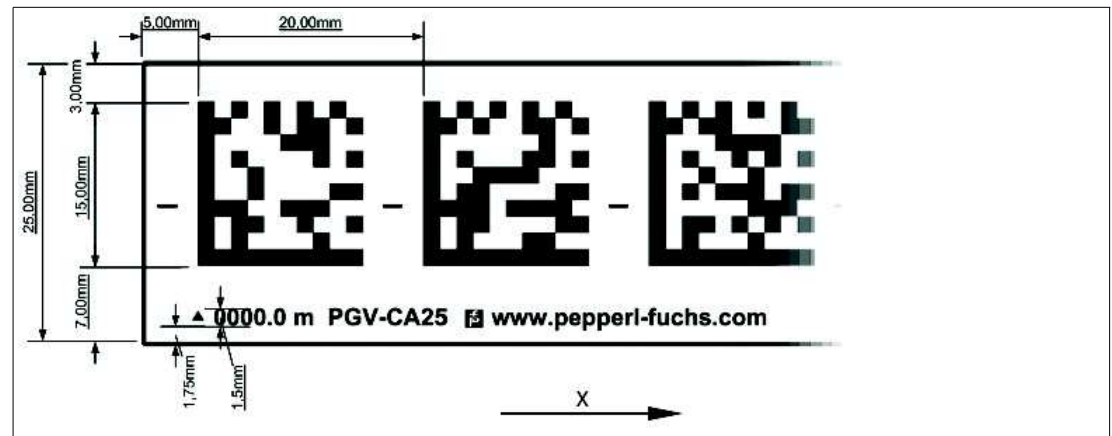

#### **Abmessungen, Codeband**

Abbildung 3.21 Die Mittellinie zeigt die Mitte des Codebands und nicht die Mitte des Codes

Verlegen Sie das Codeband so, dass sich die Aufschrift **www.pepperl-fuchs.com** und die Positionsmarkierungen in X-Richtung rechts der DataMatrix-Codes befinden. Die Positionswerte nehmen dann in X-Richtung zu.

#### **DataMatrix-Codebänder mit Anfangsposition 0 m**

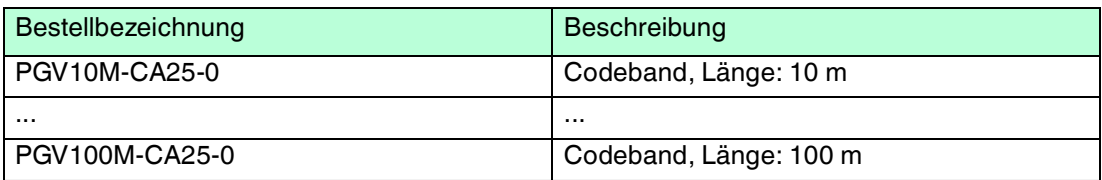

Tabelle 3.1 [siehe auch Datenblatt PGV\\*-CA25-\\* unter www.pepperl-fuchs.com](www.pepperl-fuchs.com)

#### **DataMatrix-Steuercodes**

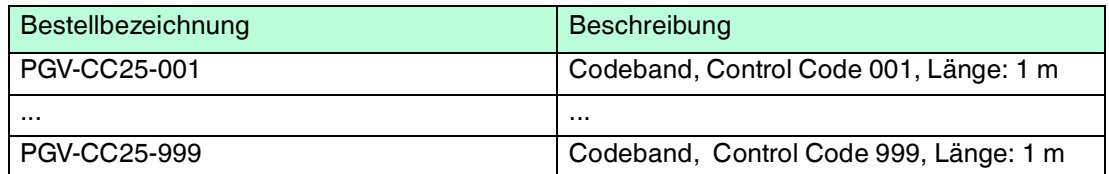

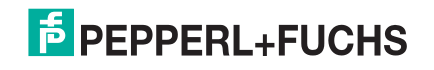

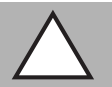

### *Vorsicht!*

### **Stoßkanten**

Wenn Sie an das Ende eines Codebands ein weiteres Codeband ansetzen, muss das Code-Raster von 20 mm erhalten bleibt.

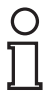

#### *Hinweis!*

#### *Kurven*

Wenn Sie das Codeband in Kurven montieren, schneiden Sie das Codeband mehrfach in der dargestellten Art und Weise ein.

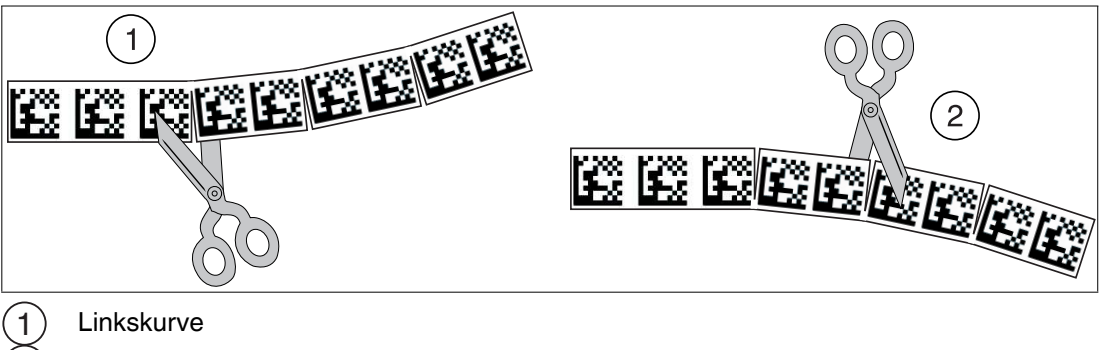

**Rechtskurve** 2

## **Data-Matrix-Tag**

Ein Data-Matrix-Tag enthält neben einer spezifischen Nummer auch Positionsinformationen. Im Mittelpunkt des Data-Matrix-Tags befindet sich ein Kreuz, das den Nullpunkt markiert. Vom Nullpunkt aus ist die X- und die Y-Achse markiert. Der schwarze Pfeil markiert jeweils die positive Achse, der weiße Pfeil markiert die negative Achse.

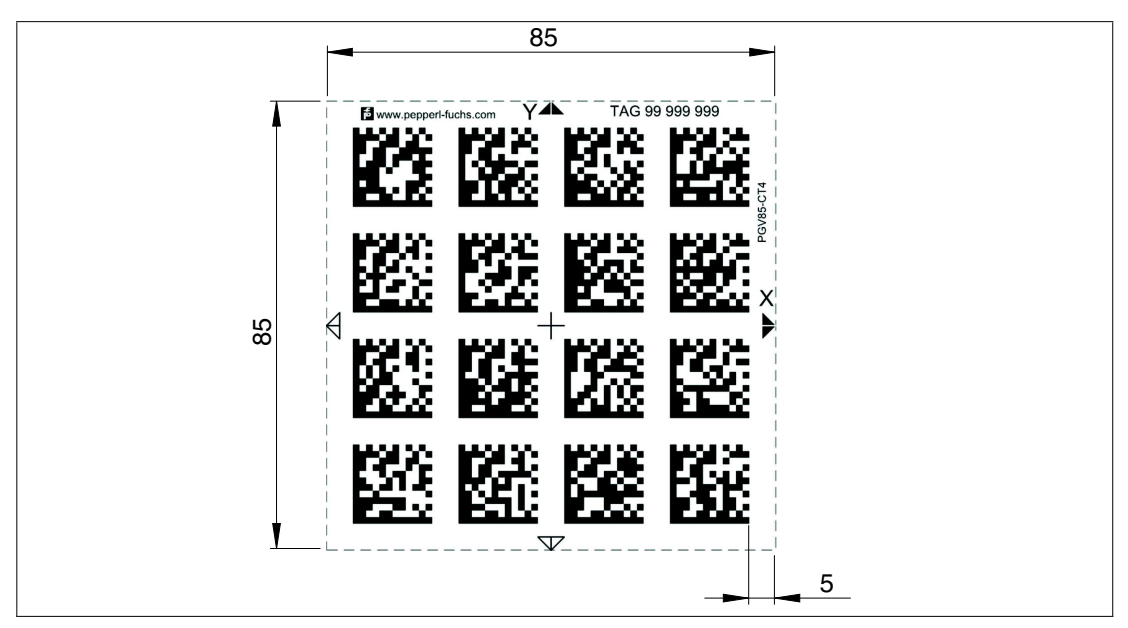

Abbildung 3.22 Data-Matrix-Tag mit der Nummer 99999999 und Positionsinformation

## 3.3 Elektrischer Anschluss

<span id="page-28-0"></span>Der elektrische Anschluss des Lesekopfes erfolgt über einen 8-poligen Gerätestecker M12 x 1 an der Gehäuseseite. Über diesen Anschluss erfolgt die Spannungsversorgung. Ebenso stehen an diesem Anschluss die konfigurierbaren Ein- bzw. Ausgänge des Lesekopfes zur Verfügung.

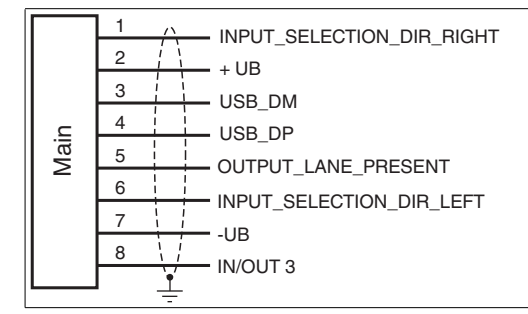

Abbildung 3.23

#### **Steckerbelegung**

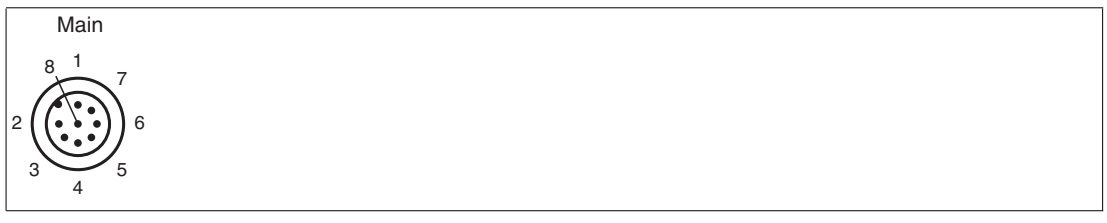

Abbildung 3.24

#### **Farbzuordnung**

Kabeldosen von Pepperl+Fuchs sind gemäß EN60947-5-2 gefertigt. Bei Verwendung einer Kabeldose mit offenem Leitungsende vom Typ V19-... () am Anschluss **Main** gilt folgende Farbzuordnung:

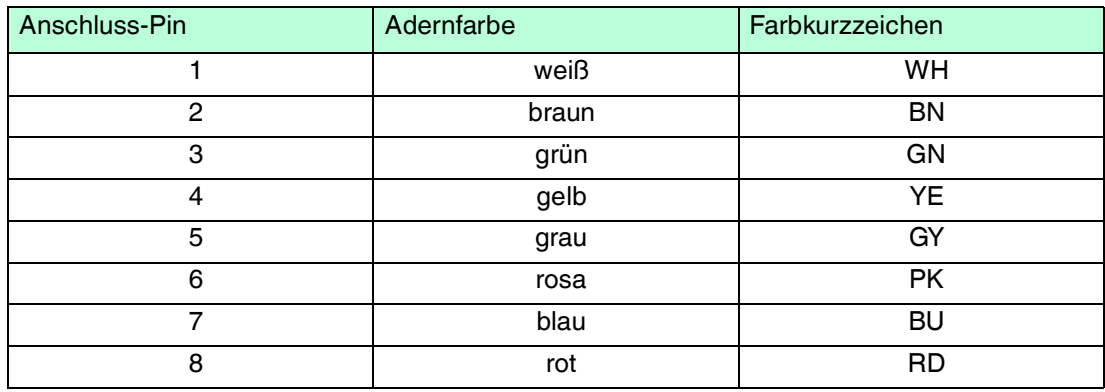

## **Abschirmung von Leitungen**

Das Abschirmen ist eine Maßnahme zur Dämpfung elektromagnetischer Störungen. Damit diese Störströme nicht selbst zur Störquelle werden, ist eine niederohmige bzw. impedanzarme Verbindung zum Schutzleiter bzw. Potenzialausgleich besonders wichtig. Verwenden Sie nur Anschlussleitungen mit Schirmgeflecht, vermeiden Sie Anschlussleitungen mit Folienschirm. Die Abschirmung wird beidseitig aufgelegt d. h. im Schaltschrank bzw. an der Steuerung **und** am Lesekopf. Die als Zubehör erhältliche Erdungsklemme ermöglicht das einfache Einbeziehen in den Potenzialausgleich.

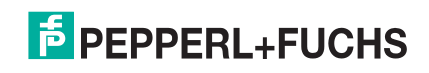

In Ausnahmefällen kann eine einseitige Anbindung günstiger sein, wenn

- keine Potenzialausgleichsleitung verlegt ist bzw. keine Potenzialausgleichsleitung verlegt werden kann.
- ein Folienschirm verwendet wird.

Bei der Abschirmung müssen ferner folgende Punkte beachtet werden:

- Verwenden Sie Kabelschellen aus Metall, die die Abschirmung großflächig umschließen.
- Legen Sie den Kabelschirm direkt nach Eintritt in den Schaltschrank auf die Potenzialausgleichsschiene.
- Führen Sie Schutzerdungsanschlüsse sternförmig zu einem gemeinsamen Punkt.
- Verwenden Sie für die Erdung möglichst große Leitungsquerschnitte.

#### **Zusätzlicher Erdungsanschluss**

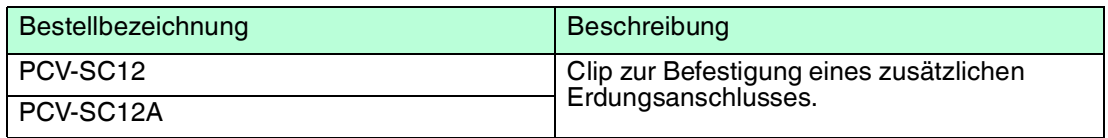

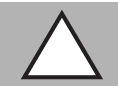

## *Vorsicht!*

Beschädigung des Geräts

Anschließen von Wechselspannung oder zu hoher Versorgungsspannung kann das Gerät beschädigen oder die Gerätefunktion stören.

Falscher elektrischer Anschluss durch Verpolung kann das Gerät beschädigen oder die Gerätefunktion stören.

Gerät an Gleichspannung (DC) anschließen. Stellen Sie sicher, dass die Höhe der Versorgungsspannung im spezifizierten Bereich des Geräts liegt. Stellen Sie sicher, dass die Anschlussdrähte der verwendeten Kabeldose richtig angeschlossen sind.

### 3.4 Anschluss CANopen

<span id="page-29-0"></span>Der Anschluss des Lesekopfes PGV... an CANopen erfolgt über einen 5-poligen Gerätestecker M12 x 1 **BUS in** und eine 5-polige Gerätebuchse M12 x 1 **BUS out/Term** an der Gehäuseseite.

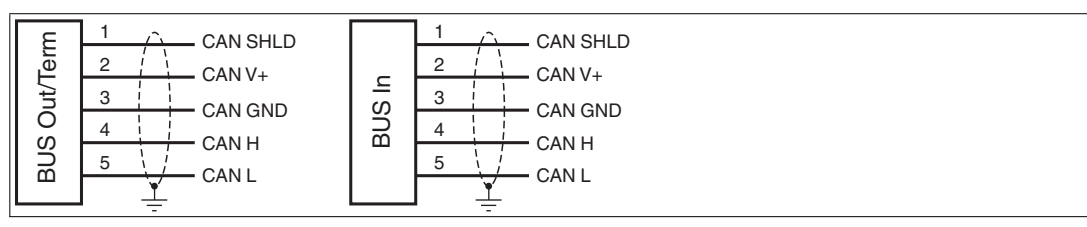

Abbildung 3.25

#### **Steckerbelegung**

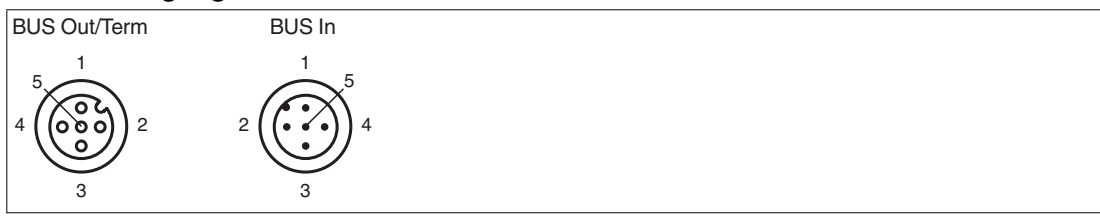

Abbildung 3.26

Für passende CANopen-Kabel siehe Kapitel [2.3.](#page-11-0)

## 4 Inbetriebnahme

## 4.1 Vorgabe erste Richtungsentscheidung

<span id="page-30-1"></span><span id="page-30-0"></span>Damit der Lesekopf nach dem Einschalten keine Fehlermeldung ausgibt, muss eine Richtungsentscheidung vorgegeben werden. Sie können die Richtungsentscheidung über die Eingänge INPUT\_SELECTION\_DIR\_RIGHT und INPUT\_SELECTION\_DIR\_LEFT steuern. .

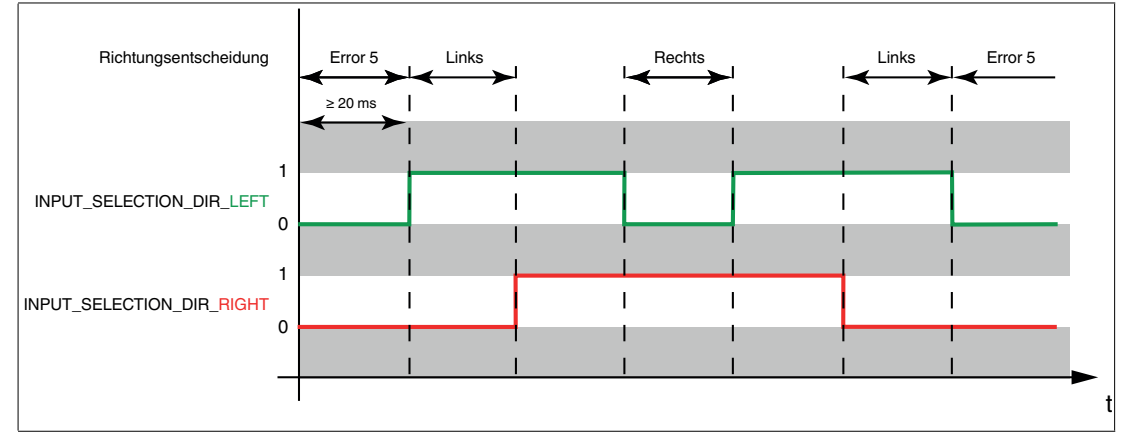

Abbildung 4.1

## **Richtungsentscheidung über Protokoll**

<span id="page-30-2"></span>Falls eine Richtungsentscheidung über ein Protokoll an den Lesekopf gesendet wird, werden die Eingangssignale bis zu einem Reset des Lesekopfs ignoriert. .

## 4.2 Richtungsentscheidung

Je nach Parametrisierung hat der Lesekopf mehrere Möglichkeiten, Farbbändern und Data-Matrix-Codebändern zu folgen. Je nach Einganssignal folgt der Lesekopf der rechten, der linken oder der besseren Spur.

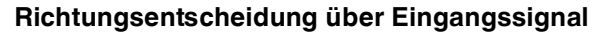

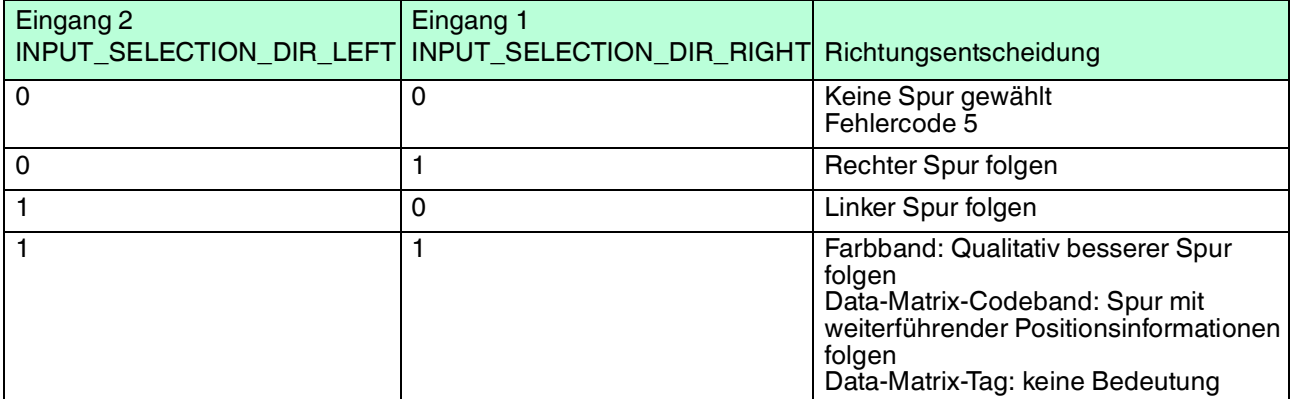

Tabelle 4.1

2016-07

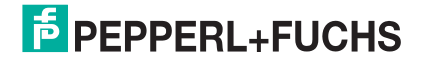

## **Qualitativ besserer Spur folgen**

Sie können den Lesekopf so parametrieren, dass er der qualitativ besseren Farbspur folgt.

#### **Beispiel**

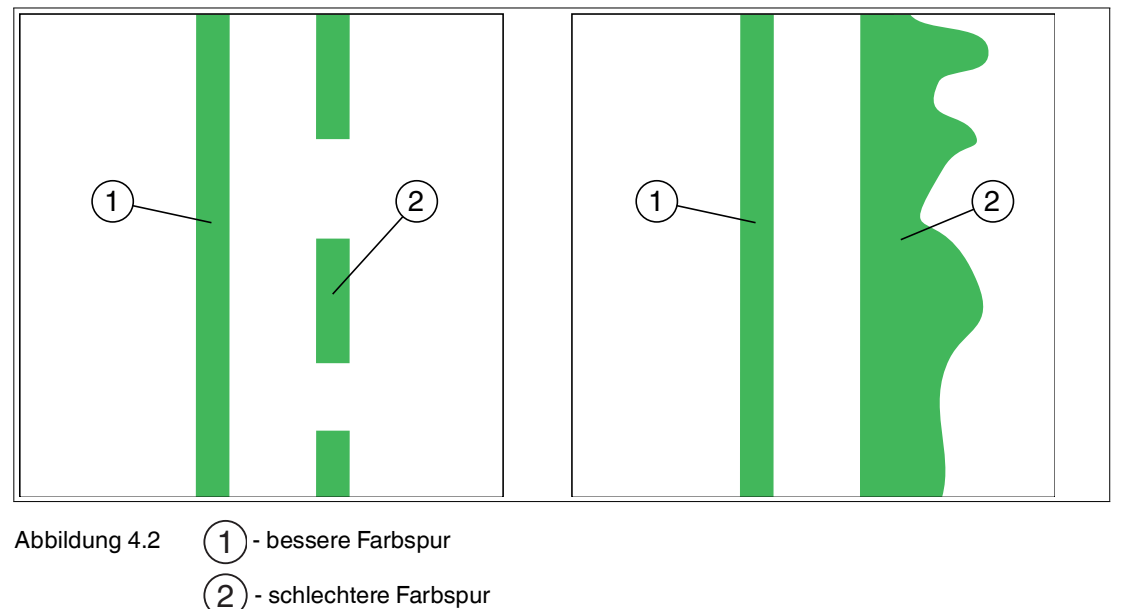

## **Spur mit weiterführender Positionsinformationen folgen**

Sie können den Lesekopf so parametrieren, dass er dem Data-Matrix-Codeband folgt, das die aktuelle Positionsinformation weiterführt.

#### **Beispiel**

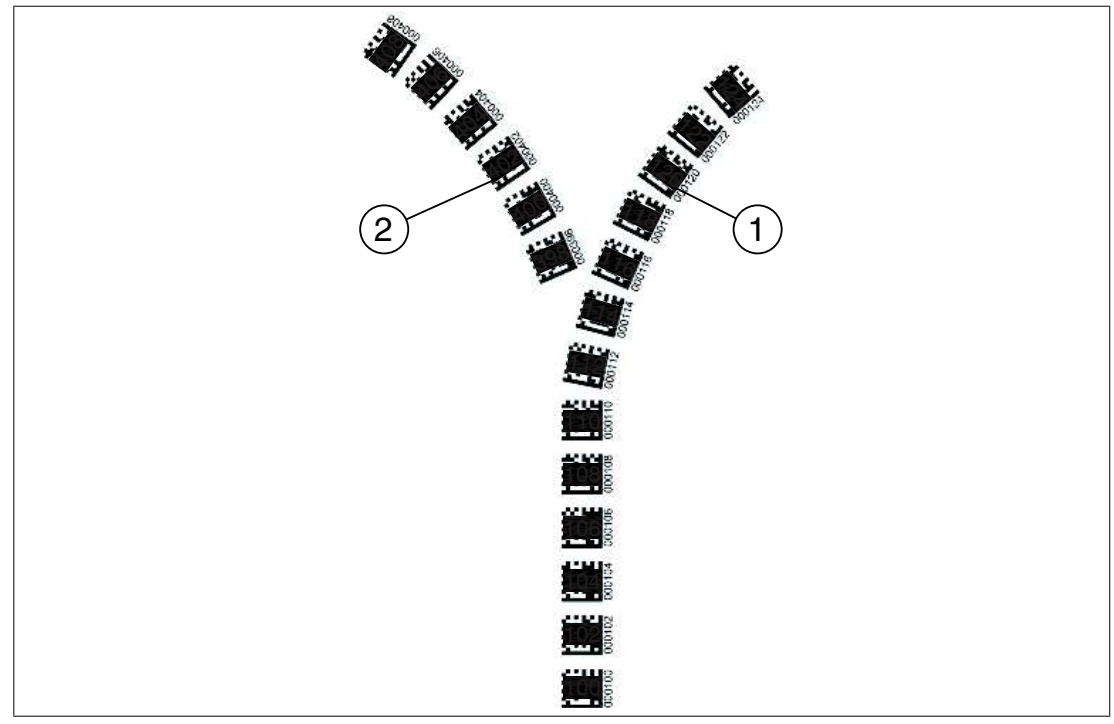

Abbildung 4.3  $(1)$ - weiterführende Positionsinformation 1

> - neue Positionsinformation  $^{\circ}$

## 4.3 Parametrierung Feldbusadresse und Baudrate

<span id="page-32-0"></span>Bevor der Lesekopf mit dem CANopen-Feldbus kommunizieren kann, müssen Sie die Parameter **Feldbusadresse** und **Baudrate** einstellen.

#### **Parametrierung mittels Codekarten**

Bei der externen Parametrierung tastet der Lesekopf spezielle Codekarten optisch ab und setzt danach die jeweiligen Parameter. Halten Sie zu diesem Zweck einfach die entsprechenden Codekarten im korrekten Abstand vor die Optik des Lesekopfes.

#### **Feldbusadresse**

Der Lesekopf übernimmt während des ersten Startvorgangs die hinterlegte Busadresse 003 (= Default). Um die Feldbusadresse des Lesekopfs zu ändern, benutzen Sie die Codekarten zur Parametrierung der Feldbusadresse 001 bis 125. Diese Codekarten sind in einem gesonderten Handbuch abgedruckt.

[Sie finden das Handbuch "Codekarten zur Konfiguration der Feldbusadresse" unter](www.pepperl-fuchs.com)  www.pepperl-fuchs.com. Siehe Kapitel [4.3.1.](#page-33-1)

#### **Baudrate**

Daten auf dem CANopen-Netzwerk können mit verschiedenen Baudraten zwischen 10 kBaud und 500 kBaud ausgetauscht werden. Der Lesekopf unterstützt die folgenden Baudraten:

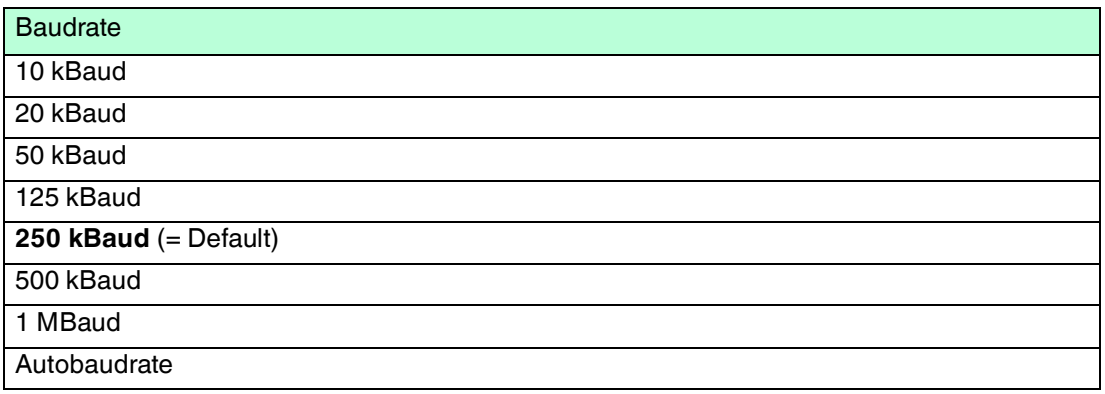

Die Codekarten zur Parametrierung der Baudrate 10 kBaud bis 1 MBaud und der Autobaudrate sind im Anhang dieses Handbuchs abgedruckt.

Siehe Kapitel [6.3](#page-63-0).

### **Codekarten zur Steuerung der Parametrierung**

Die Codekarten zur Steuerung der Parametrierung sind im Anhang dieses Handbuchs abgedruckt.

Siehe Kapitel [6.2](#page-61-2).

#### *Hinweis!*

Für die externe Parametrierung mit Codekarten kopieren Sie gewünschten Seiten des Handbuchs bzw. drucken die Seite aus. Schneiden Sie die benötigten Codekarten aus. So verhindern Sie, dass irrtümlicherweise eine andere Codekarte auf der selben Seite vom Lesekopf erkannt wird.

Falls Sie den Lesekopf dennoch mit dem Handbuch parametrieren, bedecken Sie die nicht benötigten Codekarten z. B. mit einem Blatt Papier.

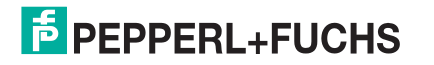

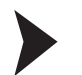

#### Aktivierung des Parametriermodus

1. Drücken Sie die Taste 2 an der Rückseite des Lesekopfs länger als 2 s.

 $\mapsto$  Die gelbe LED3 blinkt nun.

2. Halten Sie nun zur endgültigen Aktivierung den Code "ENABLE" vor das Kamerasystem des Lesekopfes

 Wird der Aktivierungscode "ENABLE" erkannt, leuchtet die grüne LED2 1s lang. Bei nicht erkanntem Aktivierungscode leuchtet die LED2 für 2 s rot.

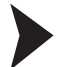

#### Parametrierung

Bringen Sie den Parametriercode in das Sichtfeld des Kameramoduls.

 Nach Erkennen des Parametriercodes leuchtet die grüne LED2 1s lang. Bei ungültigem Parametriercode leuchtet die LED2 für 2 s rot.

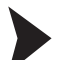

#### Beenden des Parametriermodus

Halten Sie nun zum Speichern der Konfiguration den Code "STORE" vor das Kamerasystem des Lesekopfes

 Wird der Speichercode "STORE" erkannt, leuchtet die grüne LED2 1s lang. Die Parametrierung wird nicht flüchtig im Lesekopf abgespeichert und der Parametriermodus beendet. Die Parametrierung des Lesekopfes ist damit abgeschlossen. Bei nicht erkanntem Speichercode leuchtet die LED2 für 2 s rot.

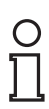

#### *Hinweis!*

Wenn Sie die Taste 2 im Parametriermodus kurz drücken, wird dieser sofort verlassen. Alle eventuell vorgenommenen, aber noch nicht gespeicherten Parameteränderungen werden verworfen. Der Lesekopf arbeitet danach mit den zuletzt gültig abgespeicherten Parametern.

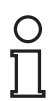

#### *Hinweis!*

<span id="page-33-0"></span>Wenn der Parametriermodus aktiviert ist, werden über den Bus keine Daten ausgetauscht.

## <span id="page-33-1"></span>4.3.1 Produktdokumentation im Internet

Die komplette Dokumentation und weitere Informationen zu Ihrem Produkt finden Sie auf [http://www.pepperl-fuchs.com. Geben Sie dazu die Produktbezeichnung oder Artikelnummer](http://www.pepperl-fuchs.com)  [in das Feld](http://www.pepperl-fuchs.com) **Produkt-/Schlagwortsuche** ein und klicken Sie auf **Suche**.

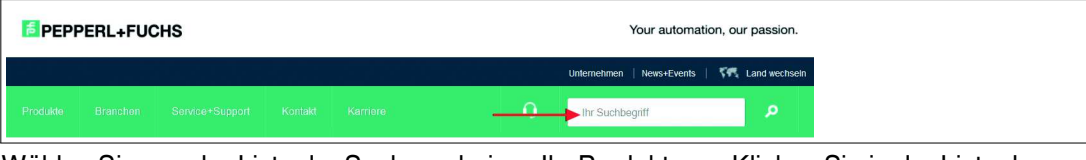

Wählen Sie aus der Liste der Suchergebnisse Ihr Produkt aus. Klicken Sie in der Liste der Produktinformationen auf Ihre benötigte Information, z. B. **Technische Dokumente**.

Datenblatt Dokumente CAD+CAE Zertifikate+Zulassungen Zugehörige Produkte

Hier finden Sie in einer Listendarstellung alle verfügbaren Dokumente.

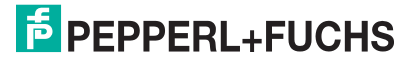

## 4.4 EDS-Konfigurationsdatei

<span id="page-34-0"></span>[Zur Unterstützung der Konfiguration können Sie aus dem Download-Bereich unserer Internet-](http://www.pepperl-fuchs.com)Hompage http://www.pepperl-fuchs.com die EDS-Datei herunterladen. Geben Sie dazu die [Produktbezeichnung oder Artikelnummer in das Feld](http://www.pepperl-fuchs.com) **Produkt-/Schlagwortsuche** ein und klicken Sie auf **Suche**.

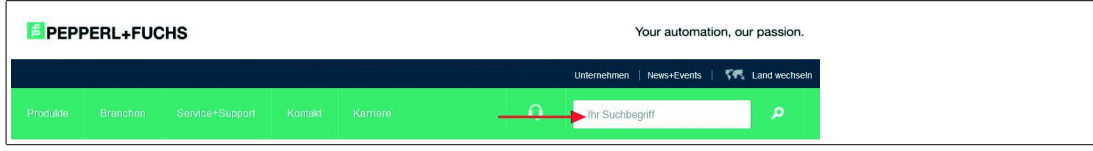

Wählen Sie aus der Liste der Suchergebnisse Ihr Produkt aus. Klicken Sie in der Liste der Produktinformationen auf Ihre benötigte Information, z. B. **Software**.

Hier finden Sie in einer Listendarstellung alle verfügbaren Downloads.

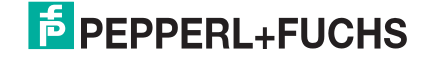

## <span id="page-35-0"></span>5 Betrieb und Kommunikation

## 5.1 Datenaustausch im CANopen-Bus

## <span id="page-35-3"></span>5.1.1 Allgemeines zu CANopen

<span id="page-35-2"></span><span id="page-35-1"></span>CANopen ist ein multimasterfähiges Feldbussystem, dass auf dem CAN (**C**ontroller **A**rea **N**etwork) basiert.

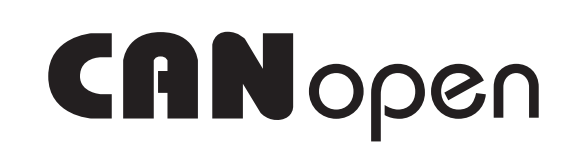

Abbildung 5.1

Teilnehmer auf dem CANopen-Feldbus kommunizieren nicht über Adressen, sondern mit Nachrichten-Identifiern. Alle Teilnehmer können dabei zu jedem Zeitpunkt auf den Feldbus zugreifen. Der Zugriff auf den Feldbus erfolgt nach dem CSMA/CA-Prinzip (**C**arrier **S**ense **M**ultiple **A**ccess/**C**ollision **A**voidance). Jeder Teilnehmer hört dabei den Feldbus ab und kann Nachrichten senden, wenn der Feldbus frei ist. Starten zwei Teilnehmer gleichzeitig einen Zugriff, so erhält der Teilnehmer mit der höchsten Priorität, also dem niedrigsten Identifier, das Zugriffsrecht. Teilnehmer mit niedrigerer Priorität unterbrechen den Datentransfer und versuchen einen neuen Zugriff, wenn der Feldbus wieder frei ist.

Die Nachrichten können von jedem Teilnehmer empfangen werden. Durch einen Akzeptanzfilter übernimmt der einzelne Teilnehmer nur die für ihn bestimmten Nachrichten. Die Datenübertragung erfolgt über Nachrichtentelegramme. Nachrichtentelegramme bestehen aus COB-ID (**C**ommunication **Ob**ject **Id**entifier) und maximal 8 Folgebyte. Die COB-ID bestimmt die Priorität der Nachrichten. Die COB-ID setzt sich zusammen aus dem Funktionscode und der Knotennummer.

Der Funktionscode beschreibt die Art der Nachricht:

#### ■ **Nachricht mit Servicedaten (SDO)**

zur Parametrierung von Objektverzeichniseinträgen

- beliebige Länge
- Zyklische Übertragung
- SDOs eines Gerätes sind im Objektverzeichnis zusammengefasst
- Mailbox ist auf eine (Server-) SDO gelegt, 36 Byte Länge

#### ■ **Nachricht mit Prozessdaten (PDO)**

zur Übermittlung von Echtzeitdaten

- maximal 8 Byte lang
- Zyklische oder ereignisgesteuerte Übertragung
- Unterscheidung in Sende- (max. 512) und Empfangs-PDOs (max. 512)
- PDOs belegen im CAN-Netzwerk einen eigenen Identifier
- **Nachrichten zum Netzwerkmanagement (NMT)**

zur Steuerung des Zustandsautomaten des CANopen-Teilnehmers und zur Überwachung der Knoten

■ weitere Objekte wie Synchronisationsobjekt (SYNC), Zeitstempel und Fehler-Nachrichten (EMCY).

Die wichtigsten Eigenschaften der Prozessdatenobjekte (PDOs) und Servicedatenobjekte (SDOs) zeigt die folgende Tabelle.

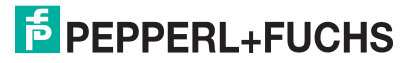

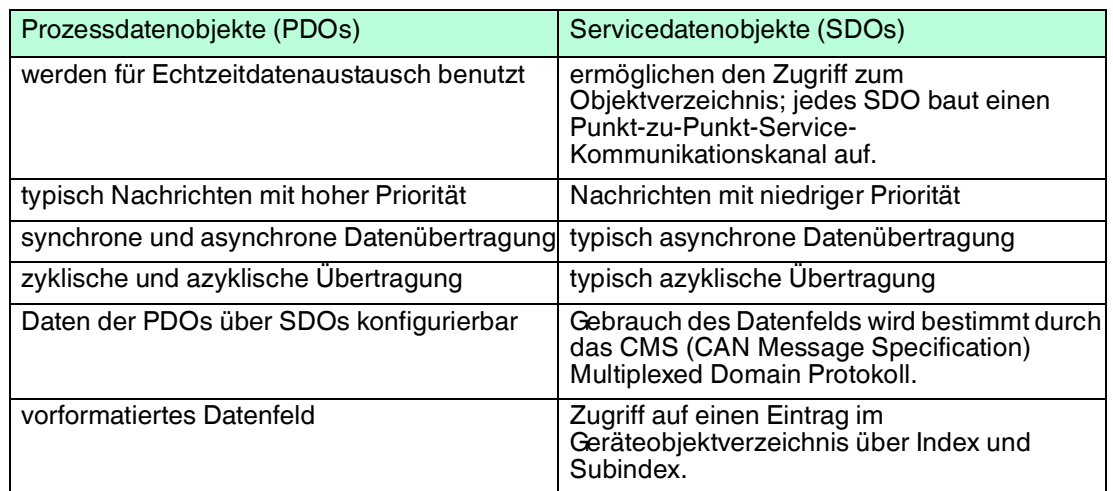

### **Weitere Informationen**

CAN in Automation (CiA) International Users and Manufacturers Group e.V. Kontumazgarten 3 90429 Nürnberg <http://www.can-cia.org/>

- CiA Draft Standard V4.02
- <span id="page-36-0"></span>■ CiA Draft Standard 303 LED-Behavior

## 5.1.2 Technische Grundlagen zu CANopen

#### **Anschluss des Bussystems**

Innerhalb des CANopen-Netzwerks kommunizieren alle Teilnehmer über ein 2-poliges Netzwerk-Kabel. Dabei sind alle Teilnehmer parallel mit dem Kabel verbunden. Um störende Reflektionen innerhalb eines Netzwerks zu vermeiden, müssen Sie an jedes Ende einen passenden Abschlusswiderstand anschließen. Für passende Kabel und Abschlusswiderstand siehe Kapitel [2.3](#page-11-0).

#### **Geräteprofil**

CANopen definiert verschiedene Geräteprofile für eine Vielzahl an Gerätetypen. Der Lesekopf PGV\*-F200\*-B16-V15 entspricht momentan keinem speziellen Geräteprofil. Dem Lesekopf ist daher das Profil "Generic Device" implementiert.

#### **Buslänge**

Die maximale Leitungslänge innerhalb eines CANopen-Netzwerks wird durch die Signallaufzeit bestimmt. Die Kommunikation innerhalb des Netzwerkes erfordert, dass Signale zeitgleich an allen Busknoten anliegen. Durch verschiedene Baudraten kann das Netzwerk an vorhandene Leitungslängen angepasst werden. Die Werte in der folgenden Tabelle dienen dabei als Anhaltspunkt. Je nach Applikationen können die tatsächlichen Werte davon abweichen.

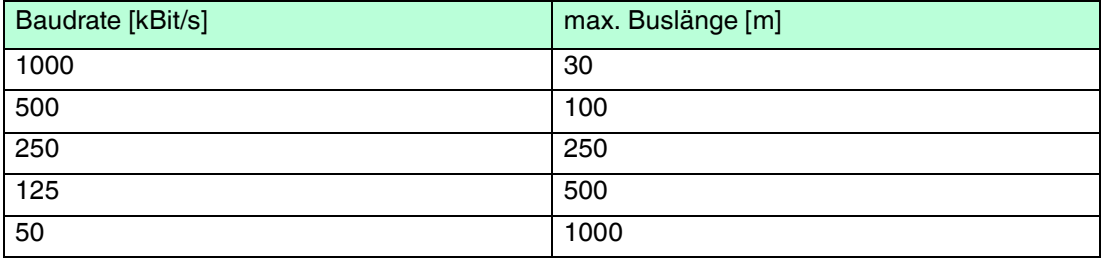

Für die Einstellung der Baudrate des Lesekopfs siehe Kapitel [4.3.](#page-32-0)

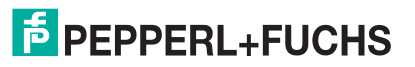

## **Schirmung**

Achten Sie bei der Verkabelung des Lesekopfs auf eine durchgehende Schirmung. Zu passenden Feldbuskabeln siehe Kapitel [2.3](#page-11-0).

#### **Startverhalten**

Nach dem Einschalten durchläuft der Lesekopf in einem CANopen-Netzwerk mehrere Betriebszustände.

1. **Initialization**

Startvorgang des Lesekopfs.

2. **Pre-Operational**

Zustand des Lesekopfs, nachdem der Startvorgang abgeschlossen ist. Der Lesekopf meldet diesen Zustand an den NMT-Master.

#### 3. **Operational**

Operativer Betriebszustand des Lesekopfs. Der NMT-Master setzt diesen Zustand durch ein NMT-Start-Node-Telegramm, nachdem er die Pre-Operational-Meldung vom Lesekopf erhalten hat.

#### **Prozessdaten-Austausch**

Innerhalb des CANopen-Netzwerks werden Prozessdaten über Prozess-Daten-Objekte (PDO) ausgetauscht. Siehe Kapitel [5.1.1.](#page-35-3) Prozessdatenobjekte werden unterschieden in:

#### ■ **Transmit PDOs (TxPDO)**

Prozessdatenobjekte, die Eingangsdaten und Diagnosedaten übertragen.

#### ■ **Receive PDOs (RxPDO)**

Prozessdatenobjekte, die Ausgangsdaten übertragen.

Die ersten 4 PDOs pro Transmit- oder Receive-Datenpaket übertragen die Default-CAN-Identifier. Alle weiteren PDOs eines Datenpakets können vom Anwender konfiguriert werden.

#### **Kommunikationsarten**

Im CANopen-Netzwerk sind für die Prozessdatenobjekte verschiedene Kommunikationsarten festgelegt. Die Kommunikationsart jedes PDOs wird über den Parameter "Transmission Type" gesteuert. Der Parameter "Transmission Type" ist im Subindex 2 des Kommunikationsparameter-Objekts (ab 0x1400) festgelegt und wird während des Startvorgangs über ein SDO übermittelt. Siehe Kapitel [5.1.1](#page-35-3).

Der Lesekopf unterstützt folgende Kommunikationsarten:

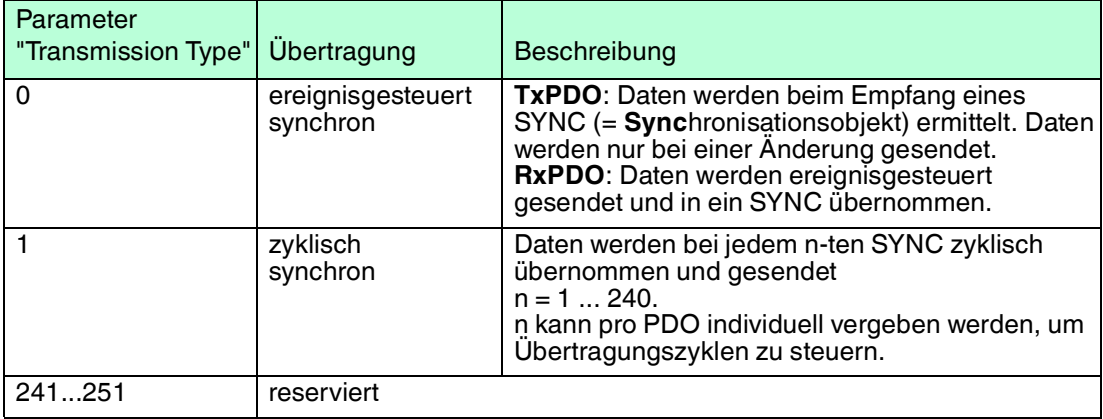

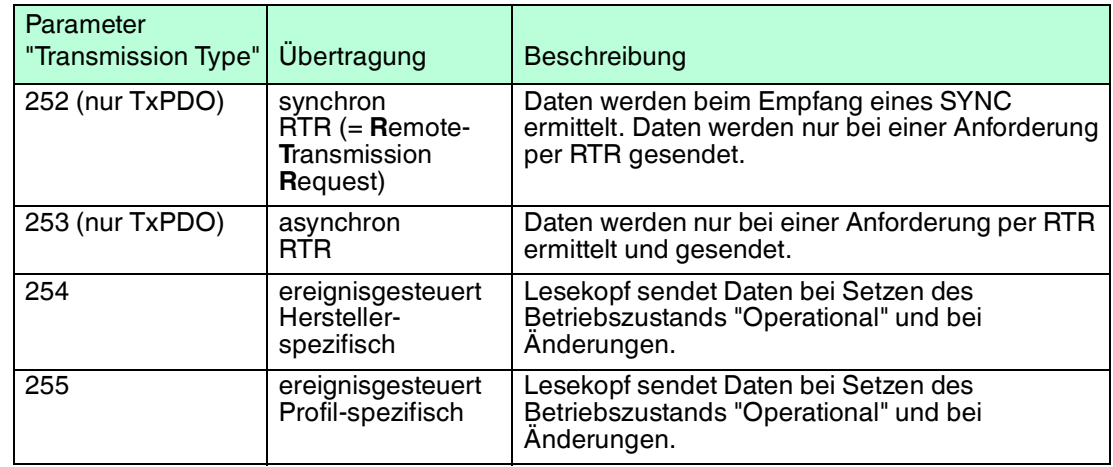

#### **Kommunikationsüberwachung**

Zu Überwachung der Buskommunikation können Sie im Lesekopf die folgenden Verfahren konfigurieren.

#### ■ **Nodeguarding**

Wenn Sie den Lesekopf für das Nodeguarding konfiguriert haben, sendet der NMT-Master Guard-Telegramme, die vom Lesekopf mit dem aktuellen CANopen-Status beantwortet werden müssen. Der Abstand zwischen den Guard-Telegrammen wird im Objekt 0x100C festgelegt. Siehe Kapitel [5.1.3](#page-39-1).

Wenn der Lesekopf keine Antwort sendet, wird ein "Node Guard Event" gesetzt. Das Nodeguarding ist deaktiviert, wenn Sie die "Guard Time" im Objekt 0x100C auf 0 setzen.

#### ■ **Lifeguarding**

Wenn Sie den Lesekopf für das Lifeguarding konfiguriert haben, sendet der Lesekopf Lifeguard-Telegramme, die vom NMT-Master beantwortet werden müssen. Der Abstand zwischen einem Lifeguard-Telegramm und der Antwort des NMT-Masters wird im Objekt 0x100D festgelegt. Siehe Kapitel [5.1.3](#page-39-1).

Bleibt das Guard-Telegramm für die definierte Zeit unbeantwortet, setzt der Lesekopf ein "Life Guarding Event" und sendet ein EMCY-Telegramm. Das Lifeguarding ist deaktiviert, wenn Sie die "Guard Time" im Objekt 0x100C oder den "Life Time Factor" im Objekt 0x100D auf 0 setzen.

#### ■ **Heartbeat**

Der Lesekopf kann sowohl als Sender als auch als Empfänger eines Heartbeat-Telegramms konfiguriert werden. Wenn der Lesekopf zum Senden eines Heartbeat-Telegramms konfiguriert ist, wird dieses Telegramm vom MNT-Master oder einem anderen Busknoten überwacht. Wenn der Lesekopf zum Empfangen eines Heartbeat-Telegramms konfiguriert ist, überwacht der Lesekopf einen anderen Busknoten oder den NMT-Master.

Konfigurieren Sie das Senden eines Heartbeat-Telegramms im Objekt 0x1017. Dort legen Sie den Abstand der Heartbeat-Telegramme mittels der "Heartbeat Producer Time" fest. Der Heartbeat ist deaktiviert, wenn die "Heartbeat Producer Time" auf 0 gesetzt ist.

Konfigurieren Sie das Empfangen eines Heartbeat-Telegramms im Objekt 0x1016. Dort legen Sie den Abstand der Heartbeat-Telegramme mittels der "Heartbeat Consumer Time" fest. Der Heartbeat ist deaktiviert, wenn die "Heartbeat Consumer Time" auf 0 gesetzt ist.

#### **Ausfall-Sicherheit (Failsafe)**

Das Failsafe-Verhalten beschreibt das Verhalten des Lesekopfs beim Auftreten von Fehlern. Das Failsafe-Verhalten wird über einen Parameter gesteuert.

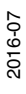

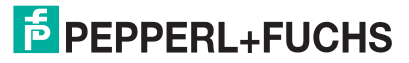

<span id="page-39-0"></span>Über das Objekt 0x1029 "Verhalten im Falle eines Fehlers" kann das Verhalten des Lesekopfs bei einem CANopen-Fehler gesteuert werden. Für eine genaue Beschreibung siehe Kapitel [5.1.3.](#page-39-1)

 $\frac{O}{11}$ 

<span id="page-39-1"></span>5.1.3 CANopen Objektverzeichnis

#### *Hinweis!*

#### *CANopen-Parameterkommunikation*

In diesem Abschnitt finden Sie die notwendigen Informationen für den Datenaustausch über CANopen. Der Datenaustausch mit dem Lesekopf erfolgt über Objekte. Im folgenden SDO-Verzeichnis sind diese Objekte und die jeweils zulässigen Funktionen definiert.

Der Lesekopf unterstützt das Identifier-Format 2.0A (11-Bit-Identifier) gemäß CAN-Spezifikation. Der extended 29-Bit-Identifier wird nicht unterstützt.

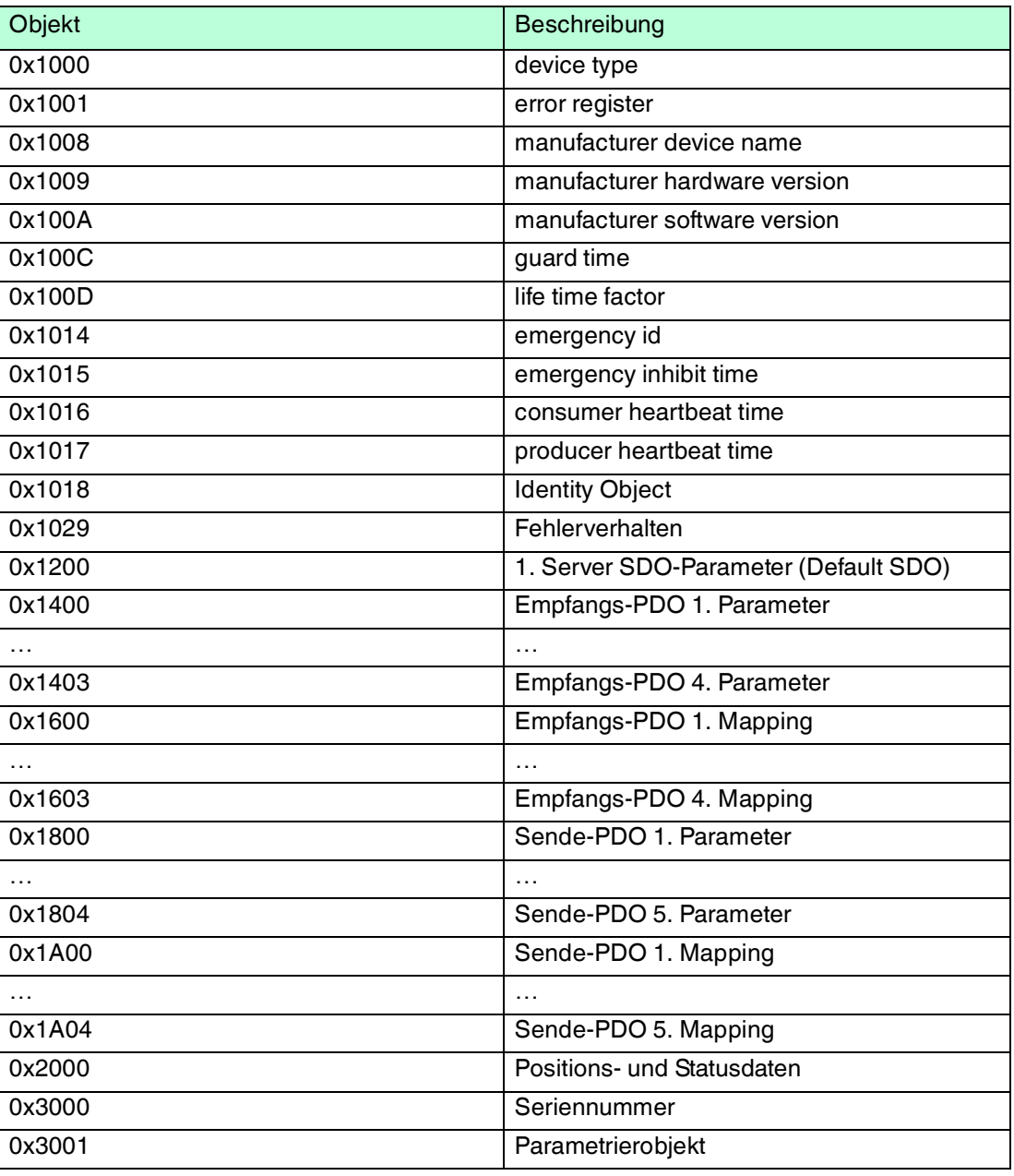

#### **Unterstützte Objekte**

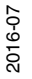

Das Geräte-spezifische Objektverzeichnis OV enthält alle Parameter und Prozessdaten des Lesekopfs. Die Parameter und Prozessdaten sind in Tabellen gelistet. Im Objektverzeichnis sind 2 Bereiche definiert. Im ersten Bereich wird der Lesekopf allgemein beschrieben. Er enthält unter anderem die Geräte-ID, den Namen des Herstellers und die Kommunikationsparameter. De 2. Bereich wird die spezifische Funktionalität des Lesekopfs beschrieben.

Ein Eintrag in der Objektliste wird über einen 16-Bit-Index und einen 8-Bit-Subindex identifiziert. Über die Zuordnung innerhalb der Objektliste werden Geräteparameter und Prozessdaten, wie etwa Ein- und Ausgangssignale, Gerätefunktionen und Netzwerkvariable in standartisierter Form über das CANopen-Netzwerk zugänglich gemacht.

#### **Gerätetyp**

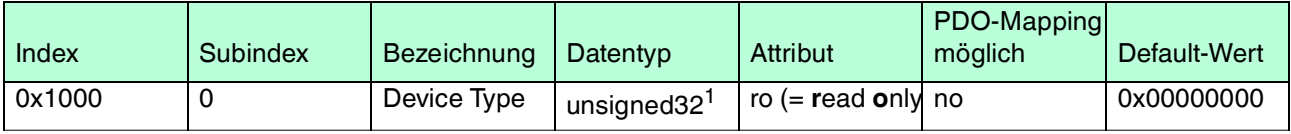

Tabelle 5.1 Der Gerätetyp des Lesekopfs ist 0x00000000, da kein spezifisches Geräteprofil implementiert ist.

1.Datentyp ohne Vorzeichen, 32 Bit

#### **Fehlerregister**

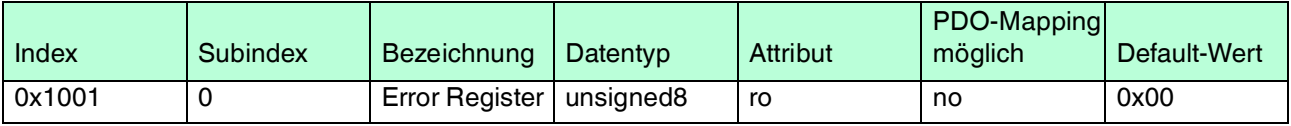

Die 8-Bit-Daten des Fehlerregisters beschreiben Fehler wie folgt:

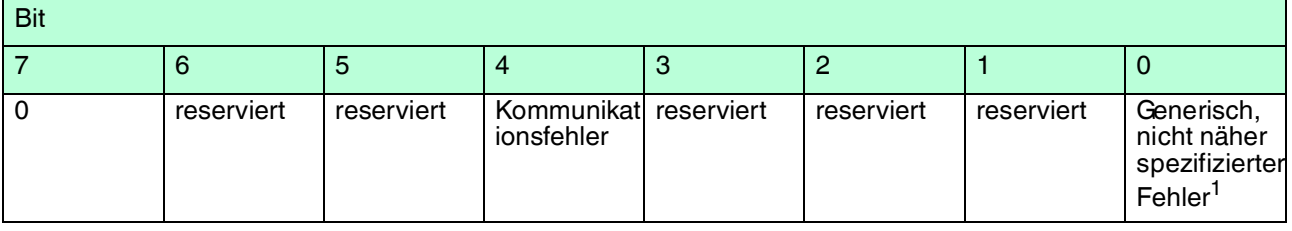

1.Flag ist bei jeder Fehlermeldung gesetzt

#### **SYNC Identifier**

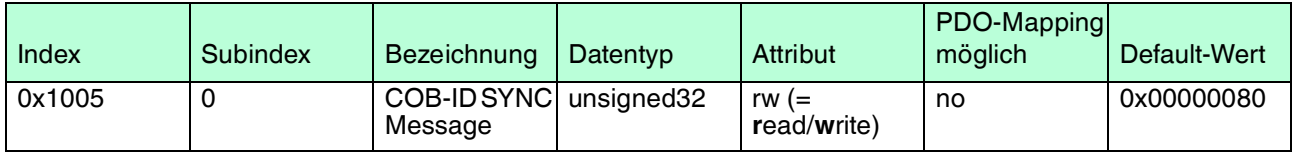

Die 32-Bit-Daten des Identifier der SYNC-Nachricht beschreiben die Synchronisation wie folgt:

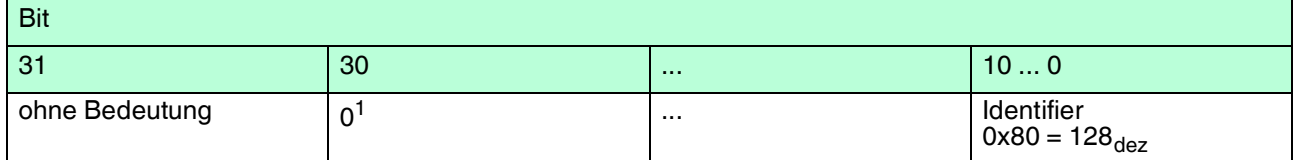

1.immer 0, da Lesekopf nur SYNC-Consumer, nicht SYNC-Producer

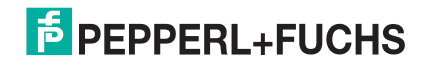

#### **Gerätename des Busknotens**

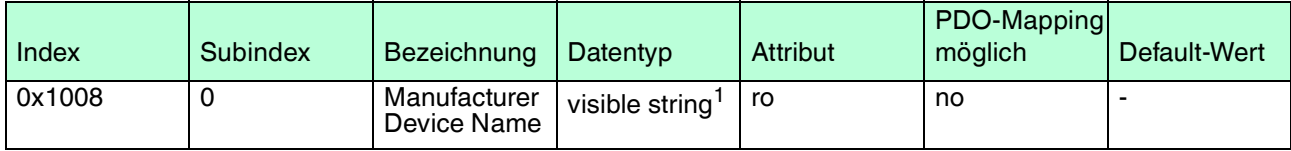

1.ASCII String, variable Länge

#### **Hardware-Versionsnummer des Busknotens**

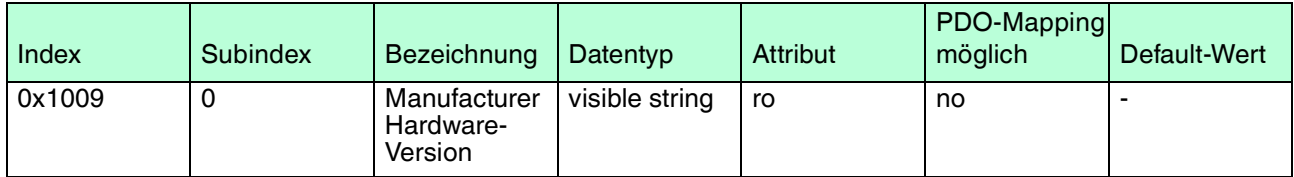

#### **Software-Versionsnummer des Busknotens**

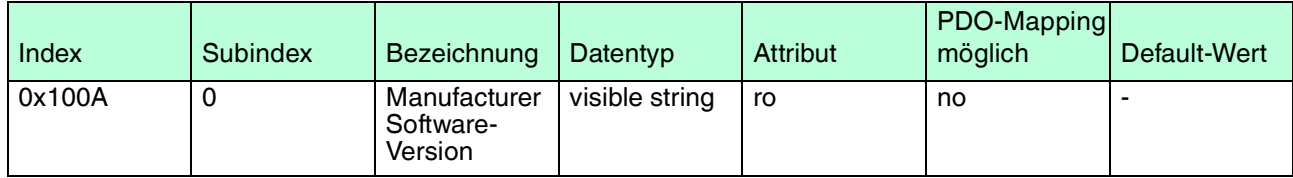

#### **Abstand zwischen Guard-Telegrammen**

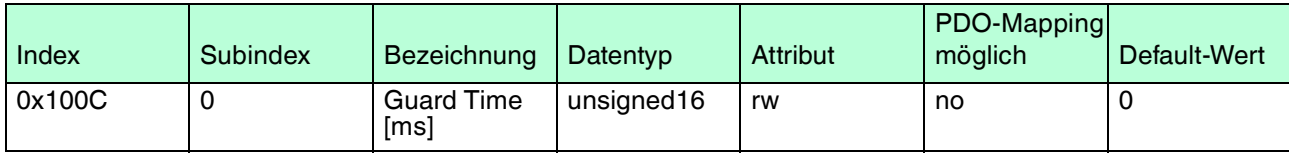

#### **Watchdog Masterüberwachung**

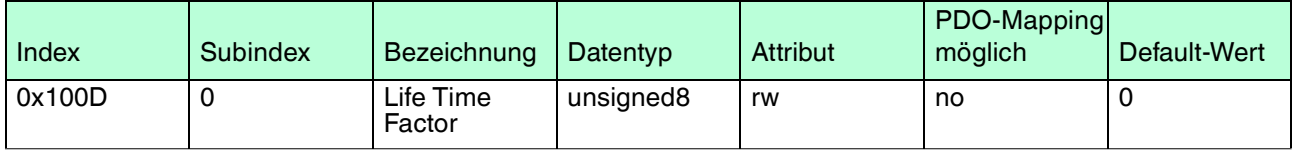

Tabelle 5.2 Life Time Factor x Guard Time = Life Time (Watchdog für Life Guarding - Masterüberwachung

#### **Identifier des Emergency-Telegramms**

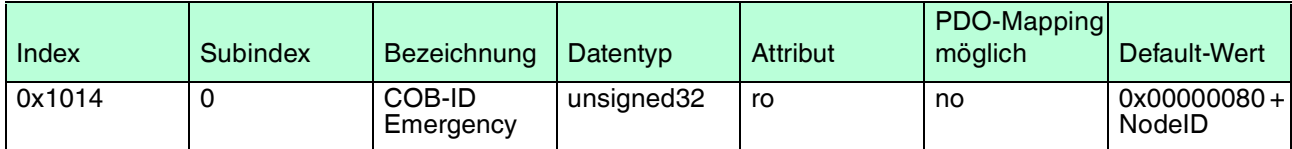

#### **Consumer Heartbeat Time**

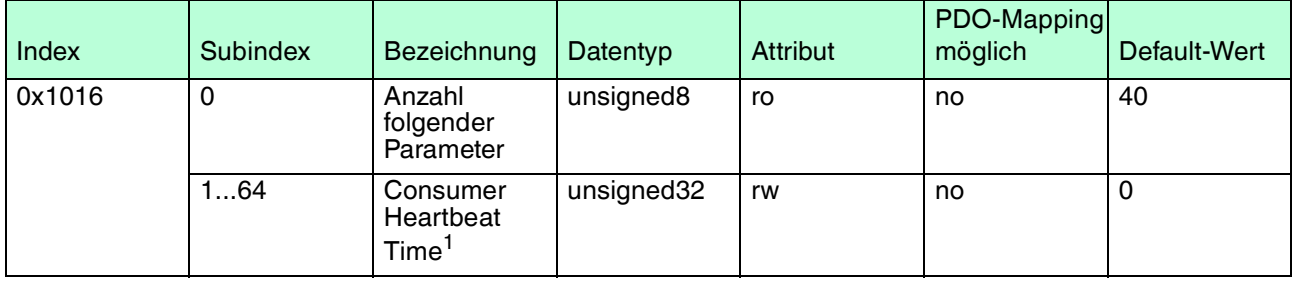

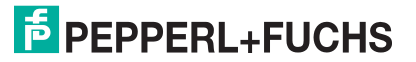

1.erwartete Heartbeat-Zykluszeit [ms] und Node-ID des überwachten Busknotens

Der überwachte Identifier Guard-ID ergibt sich aus der Default-Identifier-Verteilung: Guard-ID = 0x700 + Node-ID

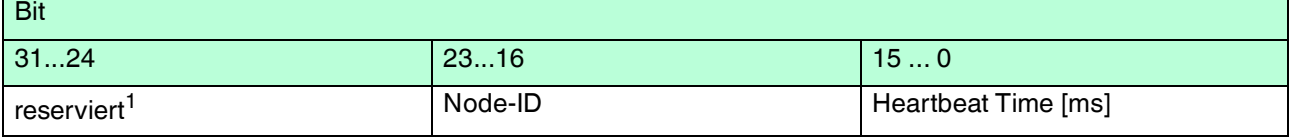

1.immer 0

#### **Producer Heartbeat Time**

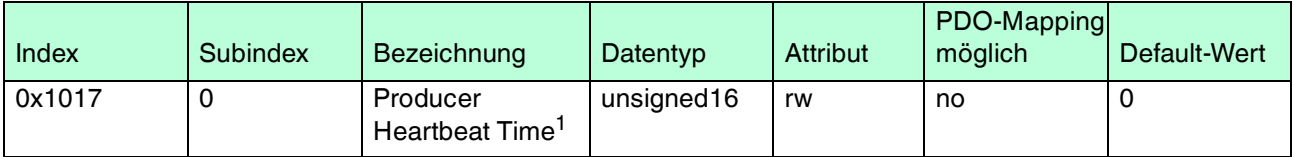

1.Zeitspanne [ms] zwischen zwei gesendeten Heartbeat-Telegrammen

#### **Gerätekennung (Identify Object)**

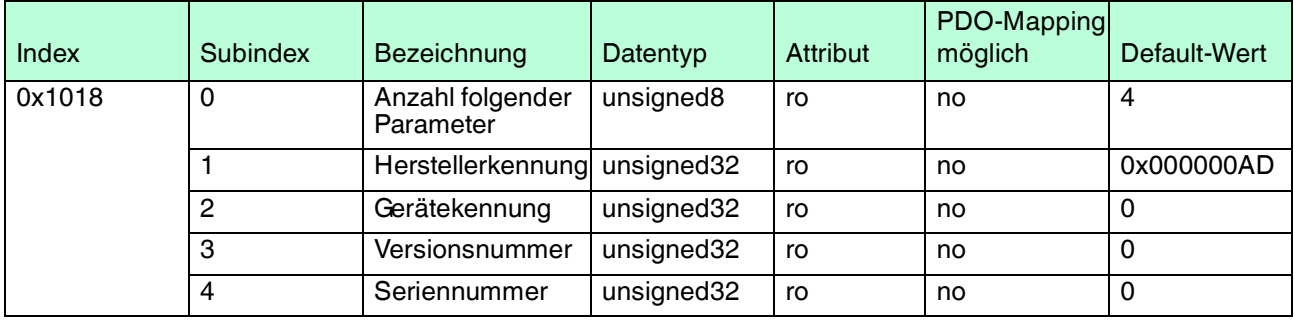

#### **Verhalten im Falle eines Fehlers**

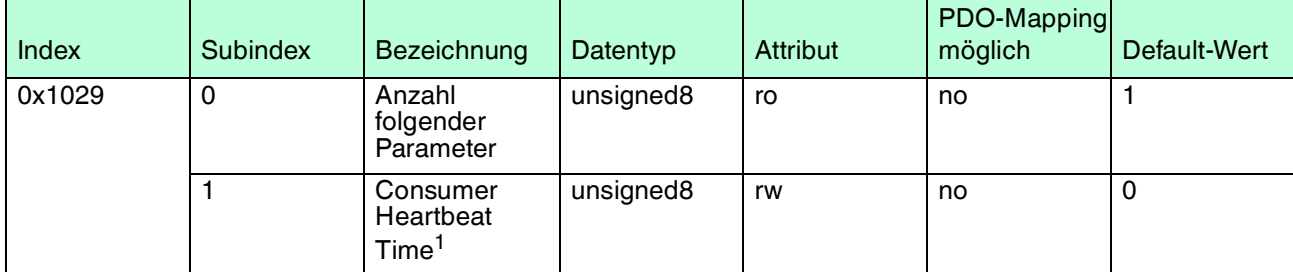

1.Verhalten bei Kommunikationsfehler, siehe folgende Tabelle

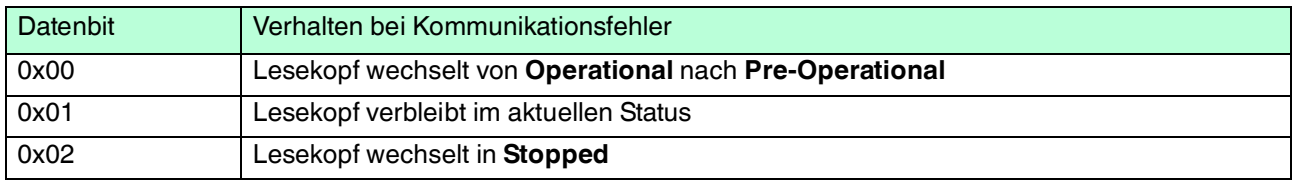

2016-07

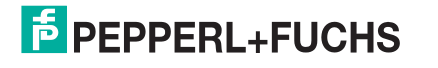

#### **Kommunikationsparameter 1. RxPDO**

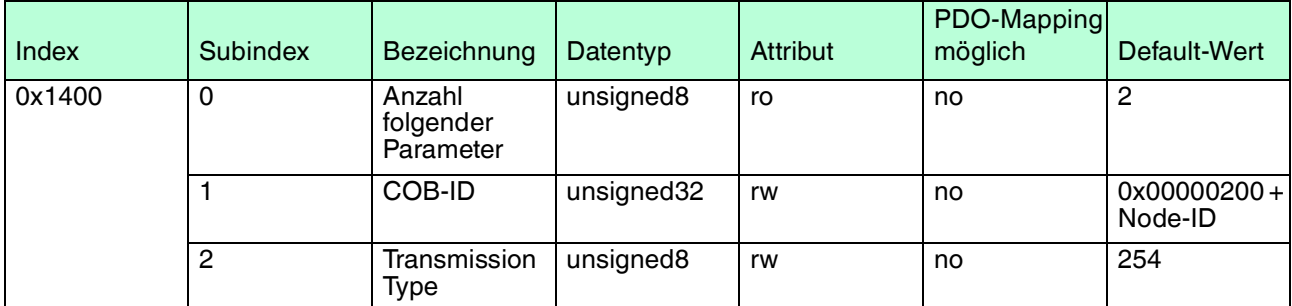

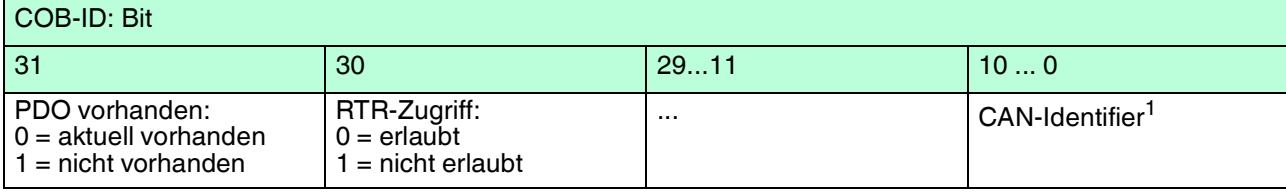

1.nicht änderbar, wenn PDO aktuell vorhanden

#### **Kommunikationsparameter 1. TxPDO**

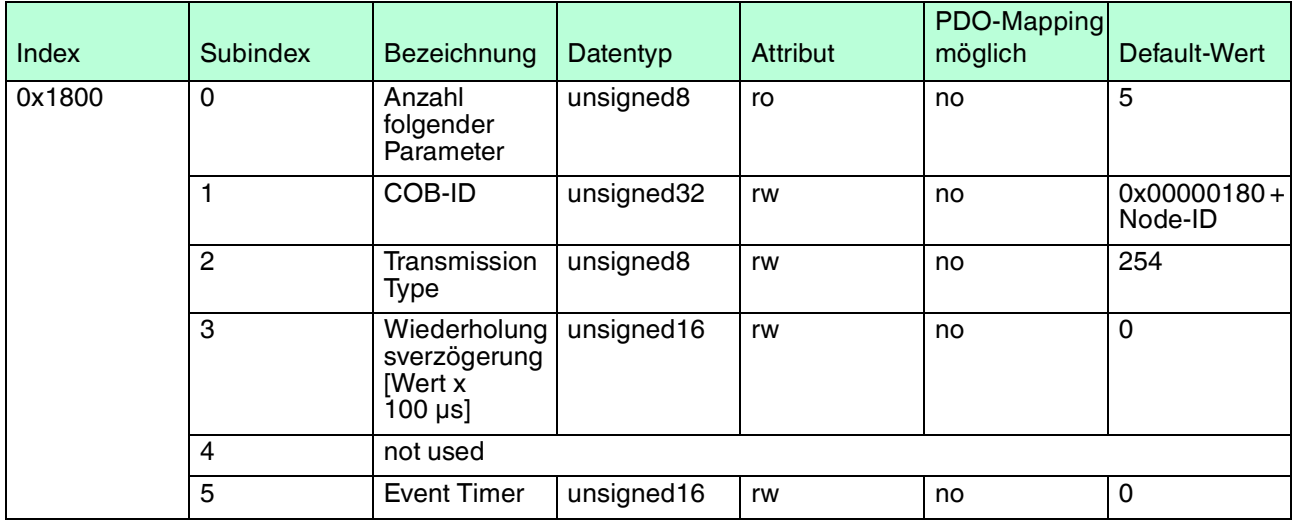

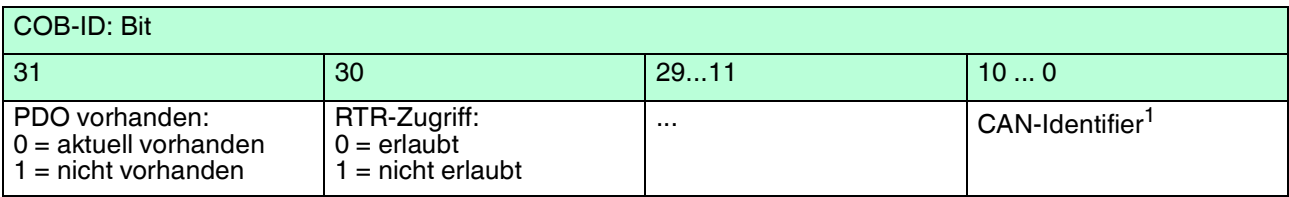

1.nicht änderbar, wenn PDO aktuell vorhanden

#### **Kommunikationsparameter 2. TxPDO**

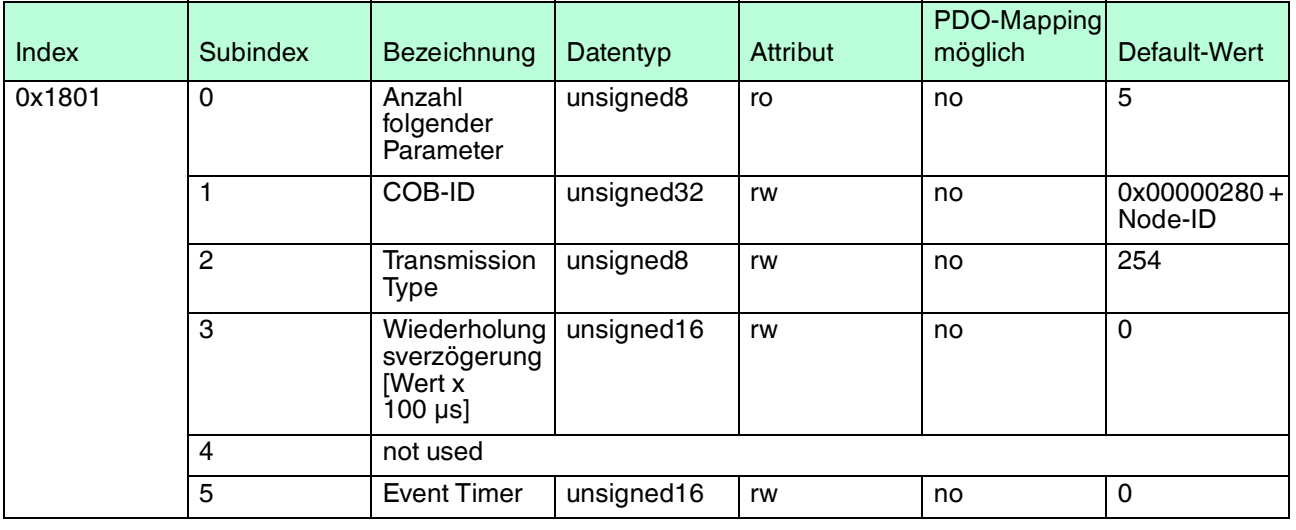

## COB-ID: Bit

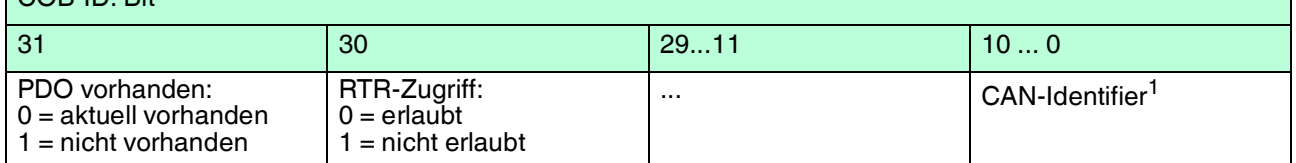

1.nicht änderbar, wenn PDO aktuell vorhanden

#### **Kommunikationsparameter 3. TxPDO**

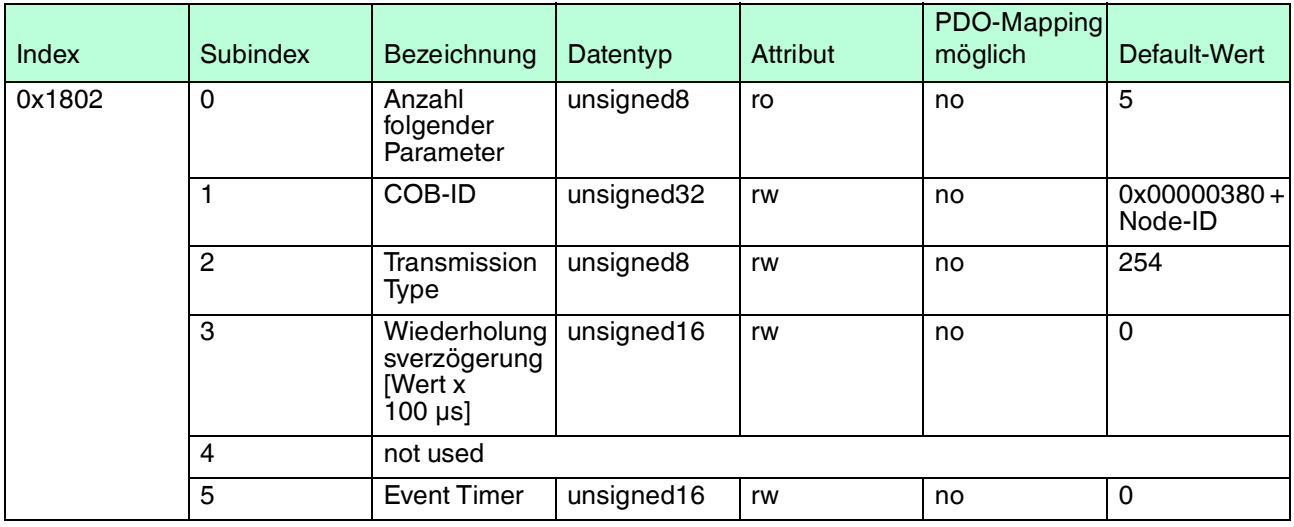

#### COB-ID: Bit 31 30 29...11 10 ... 0 PDO vorhanden: 0 = aktuell vorhanden 1 = nicht vorhanden RTR-Zugriff: 0 = erlaubt 1 = nicht erlaubt ... CAN-Identifier<sup>1</sup>

1.nicht änderbar, wenn PDO aktuell vorhanden

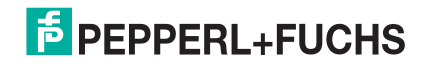

#### **Kommunikationsparameter 4. TxPDO**

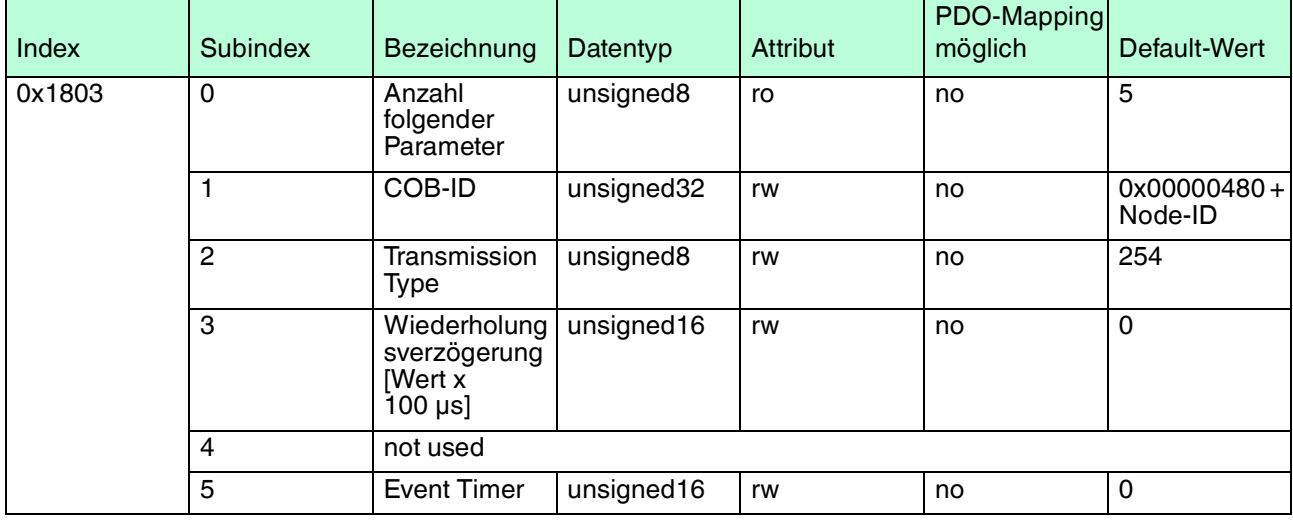

## COB-ID: Bit

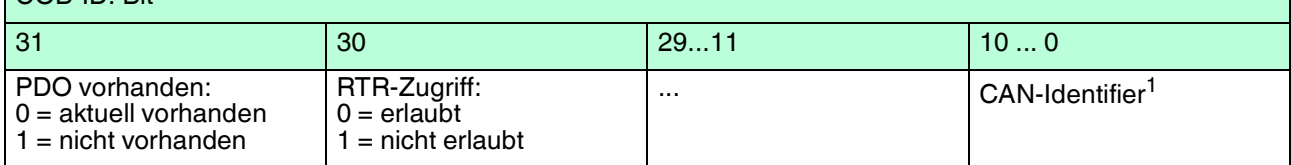

1.nicht änderbar, wenn PDO aktuell vorhanden

#### **Kommunikationsparameter 5. TxPDO**

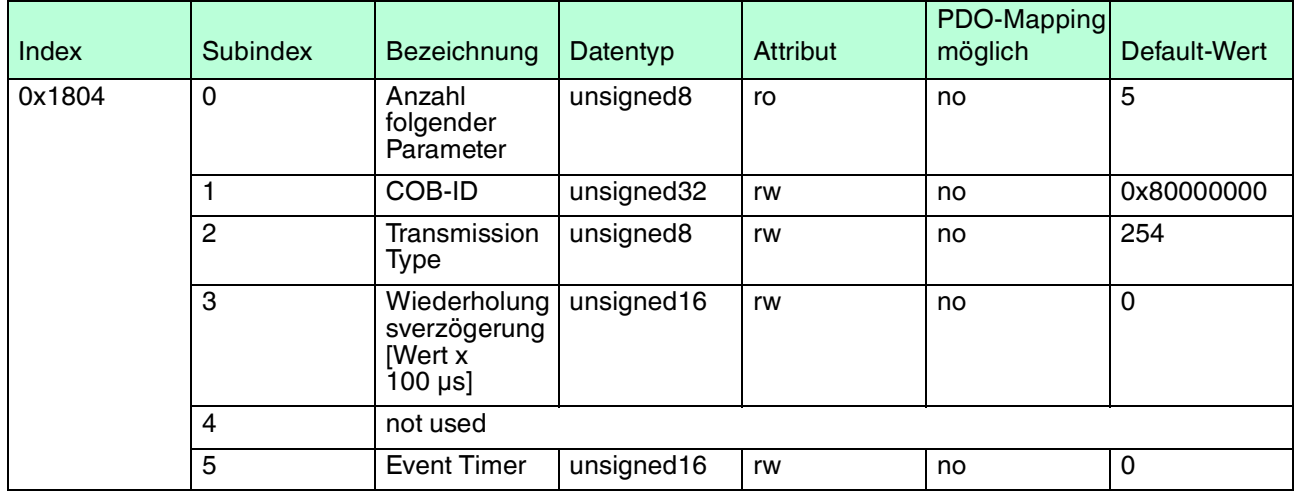

## COB-ID: Bit

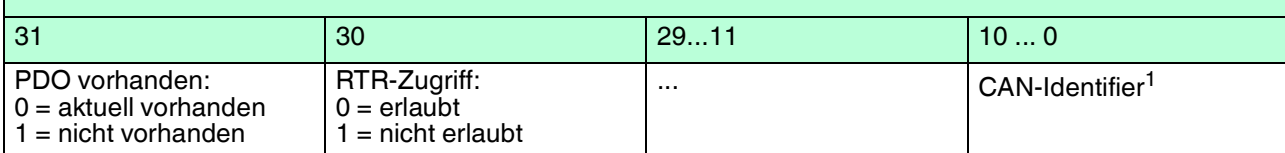

1.nicht änderbar, wenn PDO aktuell vorhanden

## **Mapping 1. RxPDO**

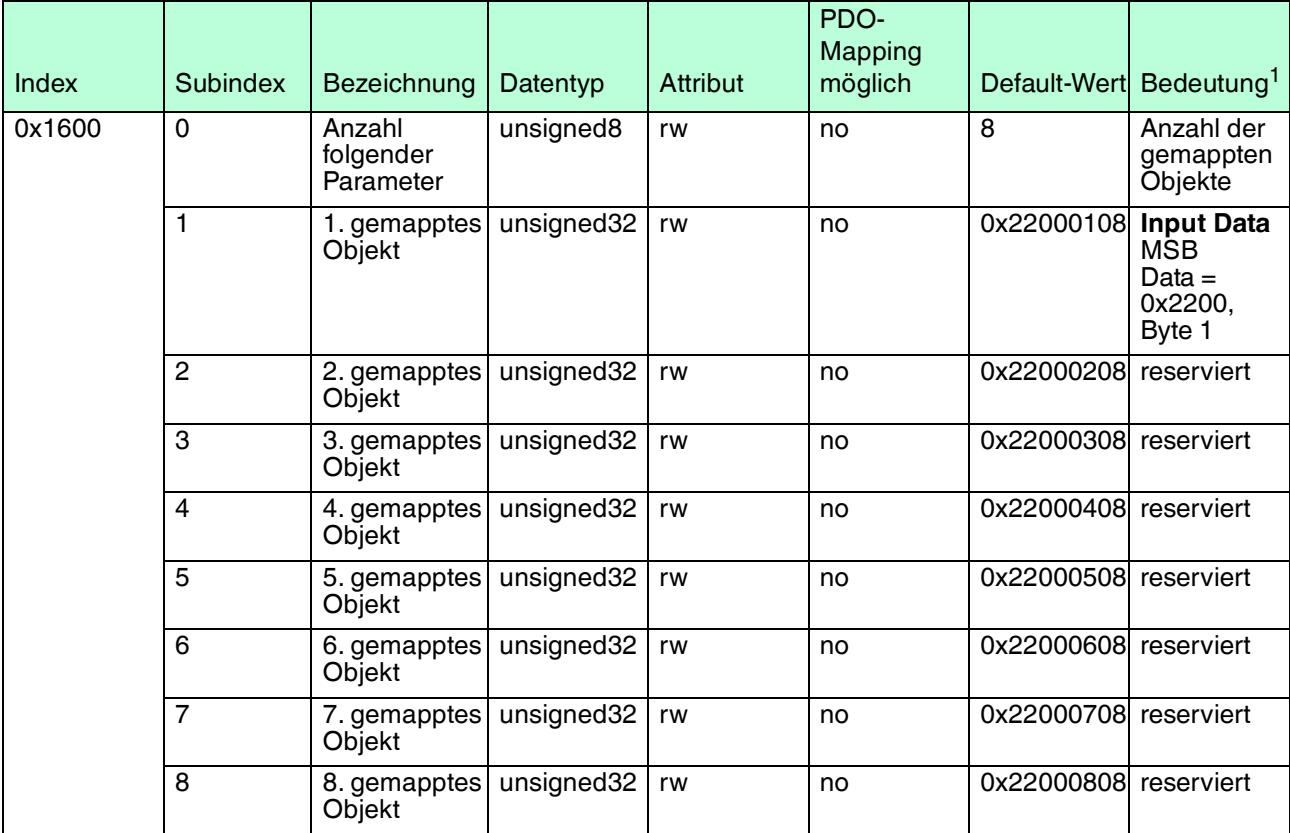

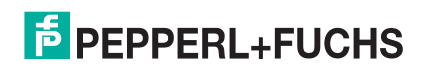

## **Mapping 1. TxPDO**

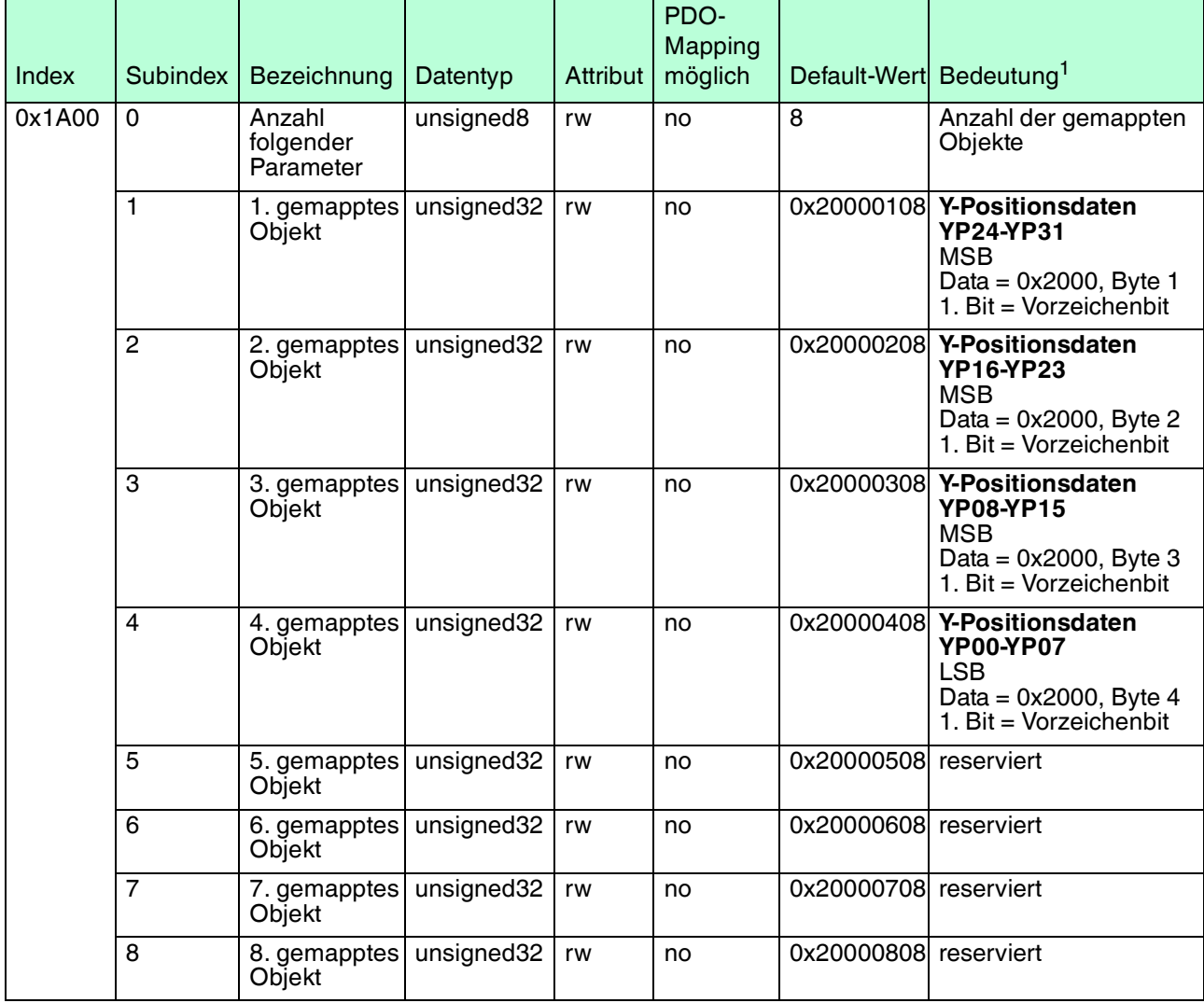

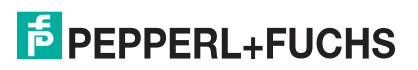

## **Mapping 2. TxPDO**

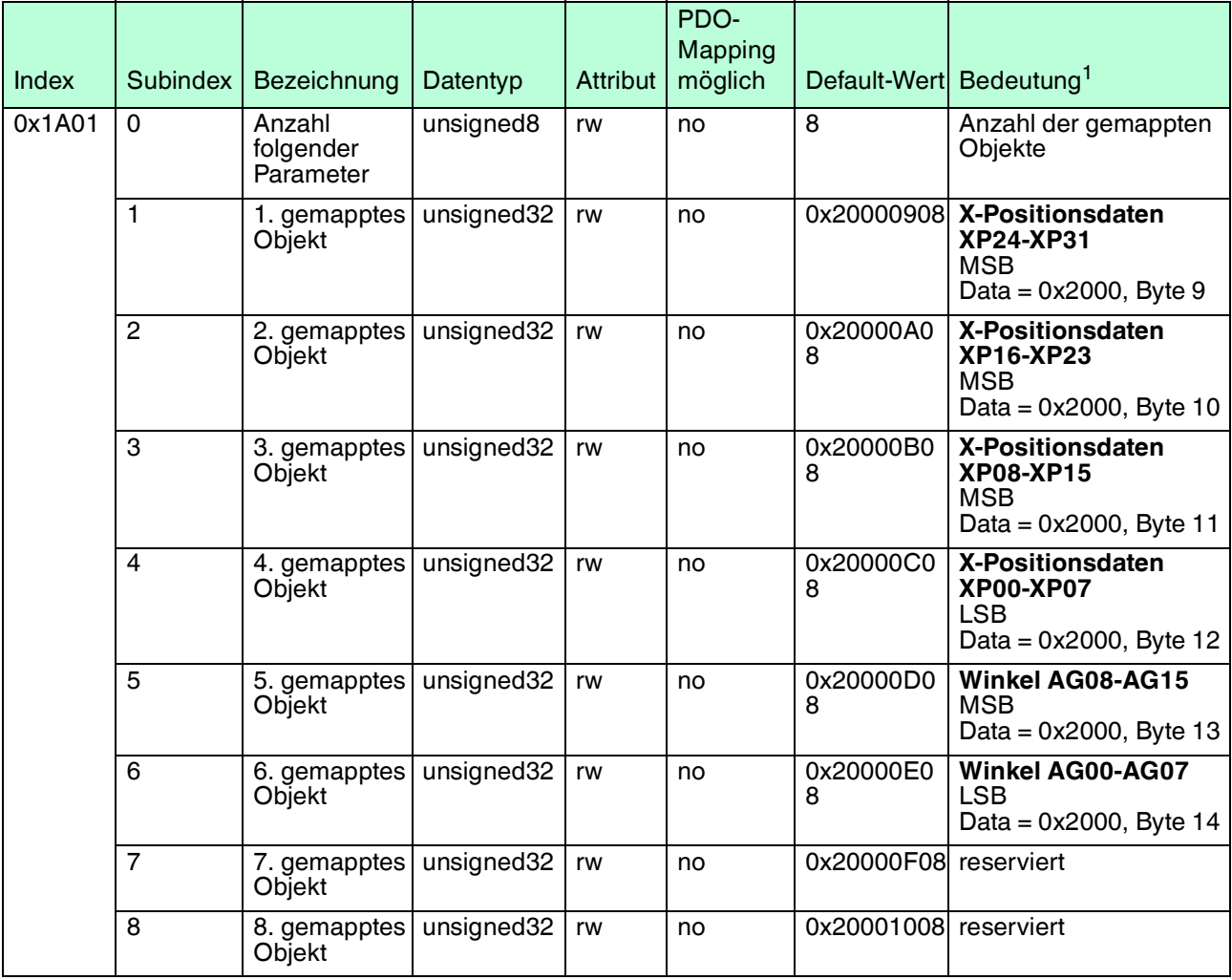

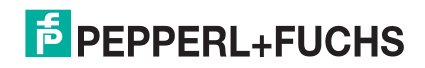

## **Mapping 3. TxPDO**

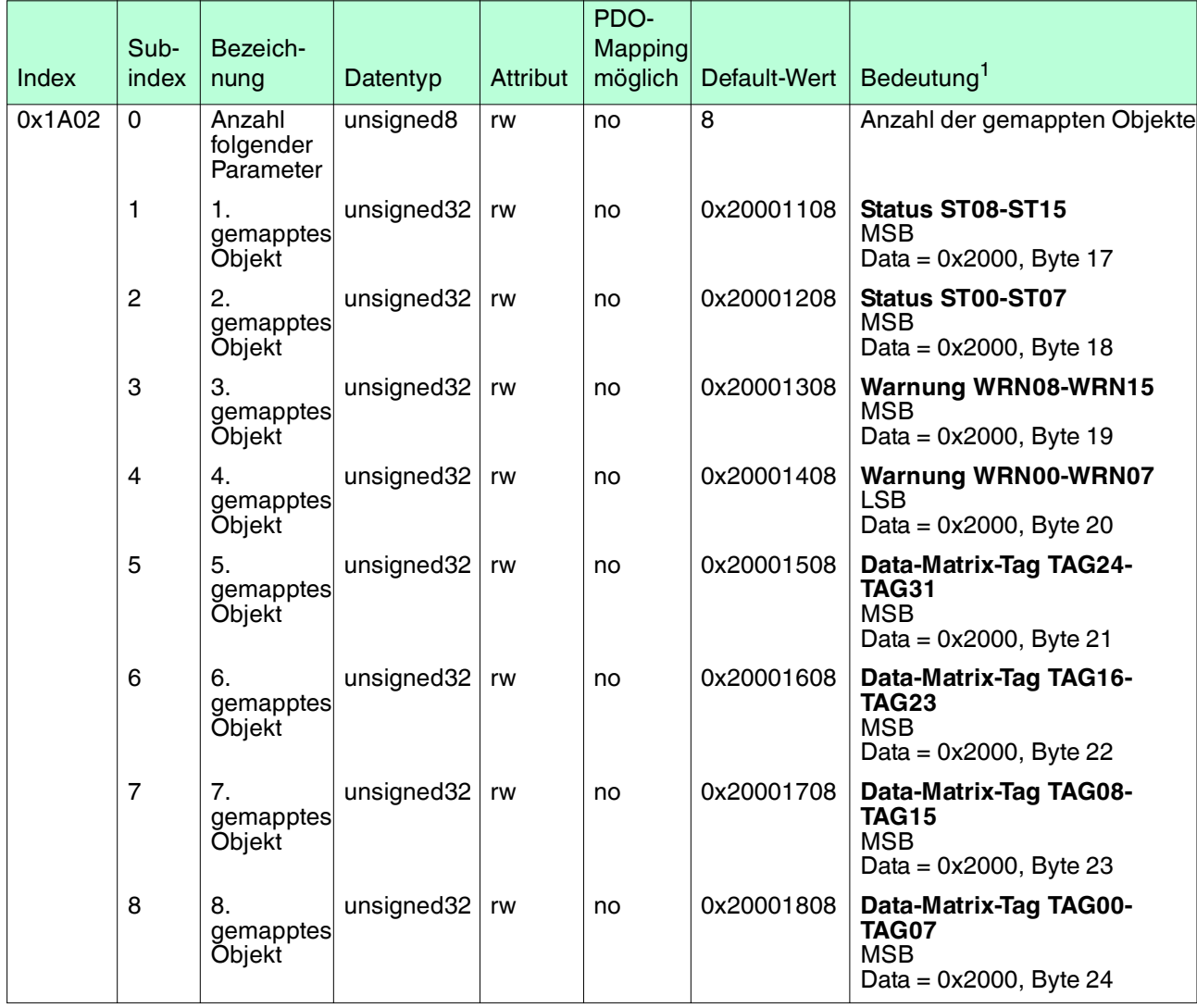

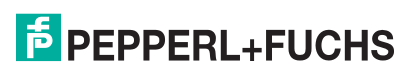

## **Mapping 4. TxPDO**

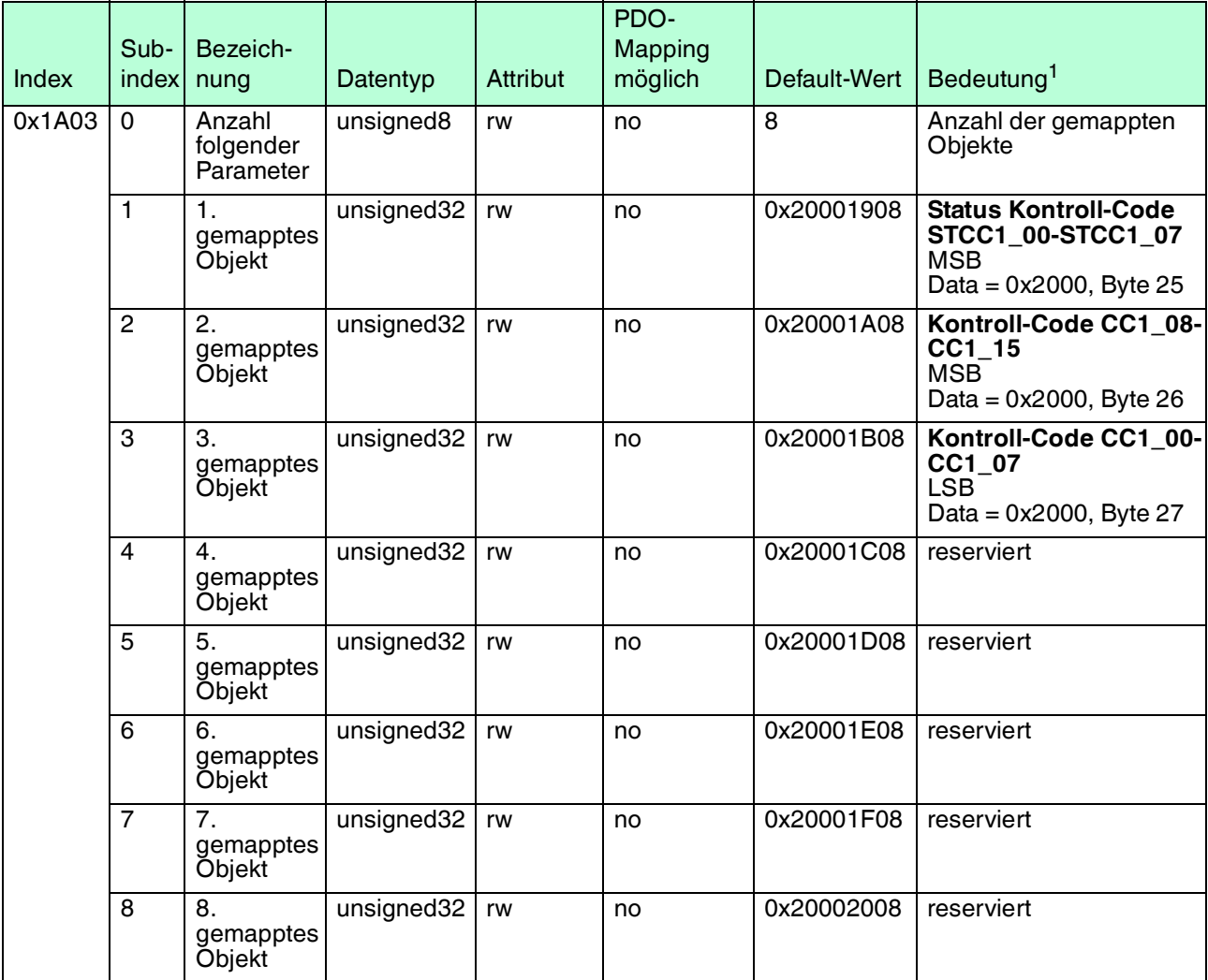

1.Applikationsobjekte: 2 Byte Index, 1 Byte Subindex, 1 Byte Anzahl Bits

2016-07

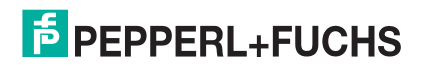

## **Mapping 5. TxPDO**

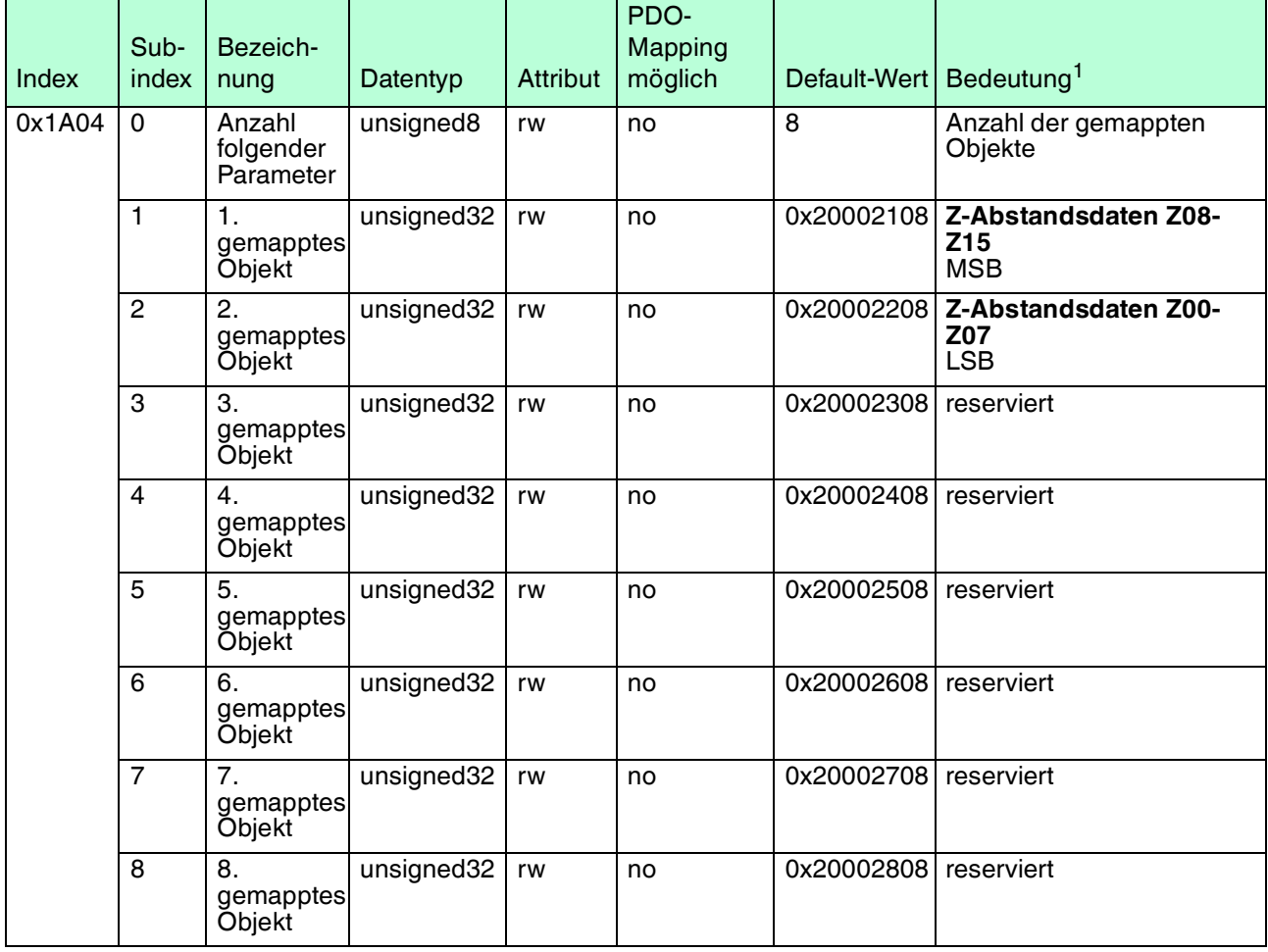

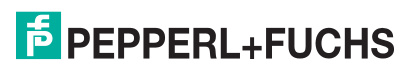

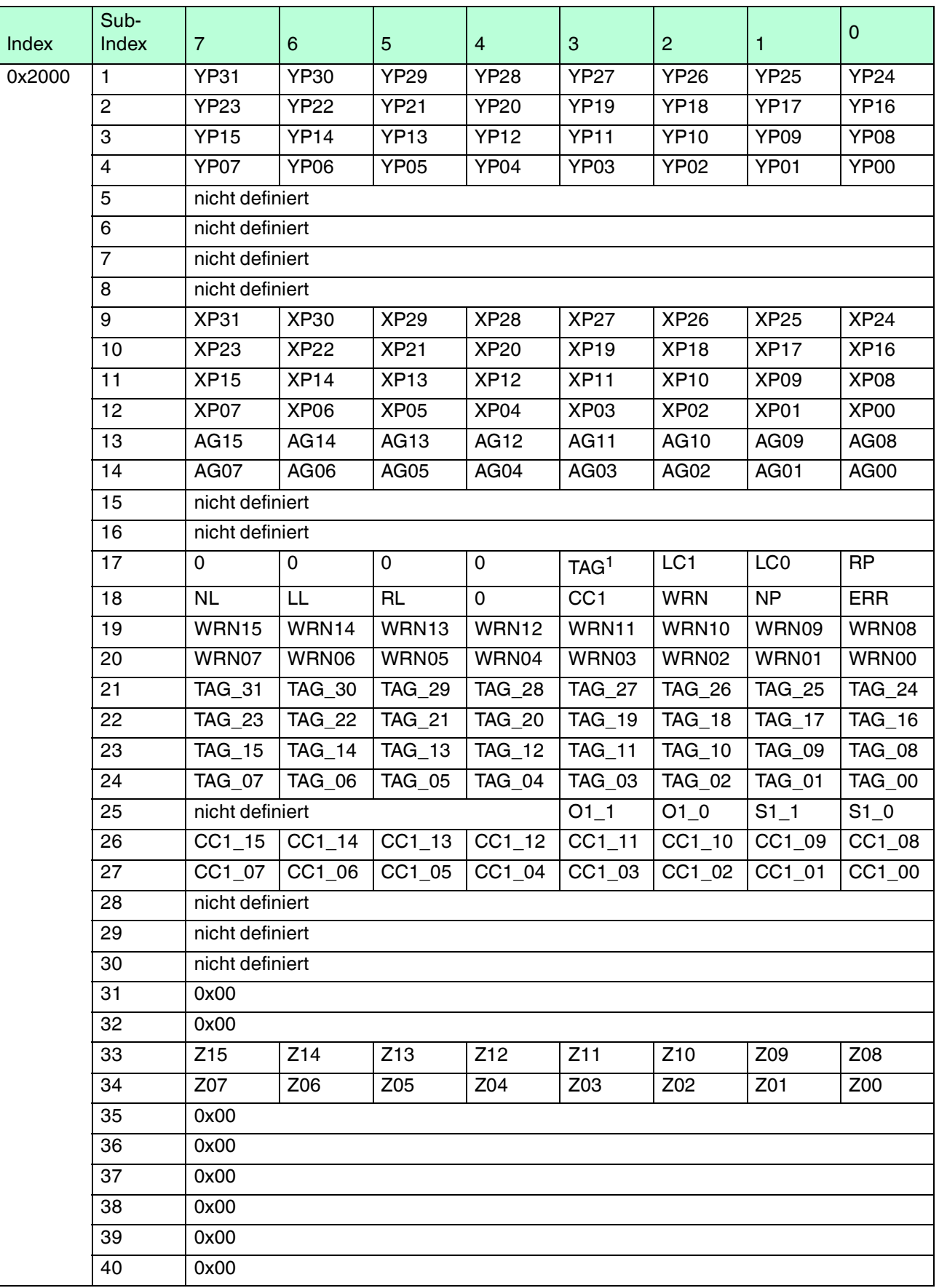

2016-07

1.Bei Bit = 1: Lesekopf erkennt Data-Matrix-Tag

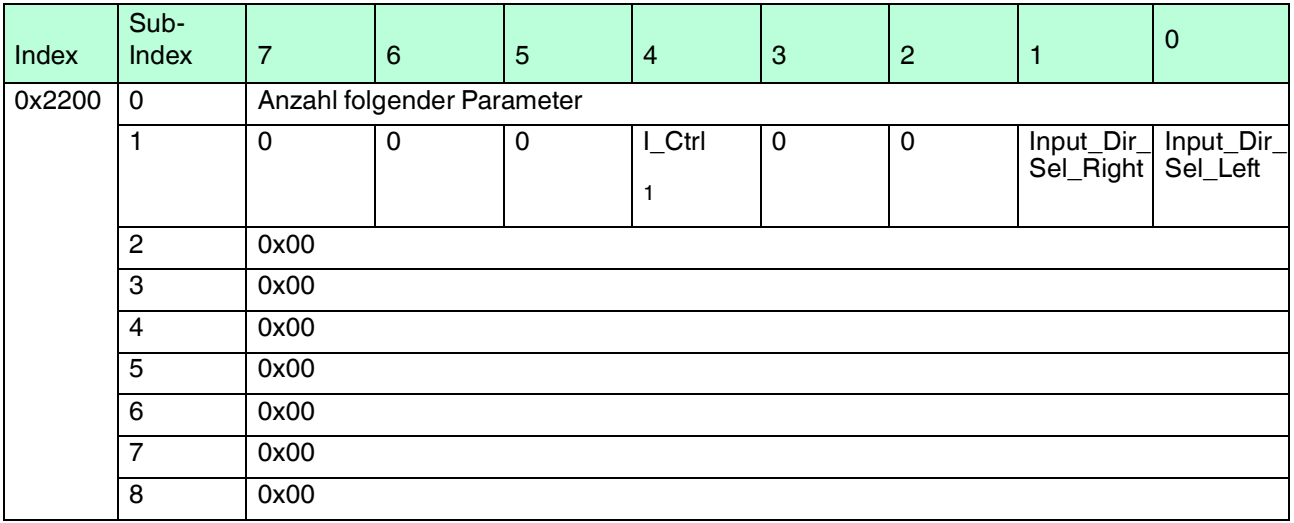

1.Beleuchtungskontrolle:

0 = Beleuchtung an

1 = Beleuchtung aus

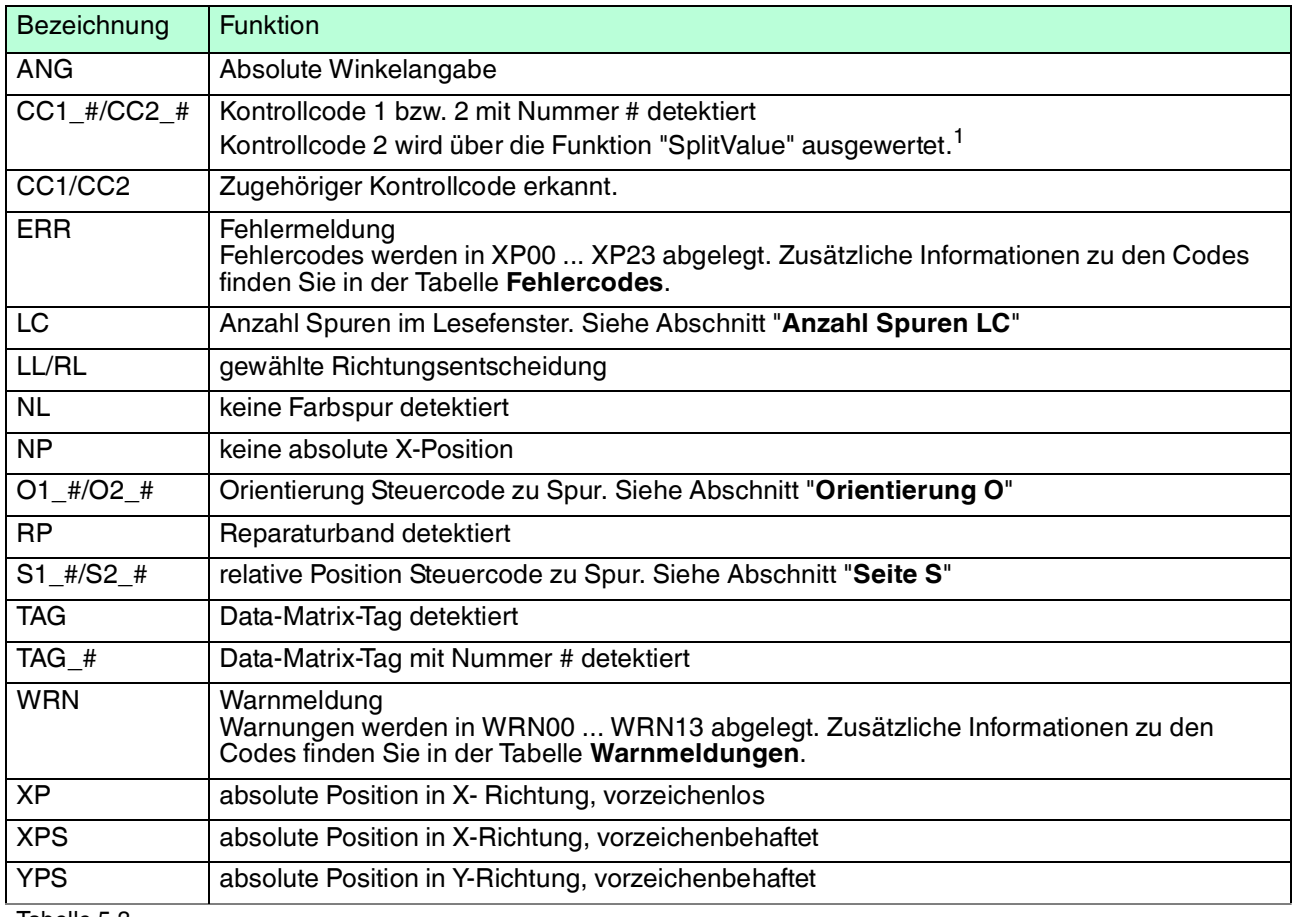

Tabelle 5.3

1.Bei Fragen dazu wenden Sie Sich bitte an Pepperl+Fuchs

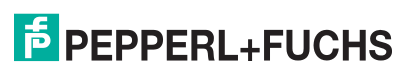

#### **Fehlercodes**

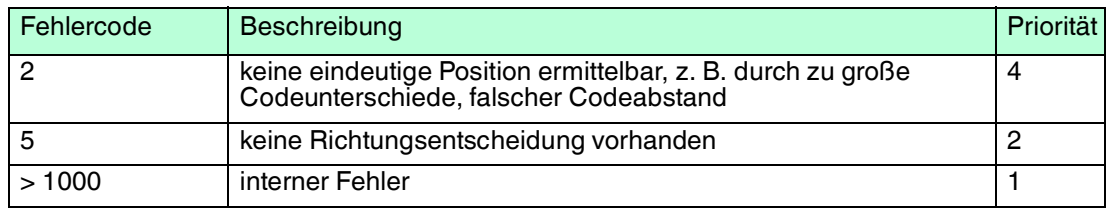

#### **Warnmeldungen**

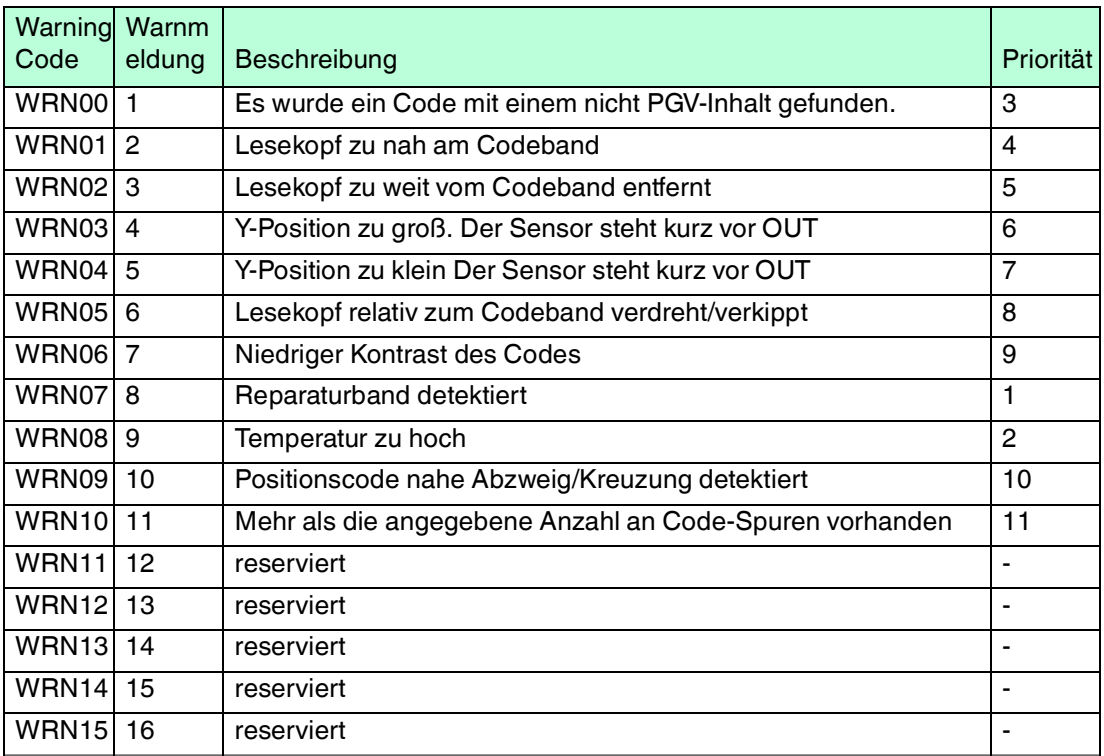

Tabelle 5.4 Wenn keine Warnmeldungen vorliegen, sind alle Bits im Warnungsdatensatz auf 0 gesetzt.

#### **Seriennummer**

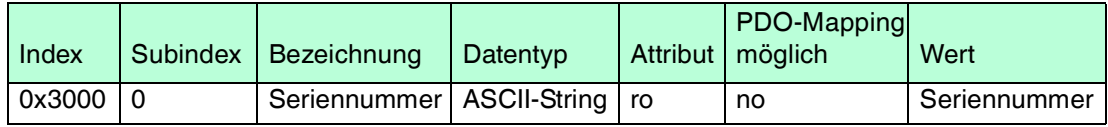

## **Anzahl Spuren LC (Lane Count)**

Der Lane Count LC gibt die Zahl der gefundenen Fab- oder Data-Matrix-Spuren im Lesefenster an. Falls der Lane Count nicht mit der erwarteten Anzahl an Spuren übereinstimmt, können dafür verschiedene Ursachen ausschlaggebend sein:

#### **LC < tatsächliche Anzahl**

- Spur befindet sich nicht im Lesefenster
- Farbe der Spur entspricht nicht der konfigurierten Farbe

#### **LC > tatsächliche Anzahl**

■ Kontrast zwischen Farbband und Boden zu klein

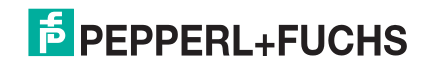

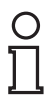

## *Tipp*

#### *Kontrasterhöhung*

Um einen größtmöglichen Kontrast zwischen Boden und Farbband zu erreichen, beachten Sie folgende Kontrastfarben:

Grundfarbe grün: Kontrastfarbe rot

Grundfarbe blau: Kontrastfarbe rot

Grundfarbe rot: Kontrastfarbe grün

#### **Bedeutung der Bits**

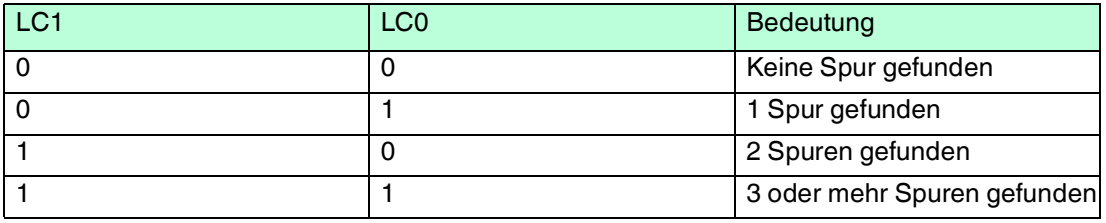

## **Orientierung O**

Die Orientierung O gibt die Ausrichtung der Steuercodes im Lesefenster an.

#### **Bedeutung der Bits**

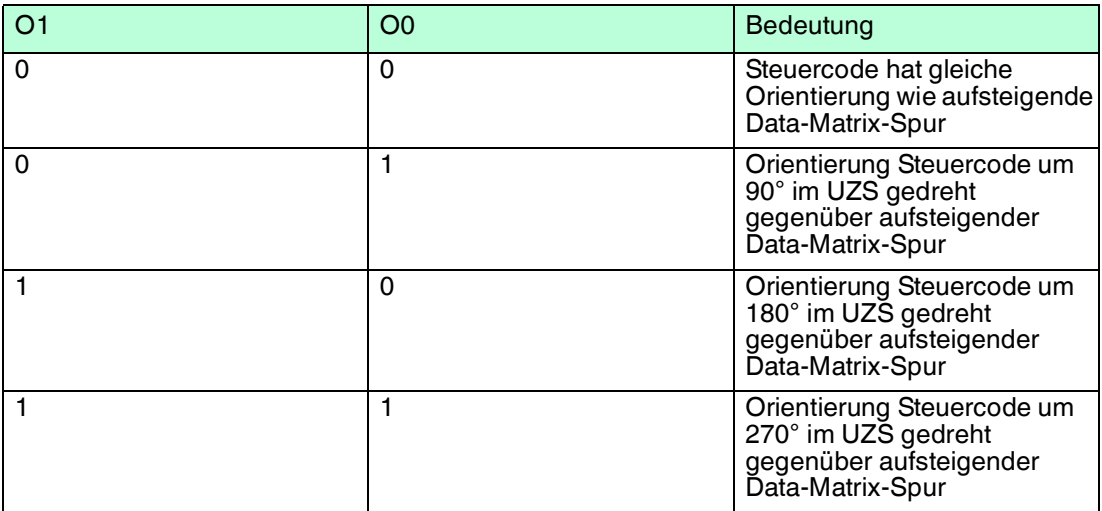

#### **Orientierung**

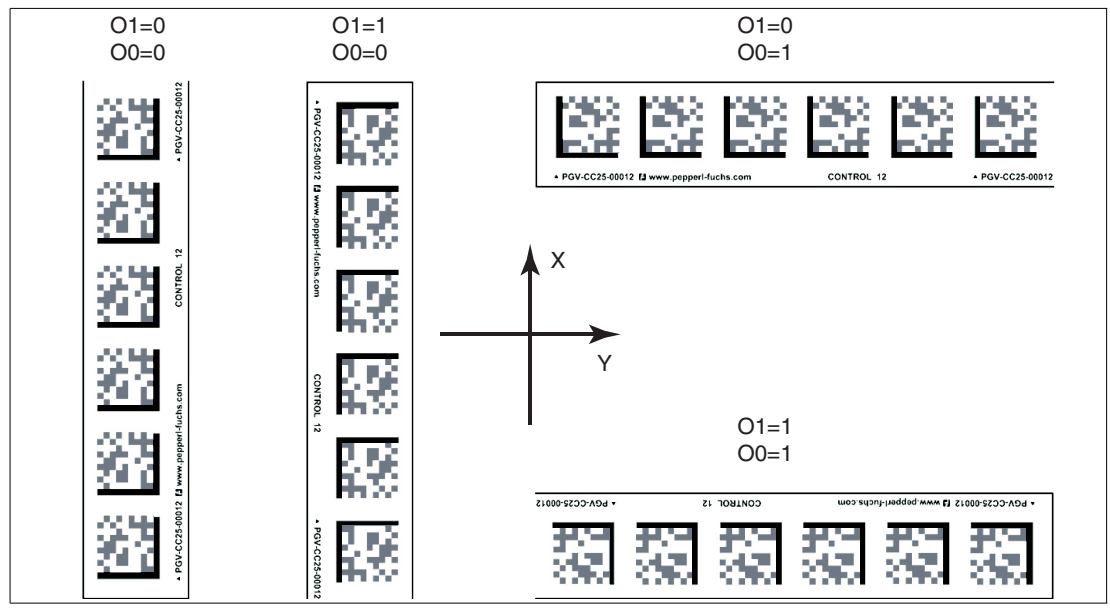

Abbildung 5.2

#### **Seite S**

Die Seite S gibt an, auf welcher Seite der Data-Matrix-Spur sich Steuercodes befinden.

#### **Bedeutung der Bits**

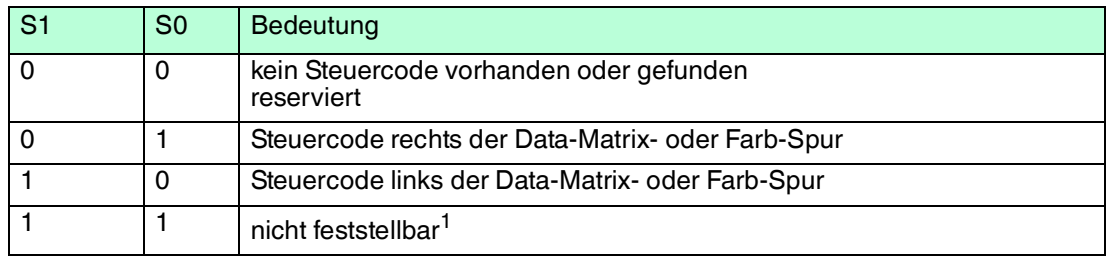

1. Steuercode auf Data-Matrix-Spur verlegt

keine Data-Matrix-Spur vorhanden

#### **Beispiel**

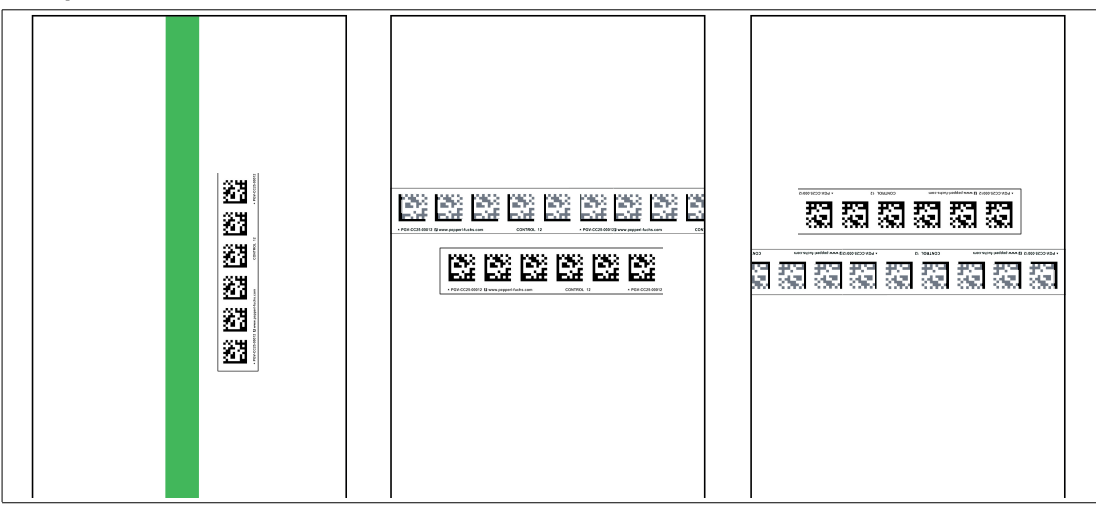

Abbildung 5.3 Steuercode **rechts** der Data-Matrix- oder Farb-Spur

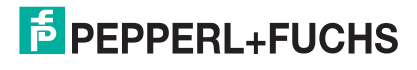

## **Position/Spur**

Aus der Rückmeldung des Lesekopfs bezüglich Data-Matrix-Tag **TAG**, No Lane **NL**, No X-Position **NP**, absoluter X-Position **XP** und der Y-Position und des Winkels **YPS/ANG** können Sie mit der folgenden Tabelle Rückschlüsse auf den aktuellen Ausschnitt im Lesefenster ziehen.

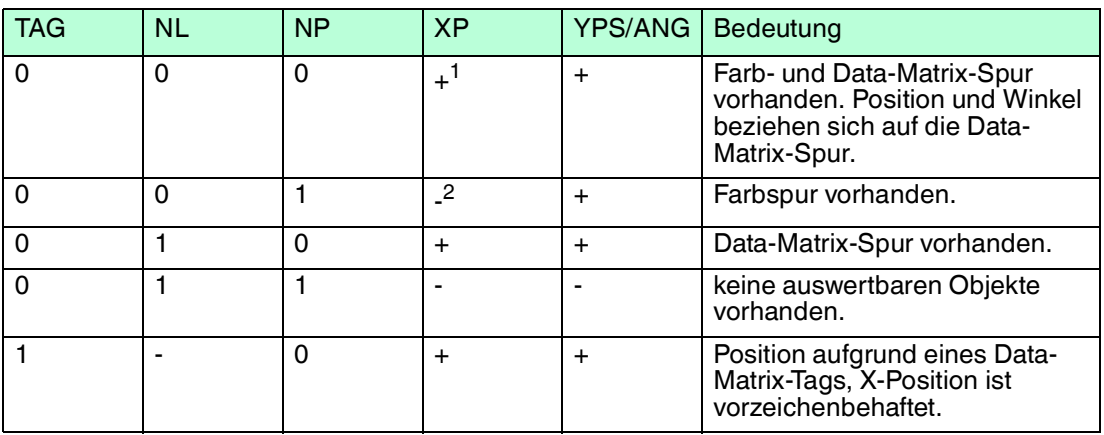

#### **Bedeutung der Bits**

1.gültige Daten vorhanden

<span id="page-57-0"></span>2.keine gültigen Daten vorhanden

## 5.1.4 Objekt 3001

Mit den globalen Primärdaten parametrieren Sie den Lesekopf über CANopen. Die globalen Primärdaten werden immer komplett an den Lesekopf übertragen.

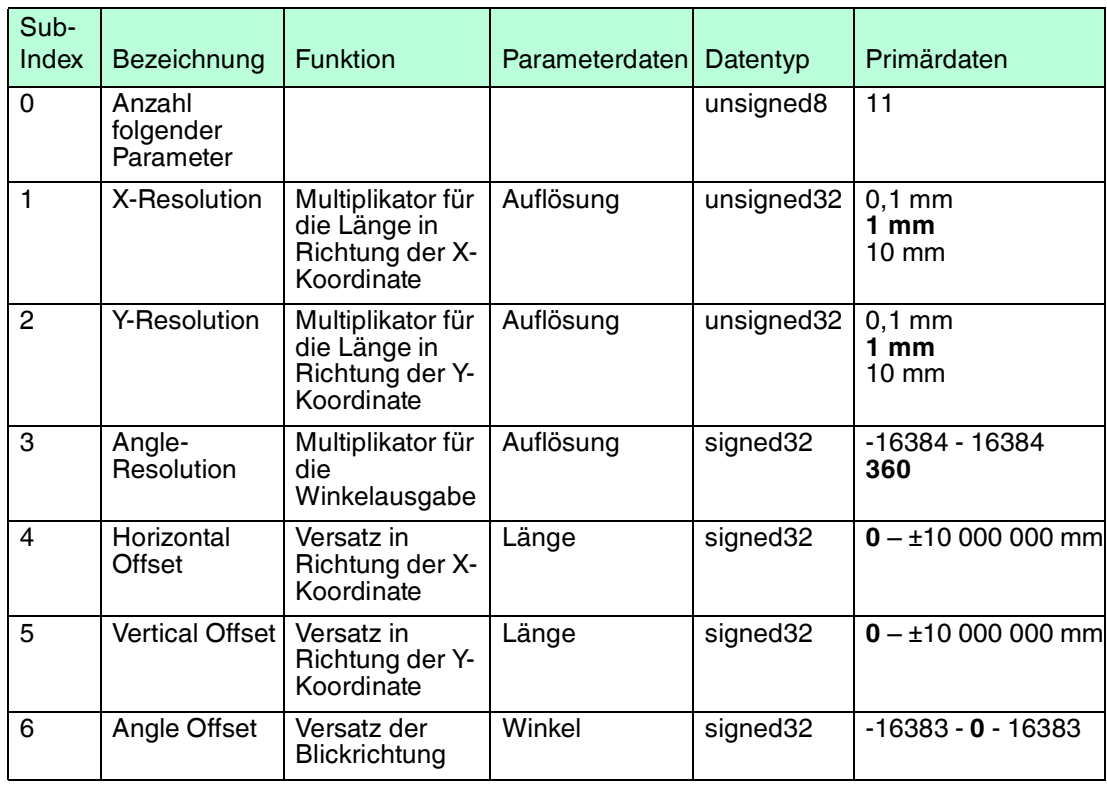

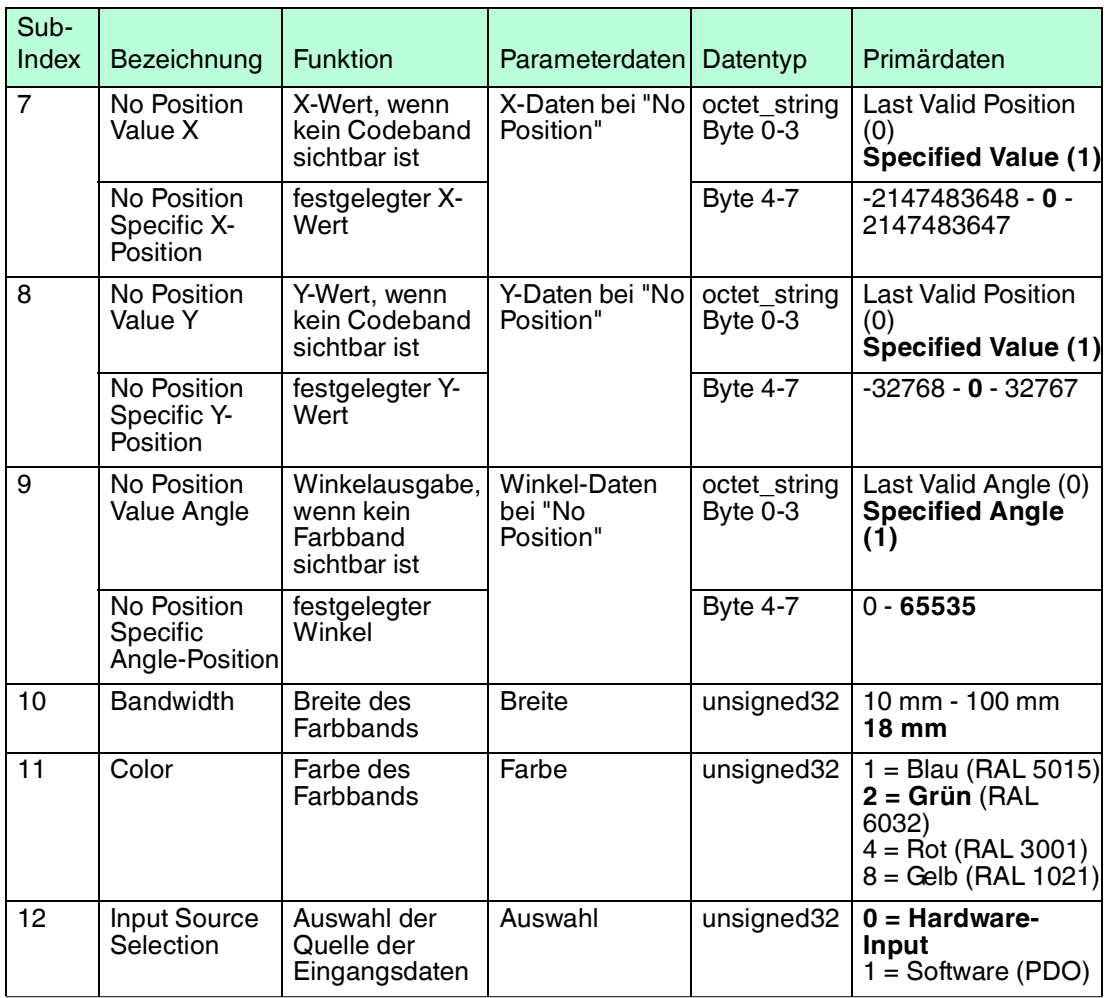

<span id="page-58-0"></span>Tabelle 5.5 **Fett** = Default-Werte

## 5.2 Betrieb mit Steuercodes

In zahlreichen Anwendungen eines Positioniersystems ist es erforderlich oder erwünscht, an bestimmten festen Positionen definierte Abläufe (= Event) zu starten. Dies bedeutet, dass die exakten Positionen über Codebänder zur Positionierung anstatt einfacher Farbbänder definiert werden müssen. Im Rahmen der Spurverfolgung ist es sinnvoll, Abzweigungen durch Steuercodes zu markieren, um der Steuerung die Richtungsentscheidung zu erleichtern.

Das Layout der Spur kann entsprechend der Anwendung angepasst werden. Ist eine genaue Positionierung des fahrerlosen Transportfahrzeugs FTF notwendig, wird anstatt des Farbbands ein Codeband zur Positionierung montiert. Soll an einer bestimmten Position ein Event gestartet werden oder eine Richtungsentscheidung getroffen werden, so wird ein Steuercode parallel zur eigentlichen Spur montiert.

In der Anlagensteuerung muss dann lediglich ein bestimmtes Event und der damit verknüpfte Ablauf programmiert werden. An welcher Position der entsprechende Steuercode neben das Farbband bzw. das Codeband zur Positionierung geklebt wird, kann bis zur endgültigen Inbetriebnahme der Anlage offen bleiben. Auch bei nachträglichen Änderungen im Layout einer Anlage kann einfach der entsprechende Steuercode an seine neue Position geklebt werden. Es fallen keinerlei Programmänderungen an.

Steuercodes sind kurze Codebänder mit einer Länge von einem Meter. Der Steuercode trägt eine kodierte Nummer. Es gibt Steuercodes mit Nummern von 001 bis 999.

Beim Einfahren in den Bereich eines Steuercodes setzt der Lesekopf in seinen Ausgangsdaten das Kontrollcode-Flag.

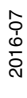

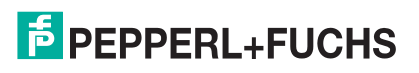

Der 1 Meter lange Steuercode kann gekürzt werden. Die Mindestlänge sollte jedoch 3 Codes (60 mm) betragen. Mit wachsender Fahrgeschwindigkeit des Lesekopfs ist eine größere Länge des Steuercodes notwendig. Bei der maximalen Verfahrgeschwindigkeit des Lesekopfs muss der Steuercode in seiner vollen Länge von 1 Meter neben das Farbband bzw. das Codeband zur Positionierung geklebt werden.

Die Mindestlänge eines Steuercodes kann in Abhängigkeit von der Fahrgeschwindigkeit und der Triggerperiode nach folgender Formel berechnet werden:

 $L_{Steuercode} = 60$  mm +  $V_{max}$  [m/s]  $*$  T<sub>Trigger</sub> [s] x 2

Die Triggerperiode beträgt 40 ms.

#### *Beispiel!*

#### *Berechnungsbeispiel*

Die Mindestlänge des Steuercodes bei einer Geschwindigkeit von 3 m/s und einer Triggerperiode von 40 ms ist dann:

 $L_{\text{Eventmarker}} = 60 \text{ mm} + 3 \text{ m/s} * 40 \text{ ms} * 2 = 300 \text{ mm}$ 

Erkennbar sind Steuercodes an der aufgedruckten Nummer, hier z. B. "Control 12".

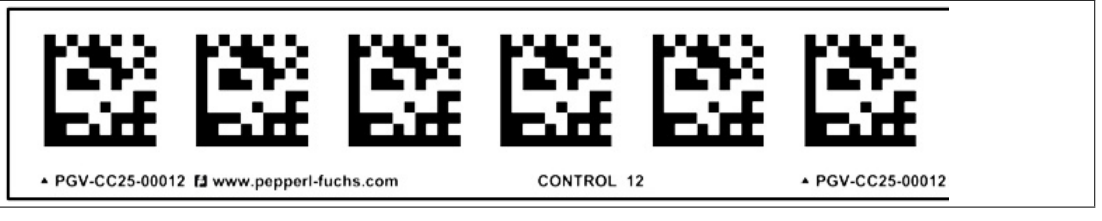

Abbildung 5.4 PGV-CC25-0012

Die Abbildung zeigt einen Ausschnitt aus dem Steuercode #12

<span id="page-59-0"></span>Bestellinformationen zu Steuercodes finden Sie im Kapitel Zubehör.

## 5.3 Betrieb mit Reparaturband

Das Reparaturband ist ein kurzes Codeband mit einer Länge von einem Meter. Das Reparaturband dient zur Überbrückung defekter oder beschädigter Bereiche eines vorhandenen Codebands.

- 1. Schneiden Sie das Reparaturband in die benötigte Länge
- 2. Kleben Sie das Reparaturband über die defekte Stelle des vorhandenen Codebands

#### *Hinweis!*

Achten Sie beim Kleben eines Reparaturbands auf das Codeband darauf, dass das Reparaturband möglichst genau das Raster des Codebands fortsetzt.

Beim Einfahren in den Bereich eines Reparaturbands setzt der Lesekopf in seinen Ausgangsdaten das Reparaturband-Flag.

#### *Hinweis!*

Das Reparaturband arbeitet inkremental. Es addiert also einen Wert zur zuvor gelesenen Position auf dem Codeband. Startet der Lesekopf auf einem Reparaturband, so meldet der Lesekopf einen Fehler. Verfahren Sie den Lesekopf auf eine Stelle des Codebands außerhalb des Reparaturbands, um einen absoluten Wert auszulesen.

2016-07

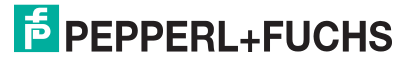

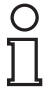

## *Tipp*

Im Reparaturfall steht Ihnen für eine kurzfristige Übergangslösung der **Codeband-Generator** [auf www.pepperl-fuchs.com zur Verfügung. Dieser bietet Ihnen die Möglichkeit, Codeband-](www.pepperl-fuchs.com)Segmente online zu erstellen und auszudrucken.

Geben Sie dazu den Anfangswert in Metern und die Codebandlänge des zu ersetzenden Teilstücks in Metern an. Sie erhalten eine ausdruckbare PDF-Datei mit dem gewünschten Segment des Codebands.

Nutzen Sie den Ausdruck nur als Notlösung. Die Haltbarkeit des Papierbands ist je nach Anwendung sehr begrenzt!

Bestellinformationen zum Reparaturband finden Sie im Kapitel Zubehör.

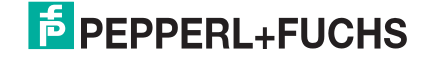

## 6 Anlage

## 6.1 ASCII-Tabelle

<span id="page-61-1"></span><span id="page-61-0"></span>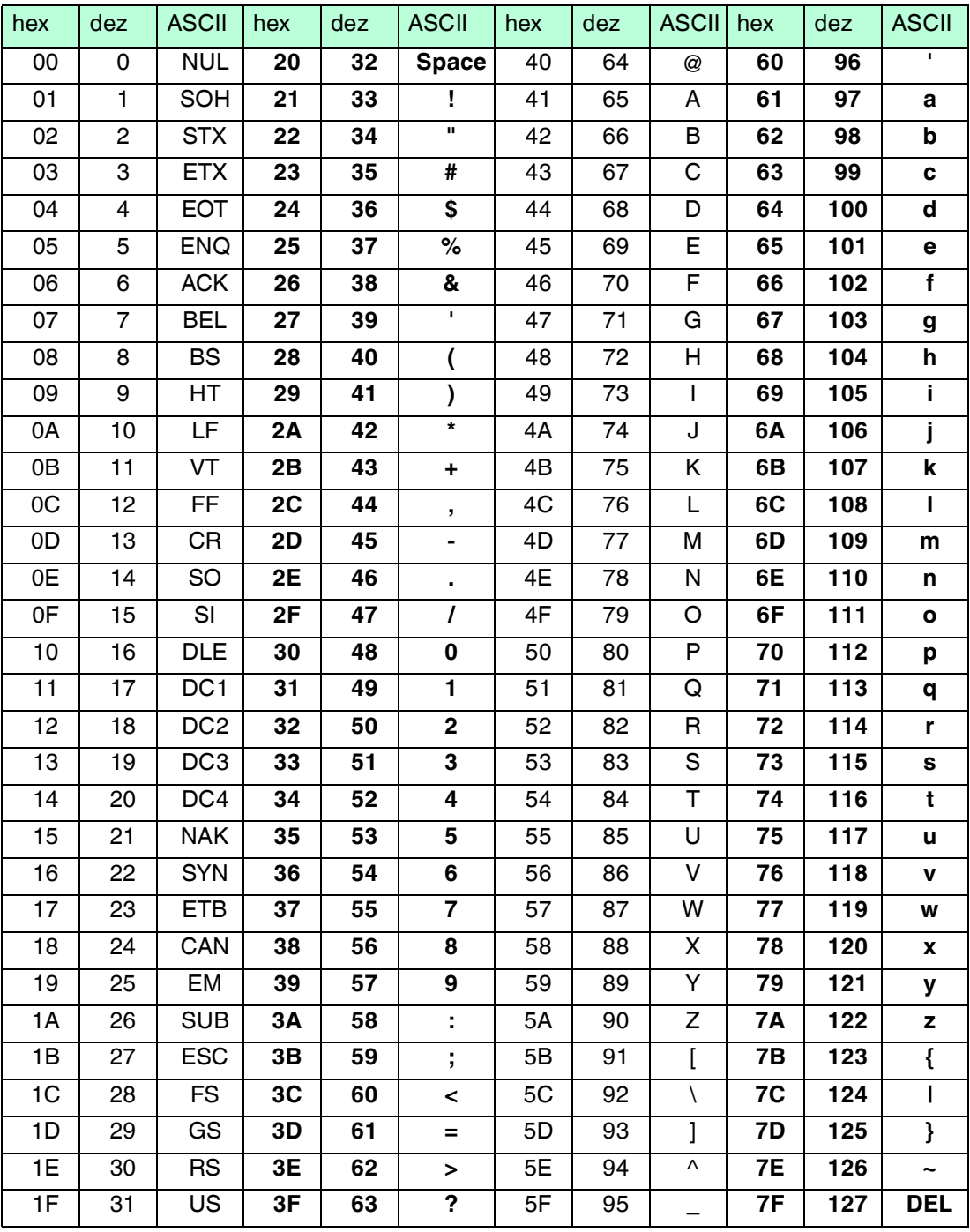

## 6.2 Codekarten mit besonderer Funktion

<span id="page-61-2"></span>Besondere Funktion weisen folgende Codekarten auf:

- ENABLE
- STORE
- CANCEL
- USE

#### ■ DEFAULT

#### **Enable**

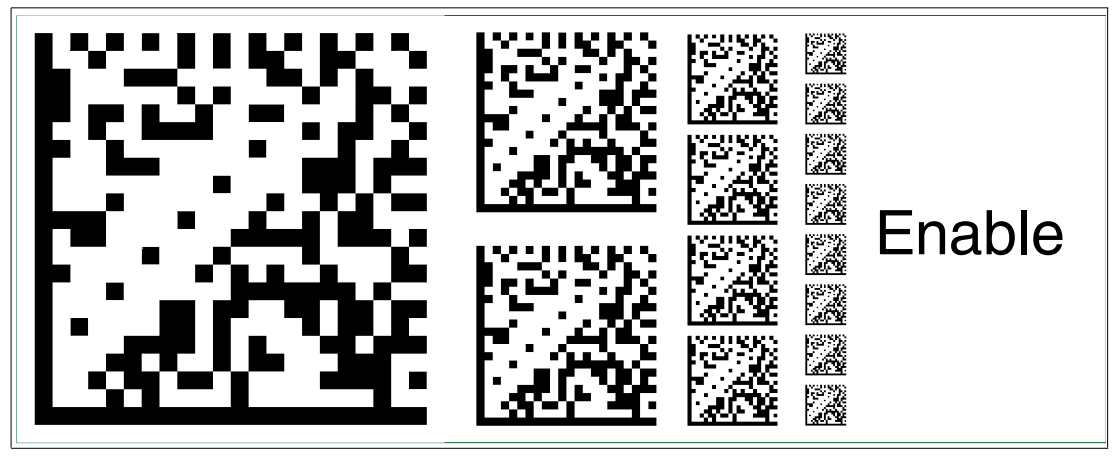

Abbildung 6.1 Die Codekarte "ENABLE" dient der Aktivierung der Betriebsart für externe Parametrierung.

#### **Store**

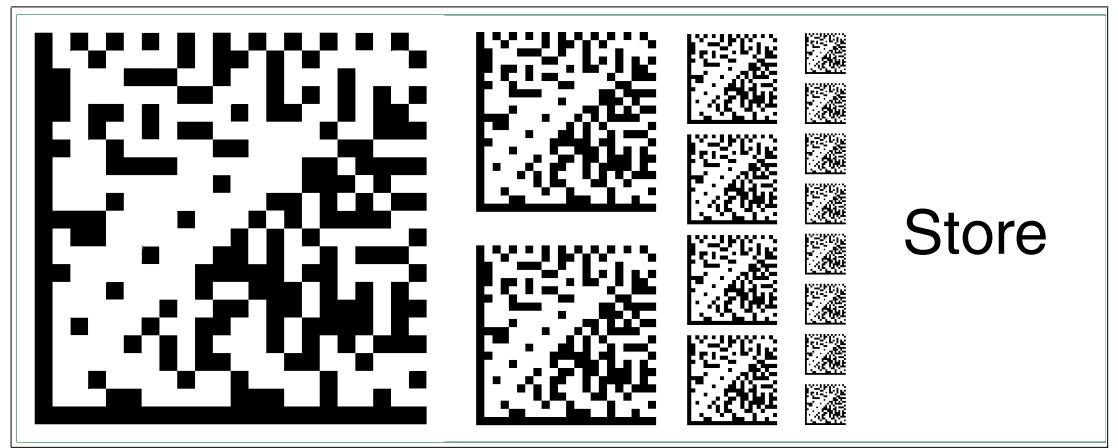

Abbildung 6.2 Die Codekarte "STORE" speichert die vorgenommene Parametrierung nichtflüchtig im Lesekopf und beendet die Betriebsart für externe Parametrierung.

#### **Cancel**

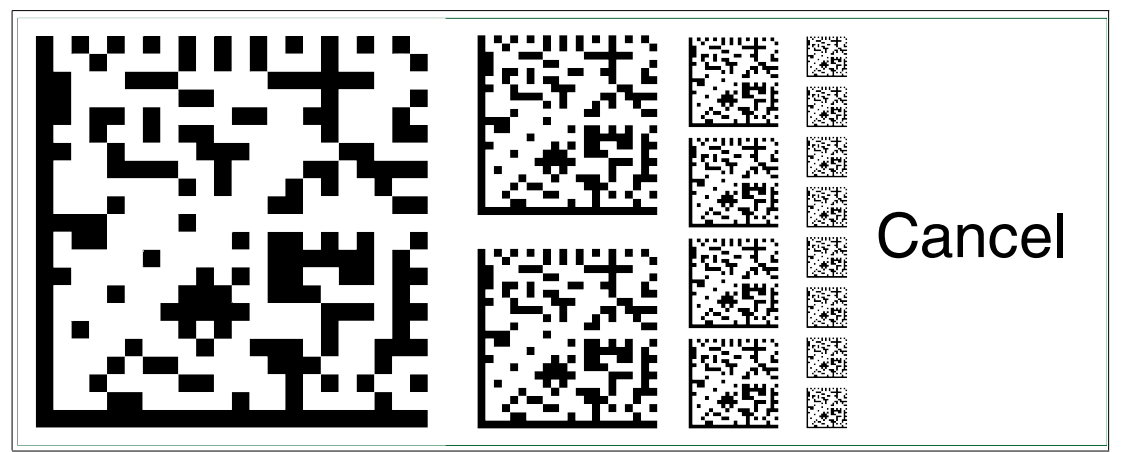

Abbildung 6.3 Die Codekarte "CANCEL" verwirft die vorgenommene Parametrierung und beendet die Betriebsart für externe Parametrierung. Der Lesekopf geht in den Normalbetrieb unter Benutzung der zuletzt gültig gespeicherten Konfiguration.

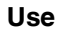

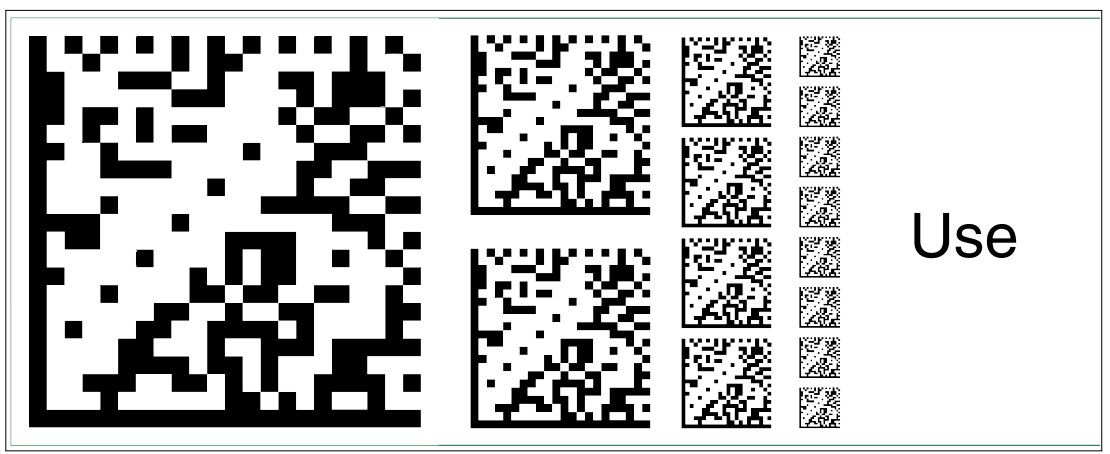

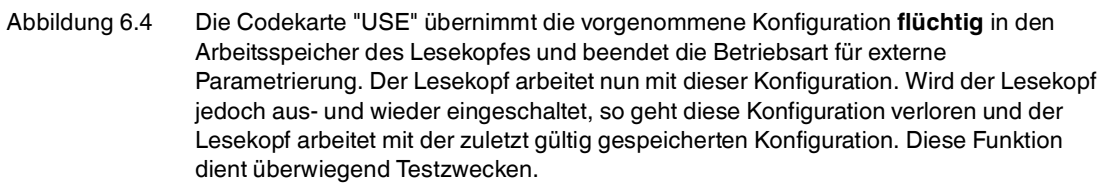

#### **Default**

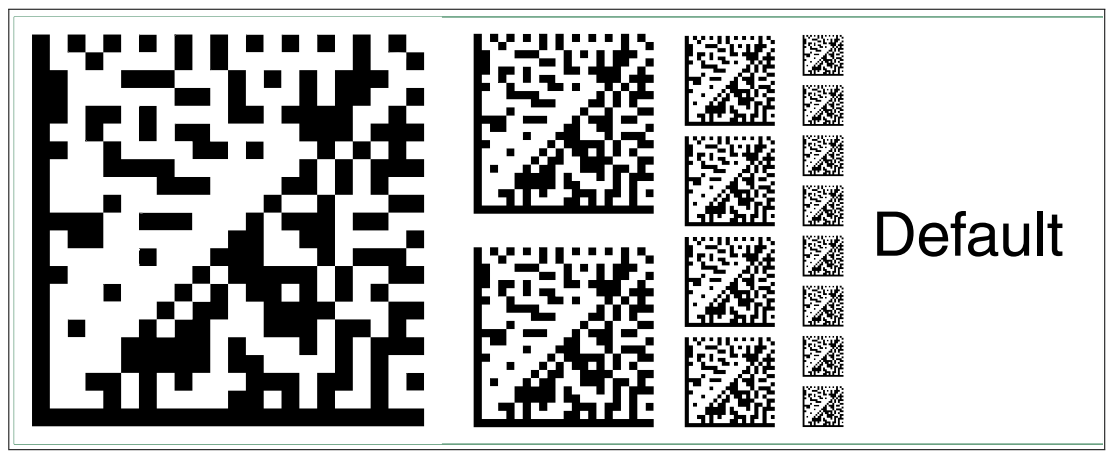

<span id="page-63-0"></span>Abbildung 6.5 Die Codekarte "DEFAULT" stellt die Werkseinstellung des Lesekopfes wieder her und beendet die Betriebsart für externe Parametrierung.

## 6.3 Codekarten zur Einstellung der Baudrate

Durch Parametrierung können dem Lesekopf verschiedene Übertragungsraten für die Kommunikation über CANopen zugewiesen werden.

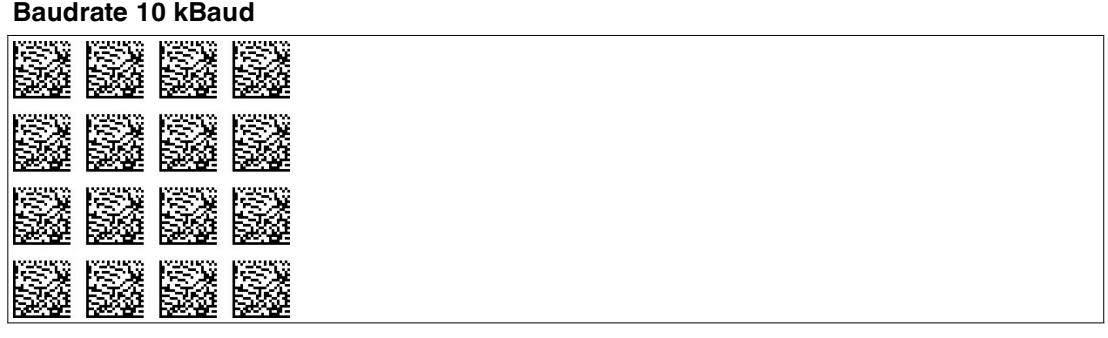

Abbildung 6.6 Die Codekarte weist dem Lesekopf die Baudrate 10 kBaud zu

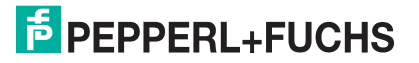

#### **Baudrate 20 kBaud**

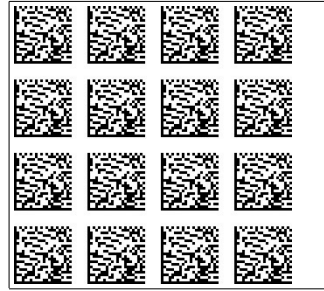

Abbildung 6.7 Die Codekarte weist dem Lesekopf die Baudrate 20 kBaud zu

#### **Baudrate 50 kBaud**

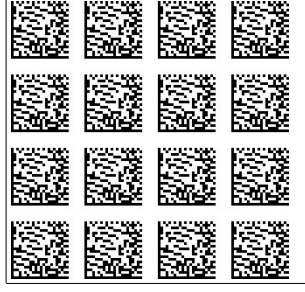

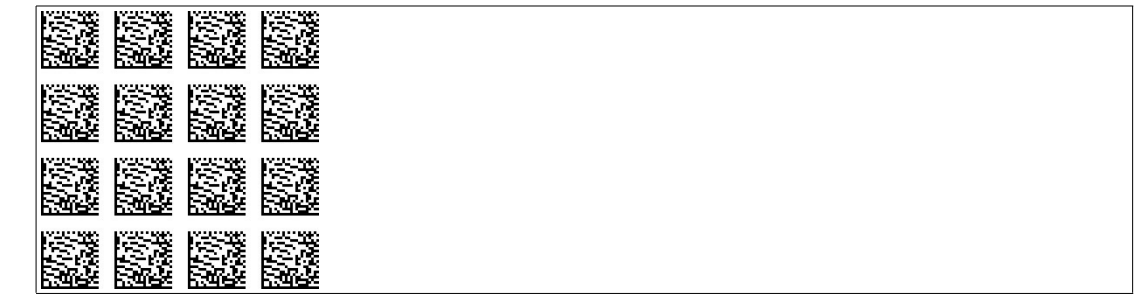

Abbildung 6.8 Die Codekarte weist dem Lesekopf die Baudrate 50 kBaud zu

#### **Baudrate 125 kBaud**

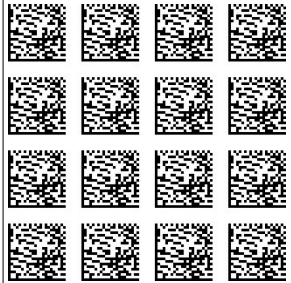

Abbildung 6.9 Die Codekarte weist dem Lesekopf die Baudrate 125 kBaud zu

#### **Baudrate 250 kBaud**

| <b>MARCO</b>       | <b>LYOUR WAY</b> | <b>Linda Street</b>     | <b>LY-1995 23</b>        |
|--------------------|------------------|-------------------------|--------------------------|
|                    |                  |                         |                          |
| 医整                 | 医整               | b. Z 22                 | <b>PARKS</b>             |
| <b>MARKET STAR</b> | 2000 S           | Person                  |                          |
|                    | <b>Contract</b>  | <b>The State</b><br>- 7 |                          |
| S.                 | e.               | 醛                       | e.                       |
| <b>LYON WAY</b>    | <b>PERMIT</b>    | <b>LYOURS IN</b>        |                          |
|                    | 8<br>- 3         |                         | kX.                      |
| e.                 | 医整               | 医整                      | 医蛇                       |
|                    |                  |                         |                          |
| es:                | F. 225.2         | <b>MARCHING</b>         | rees.                    |
|                    | лs.              |                         | $\overline{\phantom{a}}$ |
| ستحمل              | <b>REA</b>       | 6222                    | <b>Contract Contract</b> |

Abbildung 6.10 Die Codekarte weist dem Lesekopf die Baudrate 250 kBaud zu

#### **Baudrate 500 kBaud**

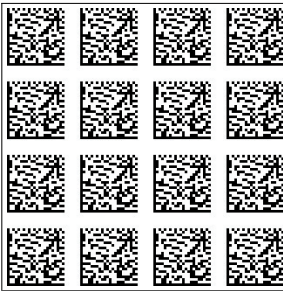

Abbildung 6.11 Die Codekarte weist dem Lesekopf die Baudrate 500 kBaud zu

#### **Baudrate 1 MBaud**

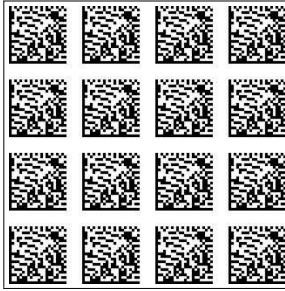

Abbildung 6.12 Die Codekarte weist dem Lesekopf die Baudrate 1 MBaud zu

#### **Auto-Baudrate**

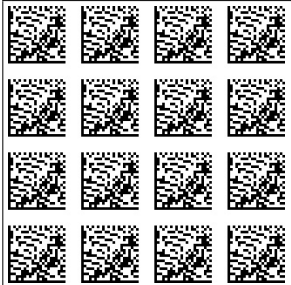

Abbildung 6.13 Die Codekarte weist dem Lesekopf die Auto-Baudrate zu

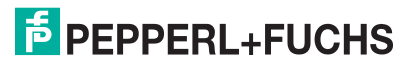

# **FABRIKAUTOMATION – SENSING YOUR NEEDS**

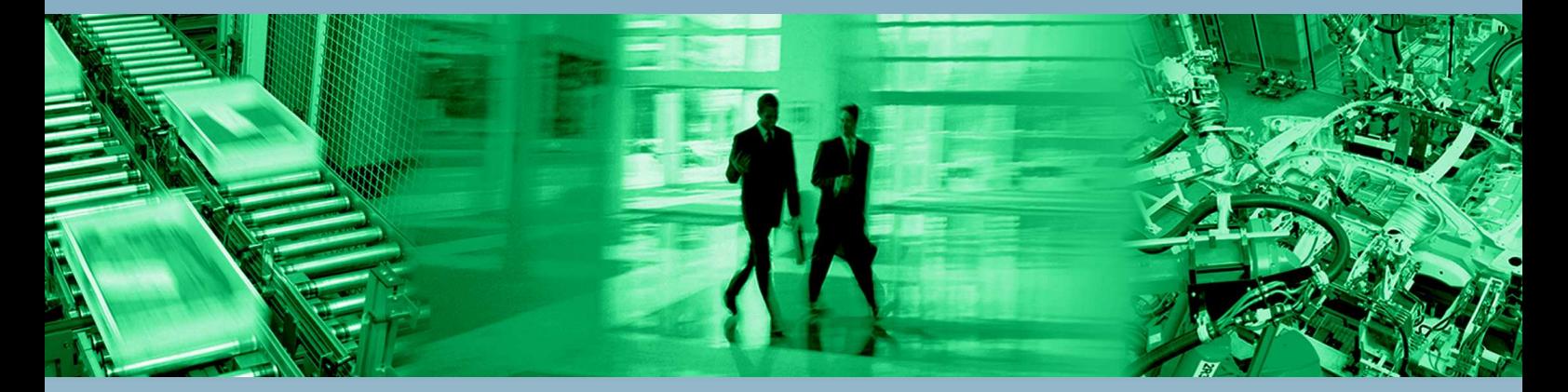

 $\Box$ 

 $\Box$ 

#### **Zentrale weltweit**

Pepperl+Fuchs GmbH 68307 Mannheim · Deutschland Tel. +49 621 776-0 E-Mail: info@de.pepperl-fuchs.com

**Zentrale USA**

Pepperl+Fuchs Inc. Twinsburg, Ohio 44087 · USA Tel. +1 330 4253555 E-Mail: sales@us.pepperl-fuchs.com

#### **Zentrale Asien**

Pepperl+Fuchs Pte Ltd. Singapur 139942 Tel. +65 67799091 E-Mail: sales@sg.pepperl-fuchs.com

# **www.pepperl-fuchs.com**

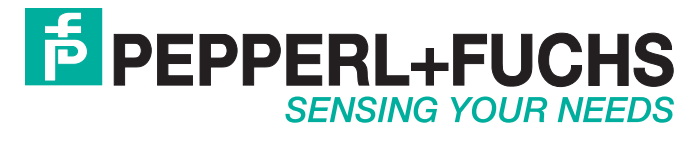

 / DOCT3706E 07/2016

 $\Box$